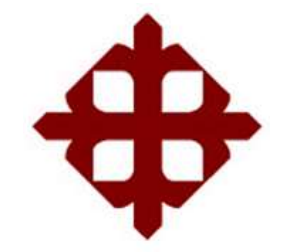

# **UNIVERSIDAD CATÓLICA**

# **DE SANTIAGO DE GUAYAQUIL**

FACULTAD DE EDUCACIÓN TÉCNICA PARA EL DESARROLLO CARRERA DE INGENIERÍA ELECTRÒNICA EN CONTROL Y AUTOMATISMO

**TEMA:** DISEÑO E IMPLEMENTACION DE UNA MÁQUINA CNC LASER PARA LA IMPRESIÓN DE PLANTILLAS DE CIRCUITOS SMD

# AUTOR: VIVANCO VIVANCO, ROGER RICARDO

# **Trabajo de Titulación previo a la obtención del título de INGENIERO EN ELECTRÓNICA EN CONTROL Y AUTOMATISMO**

TUTOR:

Ing. Campoverde Cárdenas Daniel, MBA

Guayaquil, Ecuador

26 de agosto del 2019

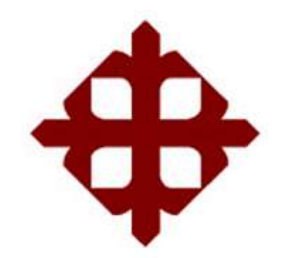

# **UNIVERSIDAD CATÓLICA**

# **DE SANTIAGO DE GUAYAQUIL**

# FACULTAD DE EDUCACIÓN TÉCNICA PARA EL DESARROLLO CARRERA DE INGENIERÍA ELECTRÓNICA EN CONTROL Y AUTOMATISMO

# **CERTIFICACIÓN**

Certificamos que el presente trabajo fue realizado en su totalidad por el Sr. **Vivanco Vivanco, Roger Ricardo** como requerimiento para la obtención del título de **INGENIERO EN ELECTRÓNICA EN CONTROL Y AUTOMATISMO**.

**TUTOR**

**Ing. Campoverde Cárdenas Daniel, MBA**

\_\_\_\_\_\_\_\_\_\_\_\_\_\_\_\_\_\_\_\_\_\_\_\_

**DIRECTOR DE CARRERA**

\_\_\_\_\_\_\_\_\_\_\_\_\_\_\_\_\_\_\_\_\_\_\_\_

**Ing. Heras Sánchez, Miguel Armando, MGS.**

**Guayaquil, 26 de agosto del 2019** 

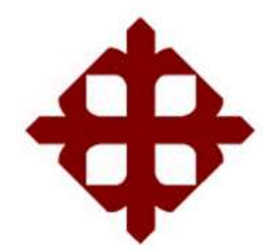

# **UNIVERSIDAD CATÓLICA**

**DE SANTIAGO DE GUAYAQUIL**

# FACULTAD DE EDUCACIÓN TÉCNICA PARA EL DESARROLLO CARRERA DE INGENIERÍA ELECTRONICA EN CONTROL Y AUTOMATISMO

### **DECLARACIÓN DE RESPONSABILIDAD**

Yo, **Vivanco Vivanco, Roger Ricardo** 

### **DECLARÓ QUE:**

El trabajo de titulación: **"**DISEÑO E IMPLEMENTACOIN DE UNA MÁQUINA CNC LASER PARA LA IMPRESIÓN DE PLANTILLAS DE CIRCUITOS SMD**",** previo a la obtención del Título de **Ingeniero en Electrónica en Control y Automatismo**, ha sido desarrollado respetando derechos intelectuales de terceros conforme las citas que constan en el documento, cuyas fuentes se incorporan en las referencias o bibliografías. Consecuentemente este trabajo es de mi total autoría. En virtud de esta declaración, me responsabilizo del contenido, veracidad y alcance del Trabajo de Titulación referido.

Guayaquil, 26 de agosto del 2019

EL AUTOR

VIVANCO VIVANCO, ROGER RICARDO

\_\_\_\_\_\_\_\_\_\_\_\_\_\_\_\_\_\_\_\_\_\_\_

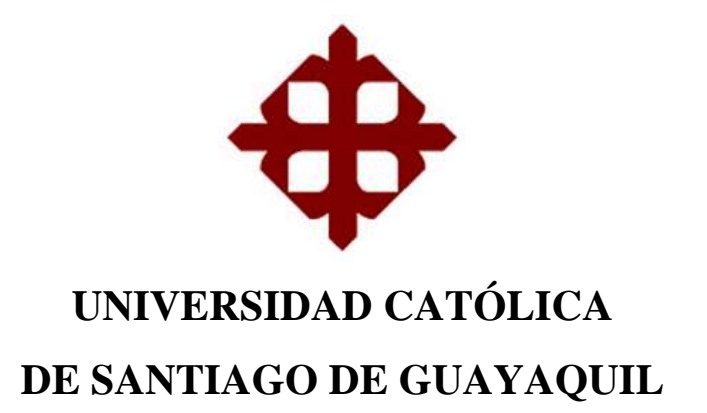

# FACULTAD DE EDUCACIÓN TÉCNICA PARA EL DESARROLLO CARRERA DE INGENIERÍA ELECTRONICA EN CONTROL Y AUTOMATISMO

### **AUTORIZACIÓN**

### Yo, **Vivanco Vivanco, Roger Ricardo**

Autorizó a la Universidad Católica de Santiago de Guayaquil, la publicación, en la biblioteca de la institución del Trabajo de Titulación: **"**DISEÑO E IMPLEMENTACION DE UNA MÁQUINA CNC LASER PARA LA IMPRESIÓN DE PLANTILLAS DE CIRCUITOS SMD**"**, cuyo contenido, ideas y criterios son de mi exclusiva responsabilidad y total autoría.

Guayaquil, 26 de agosto del 2019

EL AUTOR

VIVANCO VIVANCO ROGER RICARDO

\_\_\_\_\_\_\_\_\_\_\_\_\_\_\_\_\_\_\_\_\_\_\_

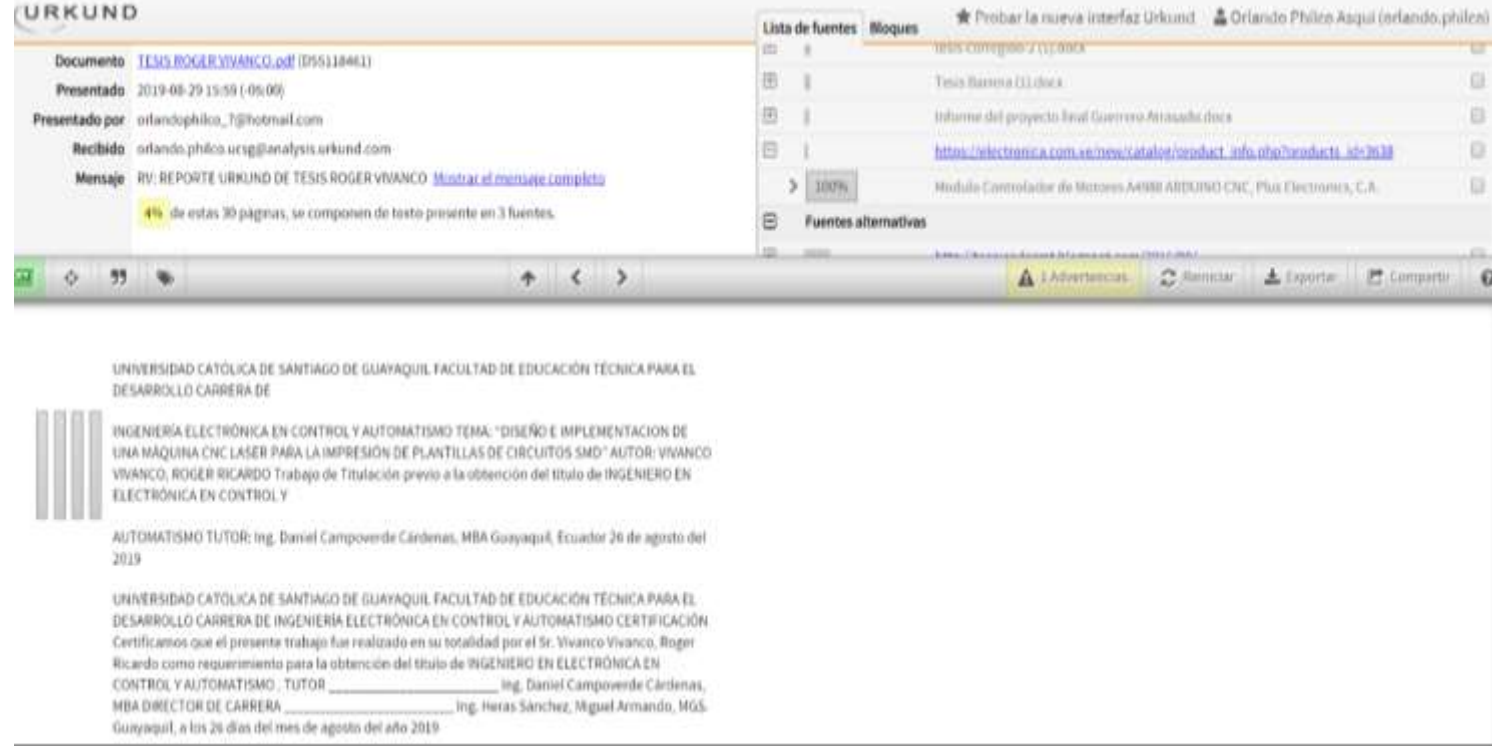

Reporte Urkund del trabajo de titulación de Ingeniería Electrónica en control y automatimo denominado: **"Diseño e implementación de una máquina CNC laser para la impresión de plantillas de circuitos SMD"** del estudiante **Vivanco Vivanco, Roger Ricardo**, una vez realizado el análisis anti plagio, el resultado indica 4 % de coincidencias.

Atentamente.

MSc. Orlando Philco A. Revisor

#### **AGRADECIMIENTO**

A través del presente trabajo de Titulación, quiero expresar mi agradecimiento primero con nuestro Padre Todopoderoso por darme perseverancia, paciencia, sabiduría para poder culminar mis estudios y así mismo agradezco a Dios por darme unos excelentes padres que me han sabido guiar en todos estos años de crianza en el desarrollo personal, educacional y profesional, todo su ejemplo lo he sabido aprovechar cada día, me han enseñado que toda meta propuesta debemos concluirla y es así que ahora puedo decir, que he culminado una más de mis metas.

## EL AUTOR VIVANCO VIVANCO, ROGER RICARDO

#### **DEDICATORIA**

Dedico mi presente trabajo de Titulación a toda mi familia que son el pilar fundamental en mí vida, por esto agradezco a mis Padres, mis Abuelitos, mis Tíos, mi hermana por haberme apoyado día a día de la manera más expresiva la cual es el amor filial, dedicación, consejos, que me han hecho una persona de bien y me ha otorgado moralmente en toda mi carrera y siempre están abiertos a seguirme apoyando en cada peldaño que voy subiendo y gracias a su apoyo puedo ser un hombre de bien.

# EL AUTOR VIVANCO VIVANCO, ROGER RICARDO

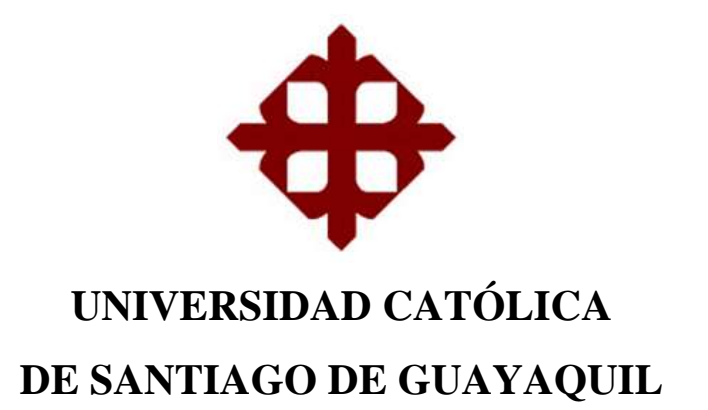

# FACULTAD DE EDUCACIÓN TÉCNICA PARA EL DESARROLLO CARRERA DE INGENIERÍA ELECTRONICA EN CONTROL Y AUTOMATISMO

# **TRIBUNAL DE SUSTENTACIÓN**

 $f.$ 

**M. Sc. ROMERO PAZ, MANUEL DE JESÚS** DECANO

f. \_\_\_\_\_\_\_\_\_\_\_\_\_\_\_\_\_\_\_\_\_\_\_\_\_\_\_\_\_

**M. Sc. HERAS SANCHEZ, MIGUEL ARMANDO** DIRECTOR DE CARRERA

f. \_\_\_\_\_\_\_\_\_\_\_\_\_\_\_\_\_\_\_\_\_\_\_\_\_\_\_\_\_ **M. Sc. SUAREZ MURILLO, EFRAÌN OSWALDO**  OPONENTE

# ÍNDICE

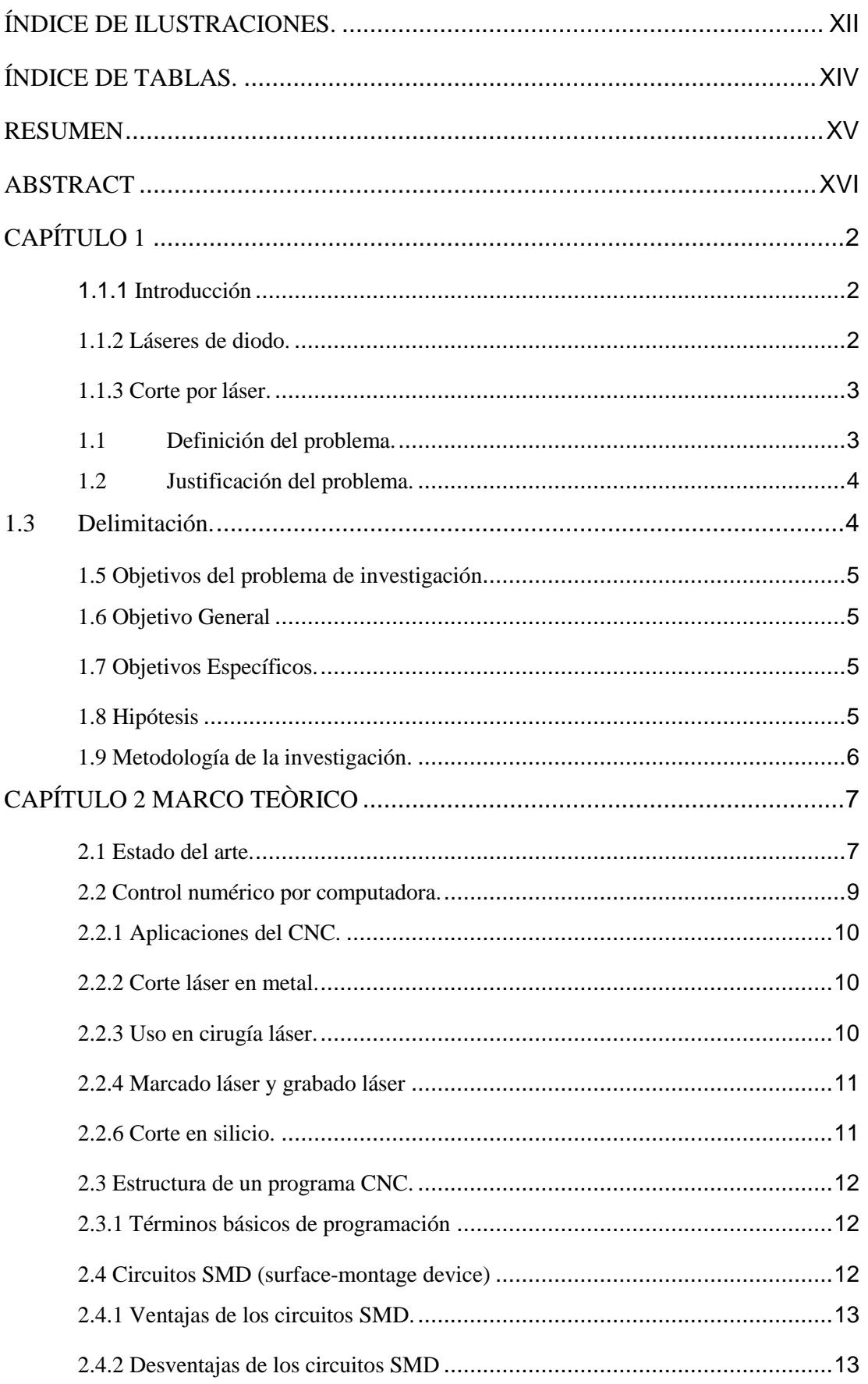

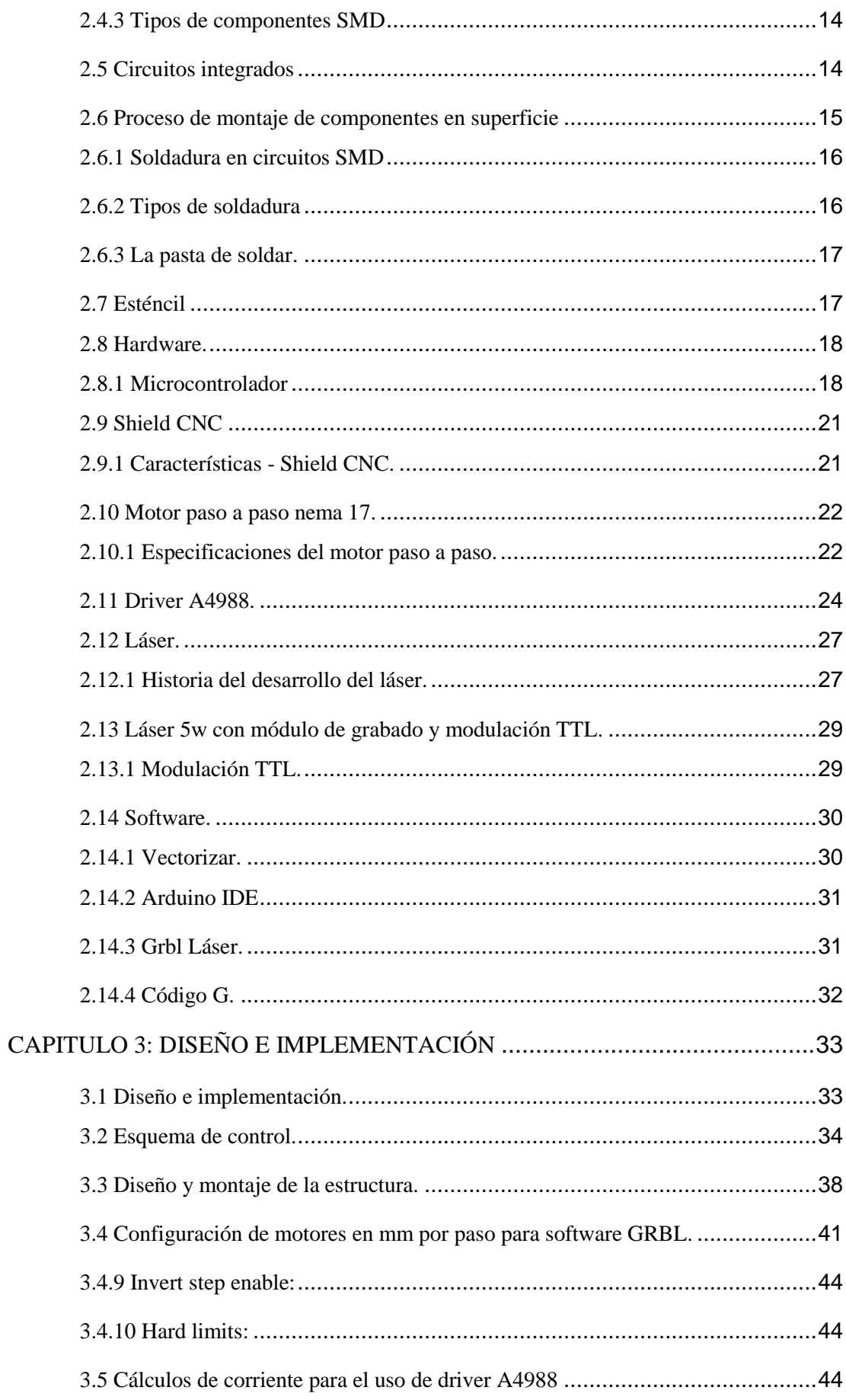

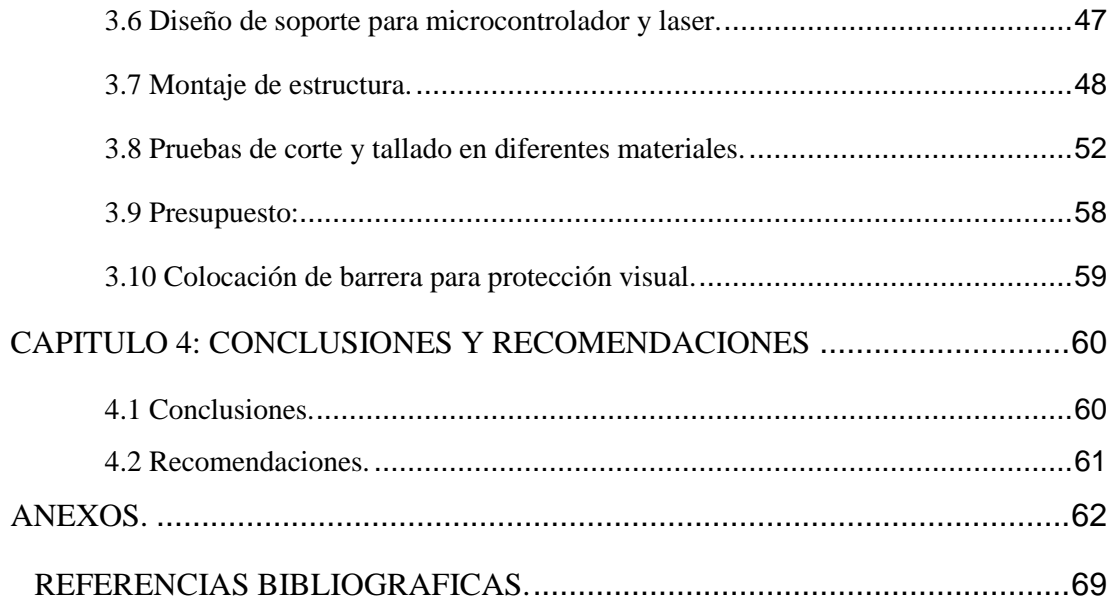

# <span id="page-11-0"></span>**ÍNDICE DE ILUSTRACIONES.**

### *CAPITULO 2*

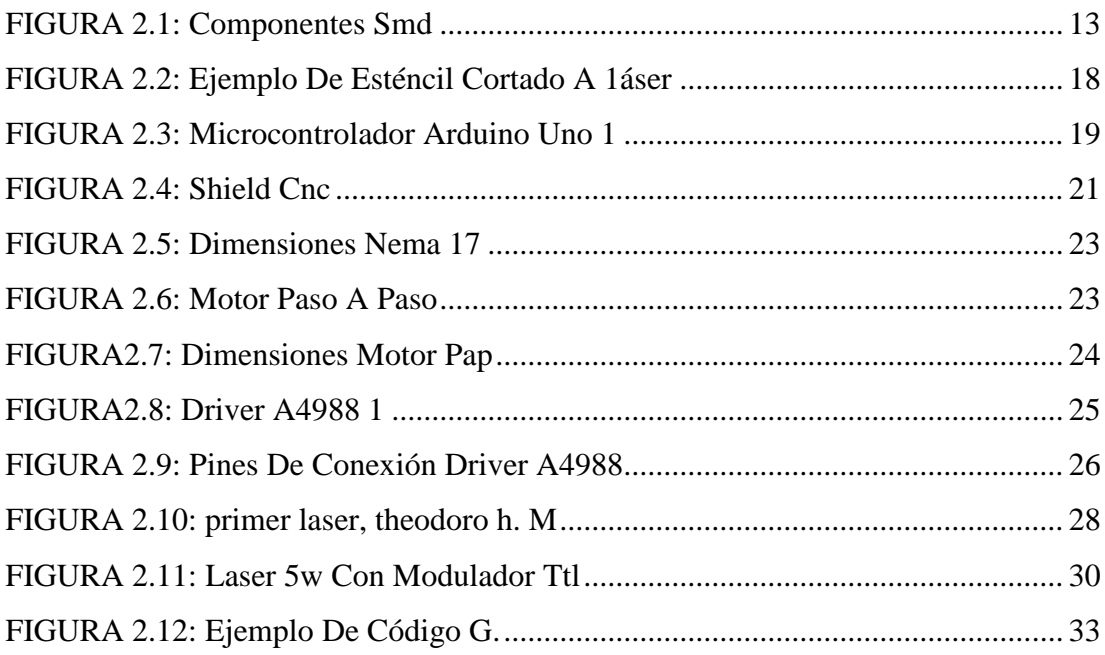

### *CAPITULO 3*

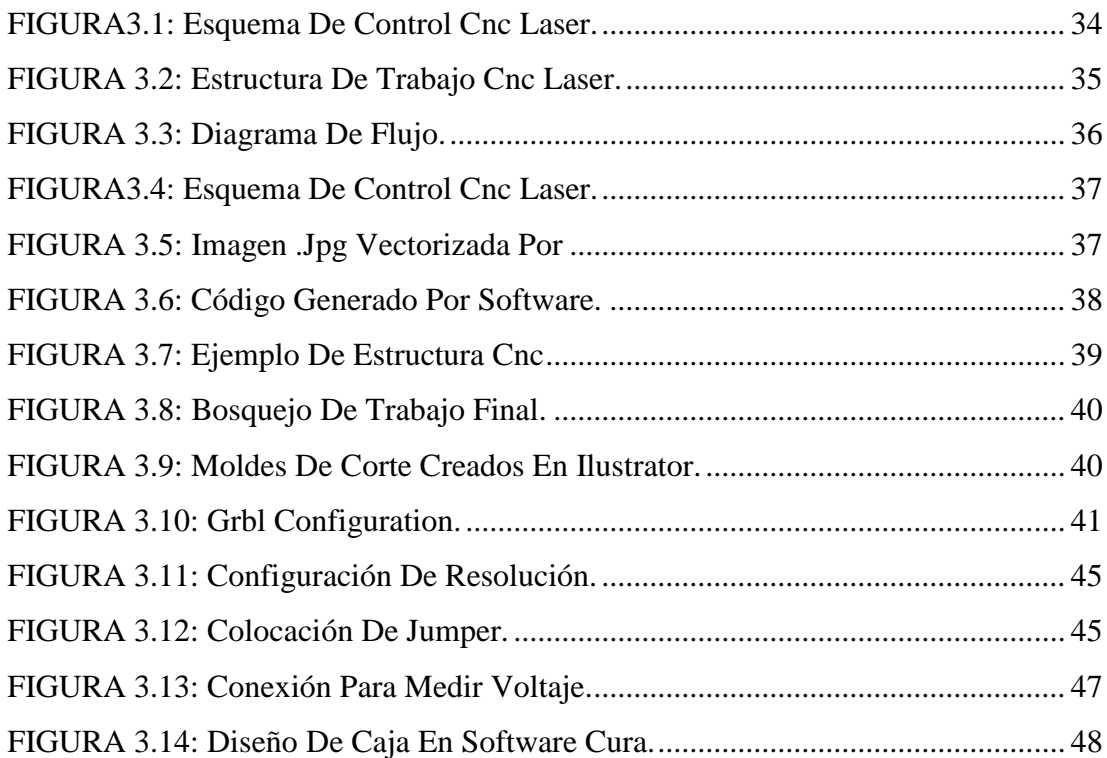

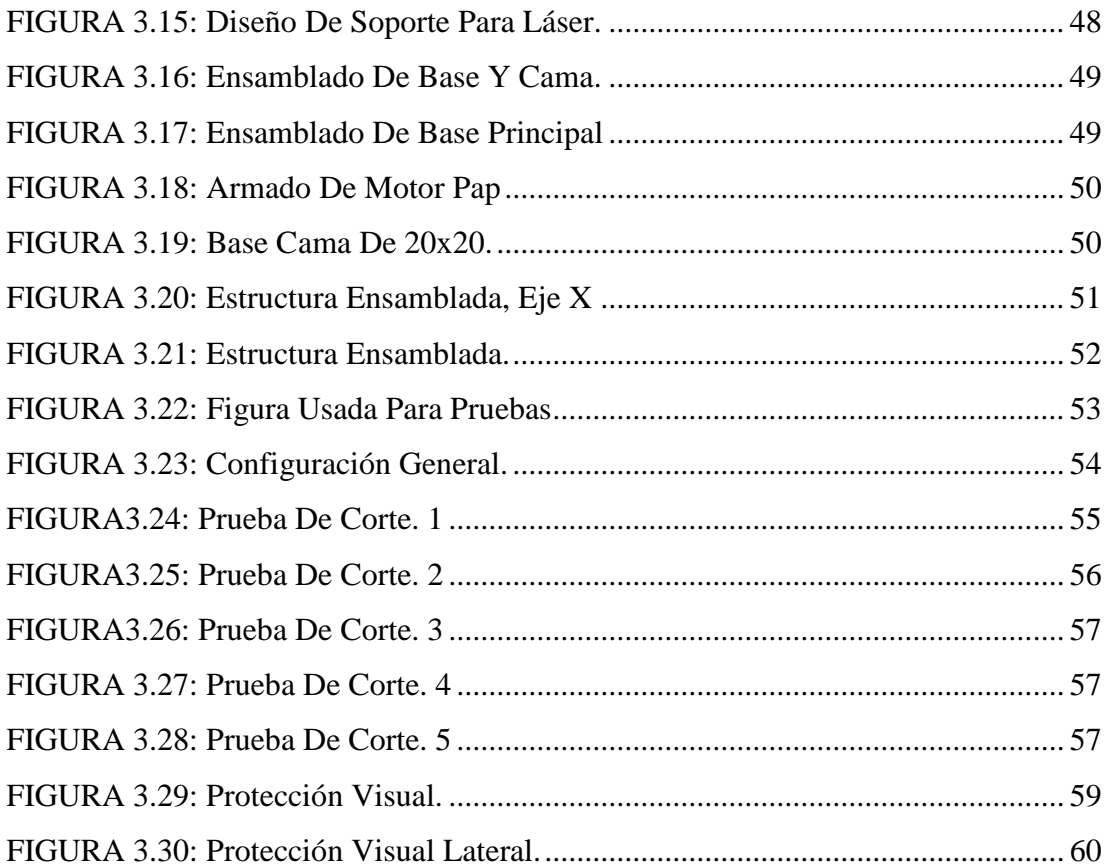

### **ANEXOS**

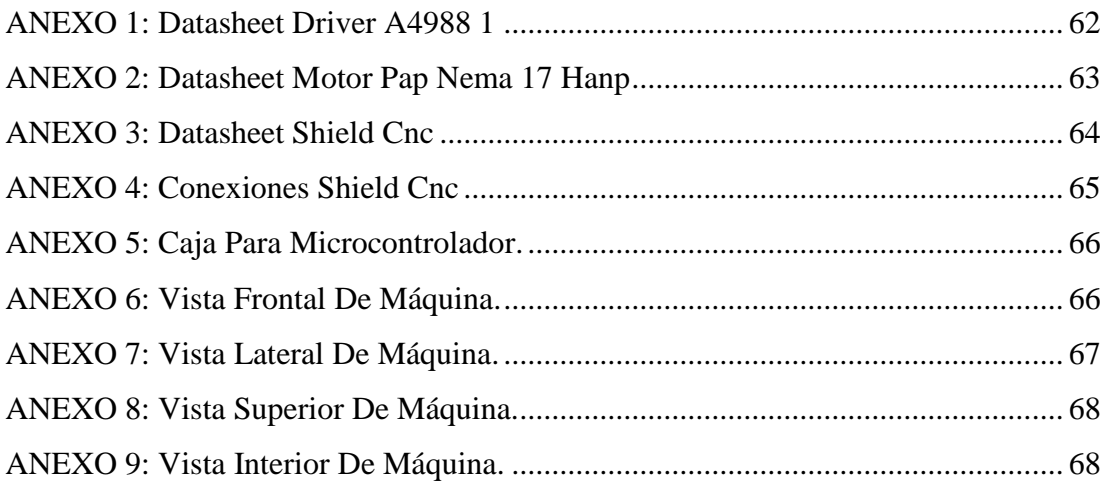

# <span id="page-13-0"></span>**ÍNDICE DE TABLAS.**

### *CAPITULO 2*

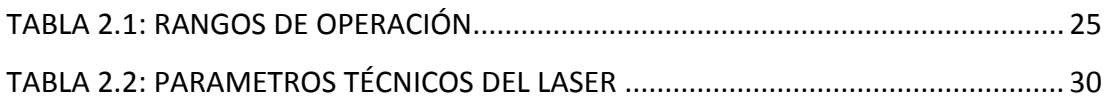

### *CAPITULO 3*

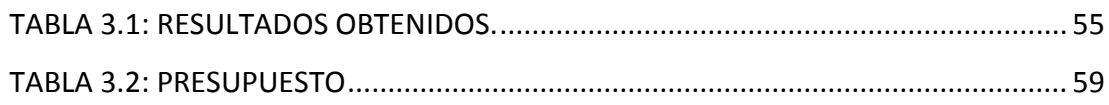

#### **RESUMEN**

<span id="page-14-0"></span>Se diseñó e implementó una máquina para tallar, cortar y quemar algunos materiales con el uso de Control Numérico Computarizado CNC, aplicado a la creación de esténcil (plantillas) usados en la soldadura de circuitos de montaje superficial SMD con una precisión de alta calidad, para el uso de estudiantes o personas que están incursionando en la creación de circuitos electrónicos y así no tengan que depender de empresas externas que se dedican a la creación de dichas plantillas y en su mayoría están ubicadas fuera del país.

Para la creación de la estructura se tomó como ejemplo una maquina CNC de diodo láser usada comercialmente para el corte de madera MDF. Todo el funcionamiento de la máquina está controlado por Arduino UNO junto al software de uso gratuito GRBL LÁSER que nos permite la conversión y la lectura del código G por medio de una conexión USB. El control de los motores PaP (paso a paso) nema 17 lo hace un módulo adicional de Arduino denominado Shield CNC, el cual controla y varía los pulsos de corriente para alimentar a los motores y así ejecutar correctamente los movimientos dictados por el código G. Esta máquina a más de la creación de esténcil nos permite también realizar el tallado de cualquier imagen que podamos precargar al software y así darle otros fines como el uso en marketing al imprimir tarjetas con logotipos en alto relieve o en la educación al hacer esténcil para dibujar o pintar sobre madera MDF o plywood.

# **PALABRAS CLAVE:** CONTROL NUMÉRICO COMPUTARIZADO, ESTÉNCIL, PAP (PASO A PASO), SMD

#### **ABSTRACT**

<span id="page-15-0"></span>A machine was designed and implemented to carve, cut and burn some materials with the use of CNC computer numerical control, applied to the creation of template (templates) used in welding SMT surface mount Technology circuits with high quality precision , for the use of students or people who are venturing into the creation of electronic circuits and thus do not have to depend on external companies that are dedicated to the creation of templates and that are located in the sources of the country.

For the creation of the structure, a CNC laser diode machine used commercially for cutting MDF wood was used as an example. All the operation of the machine is controlled by Arduino one together with the free-use software GRBL LÀSER that allows us to convert and read the g code via a USB connection. The control of the PaP nema 17 motors is done by an additional Arduino module called cnc shield, which controls and modifies the current pulses to feed the motors and thus automatically activates the movements dictated by the g code. This machine, in addition to the creation of a template, also allows us to carve any image that we preload the software and thus give it other fines such as the use in marketing when printing cards with logos in high relief or in education when making templates to draw or paint on wood mdf or plywood.

### KEYWORDS: COMPUTARIZED NUMERIC CONTROL, ESTÉNCIL, PAP (STEP TO STEP), SMT

### <span id="page-16-0"></span>**CAPÍTULO 1**

#### **ASPECTOS GENERALES**

#### <span id="page-16-1"></span>1.1.1 **Introducción**

Se diseñó e implementó una máquina para tallar, cortar y quemar algunos materiales con el uso de Control Numérico Computarizado CNC, aplicado a la creación de esténcil (plantillas) usados en la soldadura de circuitos de montaje superficial SMD con una precisión de alta calidad,

CNC significa que una computadora convierte el diseño producido por el software Computer Aided Design (CAD) en números. Los números generados por el CAD pueden considerarse como las coordenadas de un gráfico en eje X y Y que controlan el movimiento del láser o broca. De esta manera, la computadora controla el corte y la conformación del material. El diseño (producido en CAD, software de diseño asistido por computadora) es convertido en coordenadas y el cortador está instruido para ir de una coordenada a otra, un simple bloque de plástico puede tener mil coordenadas.

La amplificación de luz por emisión estimulada de radiación se denomina Láser, fue descubierto en 1960. El haz de luz láser es diferente del haz de luz normal debido a su ancho de banda espectral que es temporal y estrecho, aquí la amplificación de la luz se logra mediante un medio activo con láser (medio de ganancia), de este medio se obtiene mediante la emisión estimulada de fotones desde un estado de menor energía a un estado de mayor energía previamente poblado por una fuente de bombeo. La longitud de onda representa el color y la cantidad de energía almacenada. Los láseres se clasifican de diferentes maneras, es decir, según su modo de operación o tipo de medio activo con láser.

#### <span id="page-16-2"></span>**1.1.2 Láseres de diodo.**

Los diodos láser se fabrican intercalando semiconductores negativos (tipo n) con semiconductores positivos (tipo p). El rayo láser generado está solo en la capa límite del diodo semiconductor con polarización frontal, esta capa solo tiene un tamaño de pocos micrómetros, los espejos se fijan para hacer diodos muy compactos. Se pueden hacer diferentes colores de diodo variando la elección del semiconductor y el dopante utilizado. En los semiconductores de tipo p y n, el componente principal es Arsenito de Galio (GaAs).

#### <span id="page-17-0"></span>**1.1.3 Corte por láser.**

Ha pasado mucho tiempo desde que la primera aplicación de diodo para el procesamiento de materiales fue como soldadura de un láser de diodo médico de 15 W., ahora ha alcanzado una altura considerable en comparación con esos días, las ventajas de los diodos de alta potencia son: su compacidad, tiempo de funcionamiento de por vida, eficiencia energética y bajo costo de funcionamiento. Actualmente, los láseres son de Dióxido de Carbono CO2 y de un compuesto formado por un granate de itrio y aluminio, contaminado por neodimio Nd:YAG, estos se utilizan para el endurecimiento y la soldadura. Las características de los láseres de diodo de alta potencia que lo ayudan a distinguirse de otros tipos de láseres son su longitud de onda, potencia del láser, eficiencia energética, formación de haz, divergencia de haz y asimetría.

#### <span id="page-17-1"></span>**1.1 Definición del problema.**

La electrónica con el transcurso del tiempo ha evolucionado considerablemente con nuevos avances tecnológicos facilitando la vida de los usuarios con aplicaciones y equipos diseñados para el confort, un punto importante que ha evolucionado ha sido la manera de entender la electrónica y la forma de aprender de ella, ahora cualquier persona con conocimientos básicos de electrónica puede crear un circuito impreso, conseguir los elementos electrónicos y realizar su primer circuito completamente funcional.

Los circuitos electrónicos cuan más pequeños y versátiles sean más útiles se vuelven, por esto el uso de los circuitos SMD (*surface-mount device*) ha sido una solución eficaz para realizar dispositivos más pequeños y con mayores ventajas. Para la creación de circuitos SMD se debe considerar la técnica de soldadura que se utilizará para los elementos ya que al ser pequeños son delicados y difícil de maniobrar, para facilitar el momento de la soldadura se hace uso de plantillas con el mismo circuito impreso que nos permita colocar la pasta para soldar en el lugar indicado sin mucho esfuerzo.

#### <span id="page-18-0"></span>**1.2 Justificación del problema.**

Hoy en día más personas se dedican a la creación de circuitos electrónicos ya sea por realizar dispositivos para confort o solo de una manera de aprendizaje para entender el mundo de la electrónica ya que está presente en casi todo lo que hacemos diariamente.

La impresión y corte de plantillas para soldar circuitos SMD se ha vuelto un mercado no muy explorado sobre todo en nuestro país ECUADOR, si queremos realizar un circuito SMD se debe hacer uso de empresas externas como es PCB WAY o JLCPCB entre otras, a esto se le debe sumar el cargo de envío y el tiempo de demora en llegar.

Dada la necesidad de hacer localmente la impresión y corte de plantillas en esta tesis se va a diseñar y construir una CNC LASER que permita cortar plantillas con el mismo circuito SMD que se realice y con la opción de que se pueda hacer los cambios necesarios hasta llegar al circuito y calidad deseados, se podrá ahorrar tiempo y dinero siendo más eficaces a la hora de armar su propio circuito SMD.

#### <span id="page-18-1"></span>**1.3 Delimitación.**

La electrónica hoy en día se ve casi en todo lo que nos rodea y por el uso y dependencia que tenemos hacía ella cada vez avanza y se desarrolla más, es por esto que podemos ver avances tecnológicos como las impresiones 3D y las máquinas CNC, programadas para que con un solo comando puedan imprimir el diseño que necesitemos ya sea para fines educativos, marketing o simplemente recreación. En esta tesis se ha diseñado e implementado una maquina CNC para la impresión de plantillas SMD, estará equipada con un láser de 5 W que le permitirá cortar y tallar sobre algunos materiales dependiendo de su densidad y composición, tallar sobre materiales ligeros como el papel y la cartulina teniendo un mercado con el uso de la máquina en proyectos de marketing, diseñar logotipos e imágenes en alto relieve consiguiendo trabajos más originales y profesionales.

#### <span id="page-19-0"></span>**1.5 Objetivos del problema de investigación**

#### <span id="page-19-1"></span>**1.6 Objetivo General**

Diseñar, Implementar y aprovechar la tecnología que nos brinda una maquina CNC LASER, para tallado, cortado y quemado sobre algunos materiales, y de manera objetiva en la creación de plantillas para soldadura en circuitos SMD.

#### <span id="page-19-2"></span>**1.7 Objetivos Específicos.**

- Diseñar e implementar una estructura estable que le permita a los dos ejes X y Y moverse de una manera lineal sin irregularidades.
- Buscar el programa adecuado para realizar una comunicación estable entre el controlador ARDUINO y los motores NEMA 17 de la máquina CNC.
- Analizar la influencia y desarrollo que tiene el uso de plantillas para soldar los circuitos SMD.
- Buscar la ecuación matemática apropiada para encontrar las corrientes adecuadas para el consumo de cada motor y así evitar el sobrecalentamiento o vibraciones de la estructura.
- Llegar a un margen de error mínimo en la impresión de plantillas, y así poder dar una mejor calidad al trabajo final.

#### <span id="page-19-3"></span>**1.8 Hipótesis**

Implementar una máquina que permita realizar cortes con una exactitud milimétrica haciendo uso del control numérico computarizado por medio de una plataforma de programación basada en lenguaje C y código G, hacer uso de algunos softwares de acceso gratuito para poder minimizar la inversión en la construcción de la máquina CNC. Se planifica que la fabricación de esta máquina este dentro de un valor accesible para cualquier estudiante o principiante de la electrónica, con la finalidad de aumentar la creación y el diseño de nuevos proyectos electrónicos útiles para los estudiantes y la comunidad en general, usando plantillas para soldar circuitos SMD.

### <span id="page-20-0"></span>**1.9 Metodología de la investigación.**

El uso de una maquina CNC LASER destinado para estudiantes, profesores o profesionales del medio, requiere el uso de un método de investigación científico, se debe utilizar un conjunto de técnicas y procedimientos para obtener un conocimiento teórico y luego reproducirlo mediante pruebas eficaces que nos permitan llegar al objetivo ya determinado, que es el desarrollo e implementación de una maquina CNC LASER para realizar la impresión de plantillas.

# <span id="page-21-0"></span>**CAPÍTULO 2 MARCO TEÒRICO**

#### <span id="page-21-1"></span>**2.1 Estado del arte.**

En el documento "Diseño y prueba de componentes para una cortadora láser de bajo costo" Tiene como objetivo documentar el diseño y las pruebas de varios componentes para su uso en un mecanismo de corte por láser de bajo costo para aficionados y diseñadores recreativos. Se utilizaron diferentes componentes electrónicos para evaluar el potencial de corte de un diodo láser, una pequeña unidad de producción de luz láser basada en un chip de silicio. Se construyó una plataforma de prueba para evaluar el potencial de corte del diodo láser, se realizaron varias pruebas en diferentes materiales. Además, también se exploró el diseño de una máquina posicionadora económica, que usa actuadores de servomotor para impulsar el sistema y un potenciómetro para la retroalimentación de posición. Las pruebas que se realizaron a la retroalimentación del potenciómetro fueron positivas, lo que indica que la retroalimentación del potenciómetro es un buen método para el control de posición de bajo costo. Sin embargo, los diseños mecánicos probados demostraron ser insuficientes para ubicar el sistema a una distancia de 0.01 pulgadas de las coordenadas ordenadas, por lo que es necesario realizar mejoras. (RAMOS, 2015)

En la investigación "Desarrollo De Maquina De Corte Y Grabado Láser" Expone que básicamente, en el grabado láser, el rayo láser quema la capa superior de la superficie a grabar, el área quemada se deja sin color, lo que hace que se vea diferente de la superficie circundante, mientras que en el corte láser el rayo láser tiene que penetrar a través de la superficie. Esto se puede lograr prolongando la viga en un área particular durante un largo período de tiempo, decidiéndose la duración de la resistencia del material a cortar, en este proyecto han decidido desarrollar un modelo de trabajo de corte por láser y máquina de grabado, la cual puede cortar patrones de papel y láminas termoplásticas para producir la forma y los patrones deseados. El corte por láser es diferente del grabado por láser, en el caso del grabado se utiliza una antorcha láser de muy baja intensidad en comparación con el corte por láser. La máquina estudiada está hecha con un láser rojo de ~ 200mW, puede que la tuerca corte a través de trozos de madera, pero seguramente queme la capa superior. Los análisis de simulación se realizan en el software CAD 'CATIA V6' para simular cada parte de la máquina, fue útil para remodelar la cama móvil o el titular del trabajo, si se encontraron errores durante la simulación. (BISWAL, 2015)

En la tesis "Diseño Y Desarrollo De La Estructura De Maquina CNC Laser" nos plantea que las máquinas de control numérico informático (CNC) se utilizan de diversas maneras apoyando el desarrollo de nuevos productos y procesos y que pueden proporcionar un excelente medio para exponer a los estudiantes a procedimientos de control estandarizados, así como a ofrecer oportunidades para complementar efectivamente la enseñanza de los sistemas de control e instrumentación. Usando Mach3 para control de software y motores paso a paso para potencia, la transmisión, una máquina láser CNC relativamente efectiva, pero de bajo costo, fue desarrollada por Universidad de Western Carolina (WCU) y comunidad técnica de Asheville-Buncombe colegio a través de una sociedad conjunta. Este artículo nos presenta un enfoque lógico para desarrollar dicho sistema y describir cómo se han integrado las aplicaciones en planes de estudio en los programas de dos años y nivel universitario a través de Project Based Learning (PBL). El mérito y los enfoques educativos se describirán en relación con niveles educativos respectivos. (SYAZWAN, 2014)

En siguiente investigación "Un microcontrolador controlado de 3 ejes CNC Máquina para grabado y diseño" expone que la expansión en el rápido desarrollo de la innovación impulsó el uso de las máquinas CNC a un alto costo, este documento examina los puntos de vista de los contornos y la investigación de la máquina CNC de bajo costo y el grabador que es apto para la operación síncrona de 3 ejes con menos complejidad. El resaltador adicional que se puede agregar como el bluetooth hace que la máquina sea más fácil de usar, ya que utiliza un teléfono celular separado del USB, el menor costo se logra al conectar una PC estándar con un marco CNC basado en un microcontrolador en un sistema integrado basado en Arduino. Una vez finalizado el mecanizado, se realizaron ensayos experimentales para definir los parámetros de mecanizado el propósito del proyecto CNC auto guiado es construir una máquina funcional tipo CNC capaz de seguir líneas y objetar para guiar a la armadura a cortar la pieza correctamente. El dispositivo sería capaz de funcionar independientemente de las computadoras externas tanto para la operación como para determinar las rutas de corte. (Khan, 2014).

#### <span id="page-23-0"></span>**2.2 Control numérico por computadora.**

Una máquina CNC en el nivel más básico no es más que una máquina controlada por computadora. CNC es un acrónimo de Computer Numerical Control. Por lo general, cuando las personas hablan de máquinas CNC, se refieren a máquinas utilizadas en el mundo de la fabricación industrial, los ejemplos incluyen molinos, taladros, tornos, enrutadores, cortadores de chorro de agua y muchos más, casi cualquier máquina utilizada para fabricar una pieza controlada por una computadora califica como una máquina CNC, naturalmente todas estas máquinas vienen en una variedad de formas y tamaños, muchas de las máquinas CNC de gama alta cuestan cientos de miles de dólares y pesan muchas toneladas, sin embargo, a medida que la tecnología mejora, el costo del componente se reduce y a su vez, el costo de construir una máquina CNC disminuye. Ahora estamos en un punto del precio donde la tecnología es accesible para el aficionado y creador de fin de semana, por supuesto, estas máquinas de bricolaje no son tan rápidas ni tan potentes como la costosa versión industrial, sin embargo, abren la puerta a oportunidades de fabricación doméstica realmente interesantes.

Un ejemplo muy común es hacer una tabla de cortar, el método tradicional consiste en aserrar la madera en bruto en una sierra de mesa y pegar todas las piezas para formar una tabla de cortar en blanco, una vez que el pegamento esté seco, se corta la forma, si desea una tabla de cortar cuadrada o rectangular, esto no es un problema con las herramientas manuales para trabajar la madera se hace fácil, pero, como ejemplo, qué pasaría si quisieras que tu tabla de cortar tuviera el logo de tu equipo de futbol, deberías encontrar un diseño del logo de tu equipo, transferir la forma al blanco de la tabla de cortar y luego cortar manualmente la línea con una sierra de calar, esto es completamente factible si solo está haciendo uno o dos. Qué sucede cuando quieres comercializar la tabla de cortar a tus amigos…Comienza todo el proceso nuevamente desde el principio, sin embargo, si posees un enrutador CNC, podría usarlo para recortar la forma del logo de tu equipo en la tabla de cortar en blanco.

El proceso se vería así, en lugar de copiar el esquema del logo en la tabla de cortar, cargue el esquema en su máquina CNC, las máquinas deben estar programadas y solo harán lo que un operador les diga que hagan, las aplicaciones donde se requiere arte y artesanía son menos adaptables a las máquinas CNC. A menudo, las CNC pueden hacer el trabajo repetitivo para que un artesano les permita concentrarse en el arte de su trabajo.

#### <span id="page-24-0"></span>**2.2.1 Aplicaciones del CNC.**

El corte por láser es ahora uno de los procesos de fabricación más utilizados en el mundo, al encontrar un hogar en industrias como la aeroespacial, automotriz, electrónica, semiconductora y médica, está claro que ofrece una amplia gama de beneficios y usos.

El proceso de corte funciona de una manera muy diferente en comparación con la forma en que se hizo anteriormente, ofreciendo un nuevo nivel de calidad y confiabilidad a sus usuarios.

#### <span id="page-24-1"></span>**2.2.2 Corte láser en metal.**

Una de las aplicaciones más comunes es cortar metal, este proceso se puede utilizar en una gran cantidad de metales diferentes, incluidos acero, tungsteno, níquel, latón y aluminio. Independientemente de la industria o del trabajo que se realice en esa industria, es más que probable que el metal desempeñe un papel de alguna manera. Independientemente del grosor de los metales, se puede usar un láser para ofrecer los mismos cortes limpios y acabados lisos. Comúnmente verá un metal cortado con láser para componentes y formas estructurales, como la carrocería de un automóvil o la carcasa de un teléfono móvil, el corte con láser se usa a menudo para cortar piezas hidroconformadas de metal, estos son tubos fuertes que se usan comúnmente para proporcionar soporte, como los marcos del motor o las vigas del panel de instrumentos.

#### <span id="page-24-2"></span>**2.2.3 Uso en cirugía láser.**

Además de metales, madera y alimentos, el proceso también es útil para trabajar con tejidos humanos, el corte por láser ya se usa en el sector médico para crear muchos de los dispositivos médicos que usamos todos los días, como los stents y tubos de ensayo que salvan vidas, la cirugía láser simplemente proporciona otra razón por la cual el sector médico no podría prescindir de esta nueva tecnología de corte. Se utiliza un rayo láser en lugar de un bisturí, y se realiza vaporizando el tejido humano, la forma más común de cirugía con láser es la cirugía ocular con láser.

#### <span id="page-25-0"></span>**2.2.4 Marcado láser y grabado láser**

Dos de las aplicaciones más comunes que los láseres también pueden realizar son el marcado láser y el grabado láser. Se pueden agregar grabados o marcas a un objeto para aumentar su valor estético, completar un producto o tener una función más práctica, como agregar un código de barras, hay miles de artículos que han sido marcados o grabados con láser, así como el grabado láser de letreros de madera o el grabado láser de cajas de madera e insertos de espuma. Estos procesos también son extremadamente comunes en la industria de la joyería, se utilizan para marcar o grabar todas las variedades de joyería.

#### **2.2.5 Corte en metales reflectantes.**

Además de utilizar el corte por láser para cortar metales tradicionales como el acero, ¿El proceso también se puede utilizar en metales reflectantes? Además, puede utilizar el proceso para crear formas complejas e intrincadas.

#### <span id="page-25-1"></span>**2.2.6 Corte en silicio.**

Uno de los usos más importantes es para trabajar con silicio, el silicio es un material extremadamente importante, utilizado en múltiples industrias, incluyendo la solar, la microelectrónica y los semiconductores. Como esto ayuda a operar la mayoría de los productos tecnológicos que usamos todos los días, ¡no se puede subestimar la importancia de los láseres en el corte de silicio. A medida que el proceso ofrece cortes más precisos que los que anteriormente lograban las máquinas antiguas, los productos y componentes de silicio se han podido adaptar para hacerse cada vez más pequeños, esto permite la cantidad continua de innovaciones y desarrollos que hemos visto en el mundo de la tecnología. («Laser Cutting Applications», 2017).

#### <span id="page-26-0"></span>**2.3 Estructura de un programa CNC.**

Un programa CNC se compone de una serie de instrucciones secuenciales relacionadas con el mecanizado de una pieza, cada instrucción se especifica en un formato que el sistema CNC puede aceptar, interpretar y procesar. cada instrucción también debe cumplir con las especificaciones de la máquina herramienta. Este método de entrada de un programa puede definirse como una disposición del mecanizado y las instrucciones relacionadas, escritas en el formato del sistema CNC y dirigidas a una máquina herramienta en particular.

Varios controles tienen un formato diferente, pero la mayoría son similares. Existen diferencias sutiles entre las máquinas CNC de diferentes fabricantes, incluso aquellas equipadas con el mismo sistema de control, esto es común, considerando las demandas específicas que los fabricantes de máquinas individuales imponen al fabricante del control para acomodar muchas características de diseño de máquina originales y únicas. Dichas variaciones suelen ser menores pero importantes para la programación.(«Chapter 7: Part Program Structure | Engineering360», s. f.)

#### <span id="page-26-1"></span>**2.3.1 Términos básicos de programación**

El campo de CNC tiene su propia terminología y términos especiales y su jerga, tiene sus propias abreviaturas y expresiones que solo las personas en el campo entienden. La programación CNC es solo una pequeña sección del mecanizado computarizado y tiene varias expresiones propias, la mayoría de ellos se relacionan con la estructura del programa.

#### <span id="page-26-2"></span>**2.4 Circuitos SMD (surface-montage device)**

La tecnología de montaje en superficie es un área de ensamblaje electrónico que se utiliza para montar componentes electrónicos en la superficie de la placa de circuito impreso (PCB) en lugar de insertar componentes a través de orificios como con el ensamblaje convencional. SMD se desarrolló para reducir los costos de fabricación y también para hacer un uso más eficiente del espacio de PCB. Como resultado de la introducción de la tecnología de montaje en superficie, ahora es posible

construir circuitos electrónicos altamente complejos en conjuntos cada vez más pequeños con buena repetibilidad debido al mayor nivel de automatización. Hay una amplia gama de dispositivos de surface mount device SMD disponibles en el mercado y vienen en muchas formas y tamaños. («Surface Mount Process», s. f.) Fuente: («Componentes SMD | Luis Carlos Burgos», 2016.)

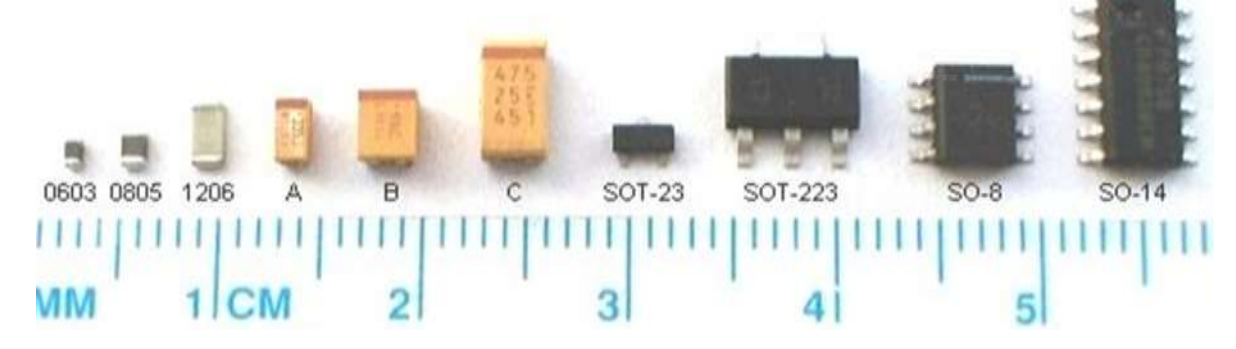

Figura 2.1: Componentes Smd

#### <span id="page-27-0"></span>**2.4.1 Ventajas de los circuitos SMD.**

La principal ventaja de los circuitos SMD es permitir la producción y soldadura automatizadas, esto ahorra tiempo, dinero y también permite un circuito mucho más consistente. Los ahorros en los costos de fabricación a menudo se transfieren al cliente, lo que lo hace beneficioso para todos.

- Se deben perforar menos agujeros en las placas de circuitos
- Los costos son más bajos que las piezas equivalentes pasantes
- Cualquier lado de una placa de circuito puede tener componentes colocados en ella
- Los componentes SMD son mucho más pequeños
- Mayor densidad de componentes
- Mejor rendimiento en condiciones de sacudidas y vibraciones.

#### <span id="page-27-1"></span>**2.4.2 Desventajas de los circuitos SMD**

- Las piezas grandes o de alta potencia no son adecuadas a menos que se use una construcción de orificio pasante.
- La reparación manual puede ser extremadamente difícil debido al tamaño extremadamente bajo de los componentes.

 Los circuitos SMD puede no ser adecuado para componentes que reciben conexiones y desconexiones frecuentes.

#### <span id="page-28-0"></span>**2.4.3 Tipos de componentes SMD**

#### **2.4.3.1 SMD Pasivos.**

Existe una gran variedad de paquetes diferentes utilizados para SMD pasivos, sin embargo, la mayoría de los SMD pasivos son resistencias o condensadores para los cuales los tamaños de los paquetes están razonablemente bien estandarizados. Otros componentes que incluyen bobinas, cristales y otros tienden a tener requisitos más individuales y, por lo tanto, sus propios paquetes, las resistencias y condensadores tienen una variedad de tamaños de paquetes, estos tienen designaciones que incluyen: 1812, 1206, 0805, 0603, 0402 y 0201. Las cifras se refieren a las dimensiones en cientos de pulgadas, en otras palabras, el 1206 mide 12 cientos por 6 cientos de pulgada, los tamaños más grandes como 1812 y 1206 fueron algunos de los primeros que se utilizaron. Ahora no se usan ampliamente, ya que generalmente se requieren componentes mucho más pequeños. Sin embargo, pueden encontrar uso en aplicaciones donde se necesitan mayores niveles de potencia o donde otras consideraciones requieren un mayor tamaño, las conexiones a la placa de circuito impreso se realizan a través de áreas metalizadas en cada extremo del paquete.

#### **2.4.3.2 Transistores y diodos**

Estos componentes a menudo están contenidos en un pequeño paquete de plástico. Las conexiones se realizan a través de cables que emanan del paquete y se doblan para que toquen el tablero, siempre se utilizan tres cables para estos paquetes, de esta manera, es fácil identificar en qué dirección debe ir el dispositivo.

#### <span id="page-28-1"></span>**2.5 Circuitos integrados**

Hay una variedad de paquetes que se utilizan para circuitos integrados. El paquete utilizado depende del nivel de interconectividad requerido, muchos chips, como los chips lógicos simples, pueden requerir solo 14 o 16 pines, mientras que otros, como los procesadores VLSI y los chips asociados, pueden requerir hasta 200 o más.

En vista de la amplia variación de requisitos, hay varios paquetes diferentes disponibles.

Para los chips más pequeños, se pueden usar paquetes como el SOIC (Small Outline Integrated Circuit), estas son efectivamente la versión SMD de los conocidos paquetes DIL (Dual In Line) utilizados para los conocidos chips lógicos de la serie además, hay versiones más pequeñas que incluyen TSOP (paquete de contorno pequeño y delgado) y SSOP (paquete de contorno pequeño y encogible).(«What is SMT | Surface Mount Technology Primer| Electronics Notes», s. f.)

#### <span id="page-29-0"></span>**2.6 Proceso de montaje de componentes en superficie**

El proceso de montaje en superficie comienza durante la fase de diseño cuando se seleccionan los diferentes componentes y la PCB se diseña utilizando un paquete de software como Orcad o Cadstar (hay otros disponibles). Es importante darse cuenta que el proceso comienza en esta etapa y es el mejor momento para incorporar tantas características de diseño como sea posible que hagan que la producción sea sencilla y sin mucha complejidad. Muy a menudo, los circuitos se toman de la fase de diseño esquemático al diseño de PCB con las principales consideraciones como la funcionalidad, y por supuesto es muy importante, pero idealmente se debe incorporar el diseño para la fabricación y el ensamblaje (DFMA).

Una vez que se ha finalizado el diseño de la PCB y se seleccionan los componentes, la siguiente fase es enviar los datos de la PCB a una empresa de fabricación de PCB y componentes comprados de la manera más adecuada para facilitar la automatización. Se debe considerar el diseño del panel de PCB y crear una especificación que incluya el acabado de la superficie de PCB para garantizar que el formato en que se reciben los PCB sea el esperado y adecuado para las máquinas que se utilizarán. Los componentes están disponibles empaquetados de muchas maneras diferentes, como en carretes, tubos o bandejas. La mayoría están disponibles en carretes, lo cual es preferible, pero a veces debido a las 'Cantidades mínimas de pedido (MOQ)', los componentes se suministran a menudo en tubos o en tiras cortas de cinta. Se pueden usar ambos tipos de empaques, pero necesitan tipos de alimentadores apropiados, los componentes suministrados sueltos en bolsas deben evitarse si es posible, ya que pueden conducir a ubicaciones manuales o la necesidad de placas de alimentación especiales.(«Surface Mount Process», s. f.)

#### <span id="page-30-0"></span>**2.6.1 Soldadura en circuitos SMD**

La soldadura es la unión de dos superficies metálicas realizadas con un metal fundido, el desarrollo de la electrónica impresa en sustratos flexibles está aumentando rápidamente donde el principal beneficio es un área grande y un bajo costo. Los componentes y las interconexiones se construyen depositando materiales conductores, aislantes y semiconductores en estructuras delgadas de múltiples capas, los componentes imprimibles incluyen transistores, células solares, diodos emisores de luz orgánica, pantallas electro-crómicas, antenas y diferentes sensores, sin embargo, la funcionalidad y el rendimiento de los circuitos impresos no pueden competir con los microprocesadores o circuitos integrados basados en silicio (Si) estándar, aunque la funcionalidad y el rendimiento de los circuitos impresos están aumentando, para cerrar esta brecha en la funcionalidad, uno de los enfoques es combinar los estándares Dispositivos de montaje en superficie (SMD) basados en Si(silicio) con sustratos conductores flexibles impresos de Trackson para fabricar productos electrónicos impresos híbridos, esto combina el alto rendimiento de los componentes SMD estándar con los beneficios de la tecnología de impresión y sustratos flexibles, también es una opción para mezclar SMD y componentes impresos u otras funciones impresas en el mismo sustrato. Uno de los grandes desafíos es montar eficientemente los componentes y poder fabricar buenos contactos eléctricos y lograr la estabilidad mecánica. El sustrato para la electrónica impresa se está extendiendo cada vez más como alternativa a los plásticos.(Li, Andersson, Sidén, & Schön, 2017)

#### <span id="page-30-1"></span>**2.6.2 Tipos de soldadura**

En la actualidad existen varios métodos para la soldadura de componentes electrónicos.

- 1.) Soldadura por fusión o refusion:
	- Por conducción de calor
	- Por convección
	- Por radiación
- 2.) Soldadura sin fusión.
- 3.) Unión mediante adhesivos conductores.

#### <span id="page-31-0"></span>**2.6.3 La pasta de soldar.**

Se compone básicamente de una aleación mayoritariamente de estaño micro granulado, formando esferas que pueden ir de los 20 mm a los 75 mm de diámetro. Este polvo viene mezclado con "flux", así conocido habitualmente el agente químico que actúa como decapante y que ayuda a la formación de una buena soldadura, este puede ser de base acuosa u al solvente. Juntos forman la pasta o crema de soldar que debemos depositar sobre los PAD's o islas de soldadura de la PCB previo a la colocación de componentes SMD.

Una vez colocado el componente SMD con sus terminales sobre la pasta el conjunto será sometido a un ciclo de temperatura en un horno continuo o siguiendo una curva que tal que hará que el estaño se fusione, fluya y forme al enfriarse la necesaria soldadura que será la unión eléctrica y mecánica del componente con el circuito impreso. Las pastas de soldar requieren almacenamiento refrigerado, pero previo a su utilización deben tomar la temperatura ambiente sin ser abierto para evitar la condensación de humedad lo cual es causa de posibles fallas en la soldadura, en todos los casos se recomienda observar las indicaciones del fabricante ya que estos productos son tóxicos.

#### <span id="page-31-1"></span>**2.7 Esténcil**

El depósito de pasta de soldar sobre los pad's o islas de la PCB se logra mayormente mediante un proceso serigráfico y como tal requiere de un esténcil también conocido como clisé. El esténcil consiste en una hoja metálica de acero inoxidable o latón a la cual mediante un proceso de corte laser, electroerosión o por ataque químico se le han practicado aberturas de tamaño y forma adecuadas a los pad's de la PCB y en las mismas coordenadas. Existen también los llamados screen o bastidor, que están formados por una malla trama porosa sobre la cual se ha depositado, por medios fotosensibles, una emulsión en un espesor conveniente, pero dejando libre las aberturas para los pad's, para el uso del esténcil o screen en las máquinas de serigrafía los mismos deben ser tensados y pegados a un marco metálico que les sirve de soporte.

En ambos casos, esténcil o screen, a la hora de serigrafía la pasta de soldar estos serán alineados sobre la PCB de modo que coincidan sus coordenadas y las aberturas queden centradas sobre el esténcil pasando por las aberturas y quedando depositada sobre los pad's al separarse el esténcil de la PCB. («tecnologia de montaje superficial - serigrafia de pasta de estaño en procesos smt», s. f.)

<span id="page-32-2"></span>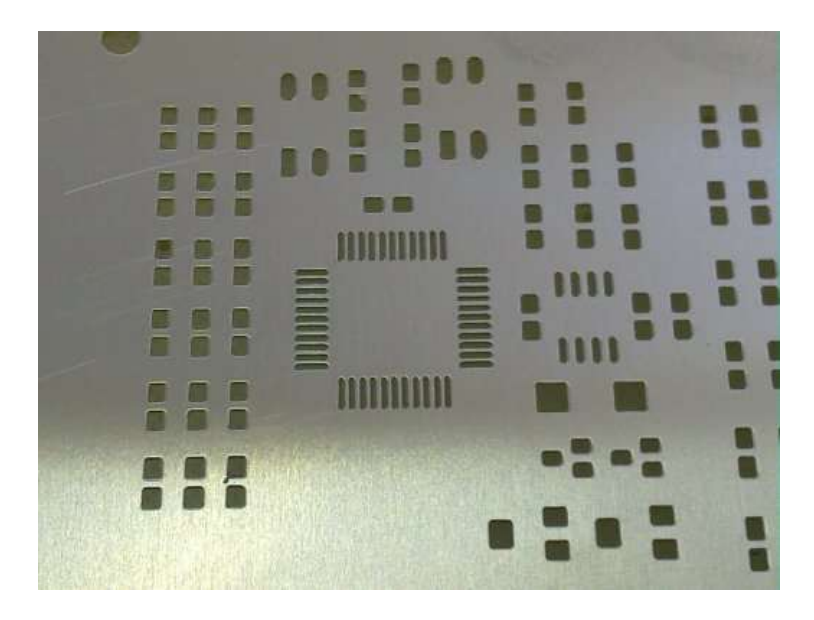

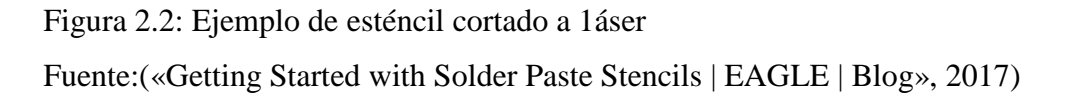

#### <span id="page-32-1"></span><span id="page-32-0"></span>**2.8 Hardware.**

#### **2.8.1 Microcontrolador**

Arduino / Genuino Uno es un tablero de microcontroladores basado en el ATmega328P (ficha de datos). Tiene 14 pines de entrada / salida digital (de los cuales 6 se pueden usar como salidas PWM), 6 entradas analógicas, un cristal de cuarzo de 16 MHz, una conexión USB, un conector de alimentación, un encabezado ICSP y un botón de reinicio. Contiene todo lo necesario para soportar el microcontrolador; simplemente por conectarlo a una computadora con un cable USB o alimentarlo con un adaptador de CA a CC o una batería para empezar.

Arduino es una herramienta de código abierto para desarrollar computadoras que pueden detectar y controlar más de lo físico. Es una plataforma informática física de código abierto basada en un simple tablero de microcontroladores y un entorno de desarrollo para escribir software para el tablero, el software está escrito en lenguaje de programación C o C ++. Arduino es una implementación de Cableado, una plataforma informática física similar, que se basa en el procesamiento multimedia, entorno de programación.

Este microcontrolador de un solo chip que tiene un microprocesador, que proviene de una compañía llamada Atmel, el chip es conocido como un AVR, el AVR se ejecuta a solo 16 MHz con un núcleo de 8 bits, y tiene una Cantidad limitada de memoria disponible, con 32 kilobytes de almacenamiento y 2 kilobytes de acceso aleatorio memoria, la configuración de Arduino se basa en Atmel. (Evans 2011, 2-3; Banzi 2011, 17-18.)

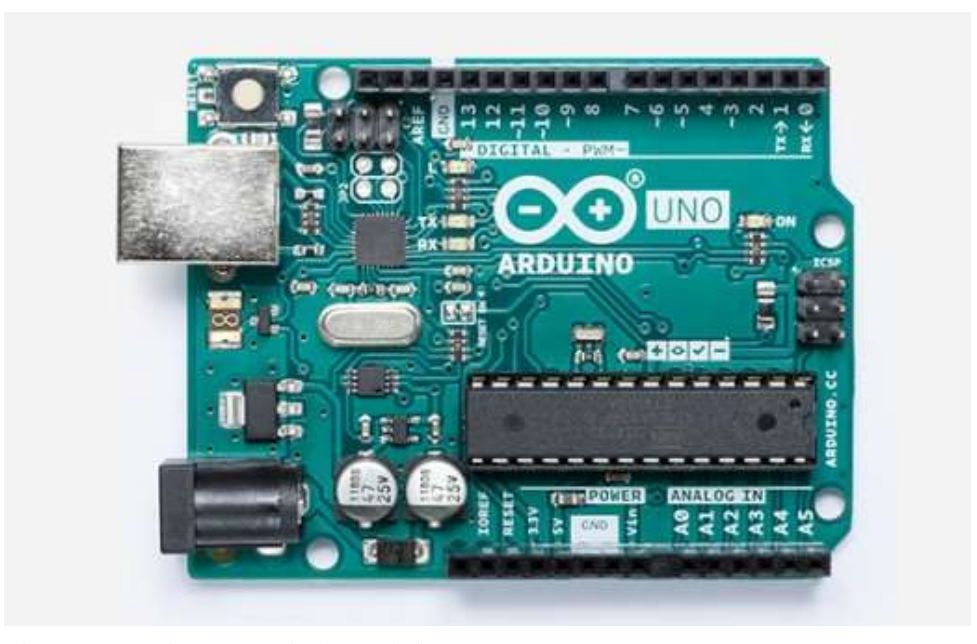

 Fuente: («Arduino Uno Rev3», 2013.) Figura 2.3: Microcontrolador Arduino Uno 1

Gracias a la sencillez y versatilidad, Arduino se ha utilizado en miles de proyectos y aplicaciones diferentes. El software Arduino es fácil de usar para principiantes, pero lo suficientemente flexible para usuarios avanzados, se ejecuta en Mac, Windows y Linux, los maestros y los estudiantes lo usan para construir instrumentos científicos de bajo costo, para probar los principios de la química y la física, o para comenzar con la programación y la robótica. Diseñadores y arquitectos construyen prototipos interactivos, músicos y artistas lo utilizan para instalaciones y para experimentar con nuevos instrumentos musicales, los creadores, por supuesto, lo usan para construir muchos de los proyectos exhibidos en la MAKER FAIRY, por ejemplo, Arduino es una herramienta clave para aprender cosas nuevas, cualquiera, niños, aficionados, artistas, programadores, puede comenzar a jugar siguiendo las instrucciones paso a paso de un kit o compartiendo ideas en línea con otros miembros de la comunidad Arduino. (ARDUINO, 2017).

Hay muchos otros microcontroladores y plataformas de microcontroladores disponibles para la computación física, Parallax Basic Stamp, Netmedia's BX-24, Phidgets, MIT's Handyboard y muchos otros ofrecen una funcionalidad similar. Todas estas herramientas toman los detalles desordenados de la programación del microcontrolador y lo envuelven en un paquete fácil de usar. Arduino también simplifica el proceso de trabajar con microcontroladores, pero ofrece alguna ventaja para maestros, estudiantes y aficionados interesados sobre otros sistemas:

- Barato: las placas Arduino son relativamente baratas en comparación con otras plataformas de microcontroladores. La versión menos costosa del módulo Arduino se puede ensamblar a mano, e incluso los módulos Arduino pre montados cuestan menos de \$ 50
- Multiplataforma: el software Arduino (IDE) se ejecuta en los sistemas operativos Windows, Macintosh OSX y Linux. La mayoría de los sistemas de microcontroladores están limitados a Windows.
- Entorno de programación simple y clara: el software Arduino (IDE) es fácil de usar para principiantes, pero lo suficientemente flexible como para que los usuarios avanzados también lo aprovechen. Para los maestros, está convenientemente basado en el entorno de programación de procesamiento, por lo que los estudiantes que aprendan a programar en ese entorno estarán familiarizados con el funcionamiento del IDE de Arduino.
- Software de código abierto y extensible: el software Arduino se publica como herramientas de código abierto, disponibles para su extensión por programadores experimentados. El lenguaje se puede ampliar a través de las bibliotecas de C ++, y las personas que deseen comprender los detalles técnicos pueden dar el salto de Arduino al lenguaje de programación AVR C en el que se base, del mismo modo, puede agregar el código AVR-C directamente en sus programas Arduino si lo desea.
- Hardware de código abierto y extensible: los planes de las placas Arduino se publican bajo una licencia Creative Commons, por lo que los diseñadores de circuitos experimentados pueden hacer su propia versión del módulo, extenderlo y mejorarlo. Incluso los usuarios relativamente inexpertos pueden

crear la versión del módulo de prueba para comprender cómo funciona y ahorrar dinero.(Kruger, 2015)

#### <span id="page-35-0"></span>**2.9 Shield CNC**

Esta tarjeta de expansión, puede ser utilizada para máquinas de grabado, impresoras 3d, tiene un total de cuatro ranuras, que puede conducir a cuatro motores de paso A4988. Cada motor paso a paso solo necesita dos puertos IO, en otras palabras, seis puertos IO se pueden gestionar bien tres motores paso a paso. (Kruger, 2015)

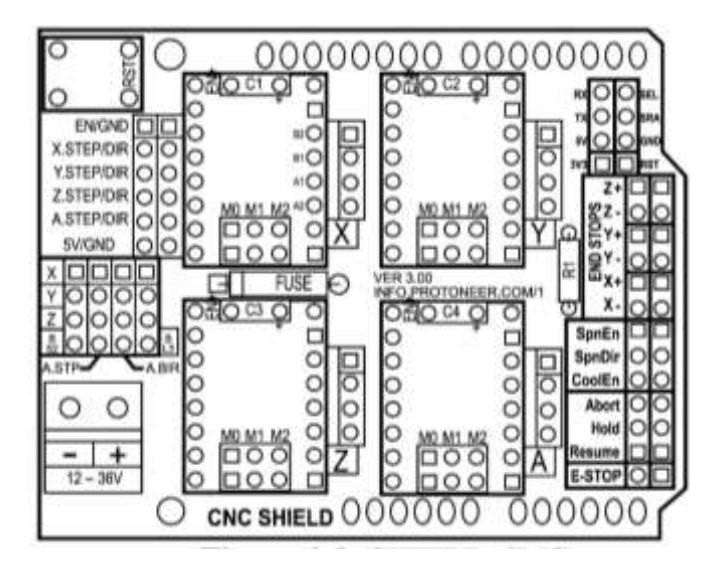

Figura 2.4: Shield Cnc Fuente**:** Autor

#### <span id="page-35-1"></span>**2.9.1 Características - Shield CNC.**

- Compatible con GRBL 0.9. (Firmware de código abierto que se ejecuta en un Arduino UNO que convierte los comandos del código G en señales paso a paso).
- PWM y pasadores de dirección.
- Soporte de 4 ejes (X, Y, Z, A-Puede duplicar X, Y, Z o hacer un cuarto eje completo con firmware personalizado usando los pines D12 y D13).
- 2 x topes finales para cada eje (6 en total).
- Utiliza controladores paso a paso compatibles con A4988 o DRV8825 extraíbles.
- Puentes para configurar el Micro-Paso a paso para los controladores paso a paso. (Algunos controladores como el DRV8825 pueden hacer hasta 1/32 micro-pasos).
- Diseño compacto.
- Los motores paso a paso se pueden conectar con conectores molex de 4 pines o soldarse en su lugar.
- Funciona con 12-36V DC. (Por el momento, solo los controladores DRV8825 pueden manejar hasta 36 V, por lo tanto, tenga en cuenta el voltaje de funcionamiento al alimentar la placa).

#### **2.10 Motor paso a paso nema 17.**

El motor paso a paso NEMA 17 es un motor paso a paso de imán permanente y unipolar de cuatro fases, es un tamaño estándar, 200 pasos por revolución, NEMA 17 (huella cuadrada de 1.7 pulg, diámetro del eje de 5 mm), motor de 12 V, este motor, como la mayoría de los motores paso a paso, es un motor de imán permanente, el paso a paso Mosaico es típico de los motores comunes de alta resolución: una revolución completa requiere 200 pasos, mientras que cada paso gira el eje solo 1.8 ° para un paso completo, o 0.9 ° en modo de medio paso. Este motor se usa comúnmente en electrodomésticos, equipos médicos, dispositivos de iluminación de escenarios y en diversas aplicaciones de control industrial. (Mosaic Industries, 2017)

#### **2.10.1 Especificaciones del motor paso a paso.**

- Tamaño: 42.3×48mm, sin incluir el eje (NEMA 17)
- Peso: 350 gramos (13 oz)
- Diámetro del eje: 5 mm "D"
- Longitud del eje: 25 mm
- Pasos por vuelta:  $200 (1, 8^{\circ}/p_{\text{0}})$
- Corriente: 1.2 Amperios por bobinado
- Tensión: 4 V
- Resistencia: 3.3 Ohm por bobina
- Torque:  $3.2 \text{ kg/cm } (44 \text{ oz-in})$
- Inductancia: 2.8 mH por bobina

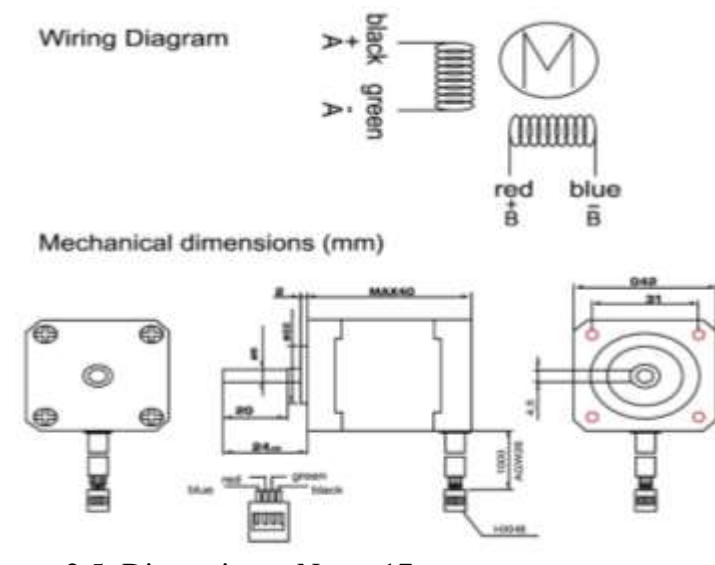

Figura 2.5: Dimensiones Nema 17 Fuente: Autor

El motor tiene seis cables, conectados a dos devanados divididos, como es común en los motores paso a paso unipolares.

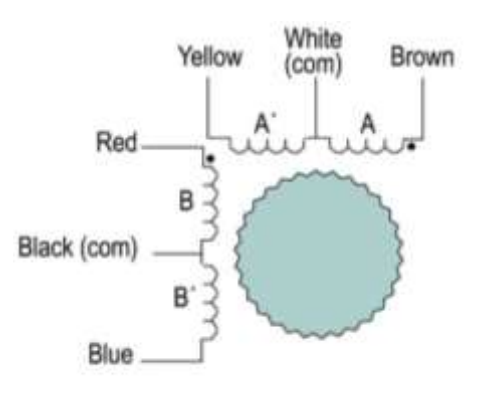

Phase Order A, B, A', B',...

Figura 2.6: Motor Paso A Paso Fuente: Autor

En uso, las tomas centrales de los devanados están típicamente conectadas al suministro positivo, y los dos extremos de cada devanado están conectados a tierra alternativamente a través de un circuito de accionamiento para invertir la dirección del campo proporcionado por ese devanado. El diagrama de cableado del motor también ilustra el orden de los polos del estator en el motor: A, B, A ', B'. Este es el orden en que deben activarse para hacer que el motor se mueva en una dirección específica (en sentido horario o antihorario).

El motor es 1.7 "cuadrado, 1.5" de largo, con un eje de 5 mm, los orificios de montaje tienen tornillos métricos de paso de 3 mm de diámetro y 0,5 mm, se instalan cuatro tornillos en la parte posterior del motor, dos tornillos montados en diagonal tienen 40 mm de largo y se extienden 5,5 mm a través del lado frontal y dos tienen 30 mm de largo y dejan un casquillo roscado de 4,5 mm de profundidad en el frente. (Mosaic Industries, 2017).

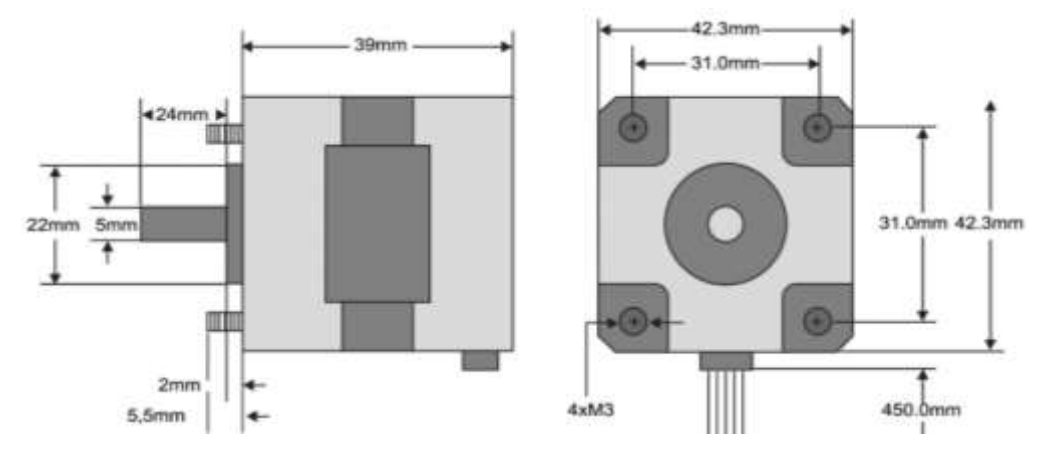

 Figura2.7: Dimensiones Motor Pap Fuente: *AUTOR*

#### **2.11 Driver A4988.**

El A4988 es un controlador de micro paso que tiene un traductor incorporado para una fácil operación, esto significa que podemos controlar el motor paso a paso con solo 2 pines de nuestro controlador, o uno para controlar la dirección de rotación y el otro para controlar los pasos, el controlador proporciona cinco resoluciones de pasos diferentes: paso completo, paso intermedio, cuarto de paso, ocho pasos y decimosexto paso, además, tiene un potenciómetro para ajustar la salida de corriente, apagado térmico por sobre temperatura y protección de corriente cruzada, su voltaje lógico es de 3 a 5.5 V y la corriente máxima por fase es de 2 A si se proporciona un

buen enfriamiento adicional o una corriente continua de 1 A por fase sin disipador de calor o enfriamiento. (DEJAN, 2019)

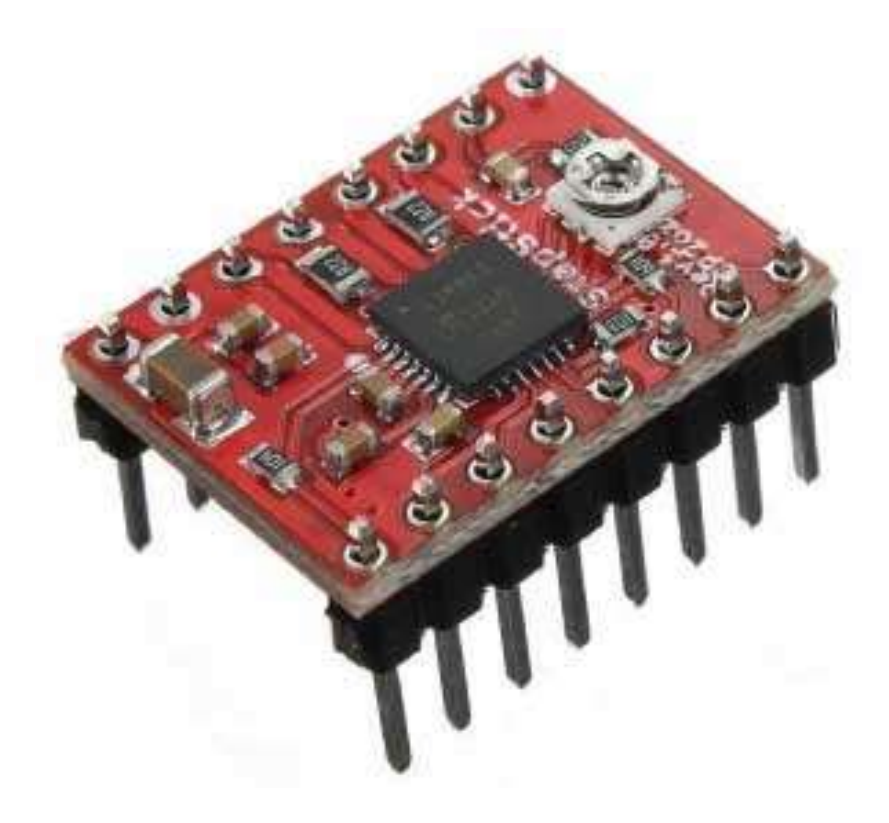

Fuente:(*A4988\_Dmos\_Microstepping\_Driver\_With\_Translator.Pdf*, 2014.) Figura2.8: Driver A4988

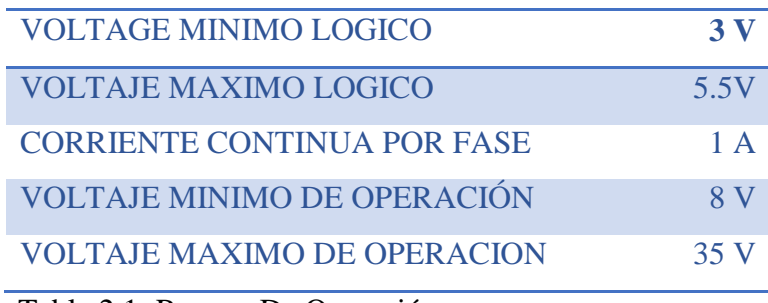

Tabla 2.1: Rangos De Operación

Fuente: Autor

## **2.11.1 Pines de conexión driver A4988.**

Los 2 pines en el lado derecho del botón sirven para alimentar el controlador, los pines VDD y ground que necesitamos para conectarlos a una fuente de alimentación de 3 a 5.5 V y en nuestro caso ese será nuestro controlador, la tarjeta Arduino que proporcionará 5 V, los siguientes 4 pines son para conectar el motor, los pines 1A y 1B se conectarán a una bobina del motor y los pines 2A y 2B a la otra bobina del motor, para alimentar el motor, usamos los siguientes 2 pines, tierra y VMOT que necesitamos para conectarlos a la fuente de alimentación de 8 a 35 V y también necesitamos usar un condensador de desacoplamiento con al menos 47 µF para proteger la placa del controlador de picos de voltaje. (DEJAN, 2019).

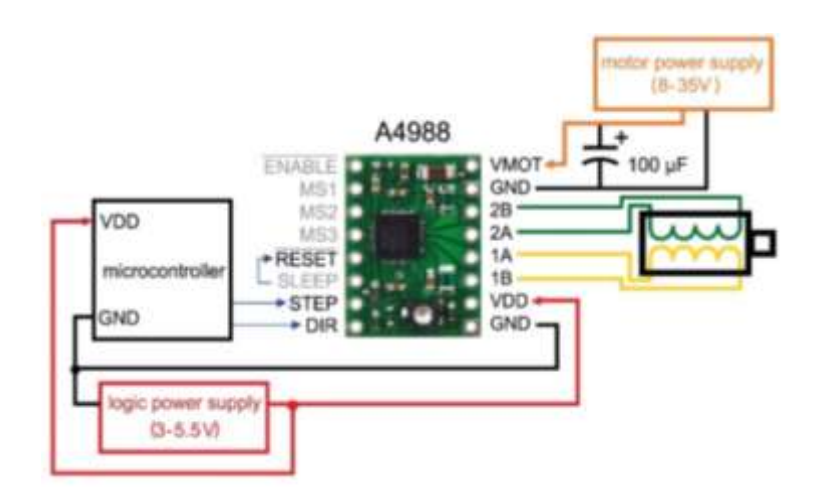

Figura 2.9: Pines De Conexión Driver A4988

Fuente: Autor

Los siguientes dos 2 pines, paso y dirección, son los pines que realmente usamos para controlar los movimientos del motor, el pin de dirección controla la dirección de rotación del motor y necesitamos conectarlo a uno de los pines digitales de nuestro microcontrolador, o en nuestro caso lo conectaré al pin número 4 de mi placa Arduino.

Con el pin de paso controlamos los pasos del motor y con cada pulso enviado a este pin, el motor se mueve un paso, eso significa que no necesitamos programación compleja, tablas de secuencia de fases, líneas de control de frecuencia, etc., porque el traductor incorporado del controlador A4988 se encarga de todo, aquí también debemos mencionar que estos 2 pines no están conectados internamente a ningún voltaje, por lo que no debemos dejarlos flotando en nuestro programa, el siguiente es el Pin SLEEP y una lógica baja pone la placa en modo de suspensión para minimizar el consumo de energía cuando el motor no está en uso, a continuación, el pin RESET establece el traductor en un estado de inicio predefinido. Este estado de inicio o posición de micro paso de inicio se puede ver en estas figuras de la hoja de datos

A4988, estas son las posiciones iniciales desde donde arranca el motor y son diferentes dependiendo de la resolución del micro paso, si el estado de entrada a este pin es lógicamente bajo, se ignorarán todas las entradas de STEP, el pin de restablecimiento es un pin flotante, si no tenemos la intención de controlarlo en nuestro programa, debemos conectarlo al pin SLEEP para ponerlo en alto y habilitar la placa.

Los siguientes 3 pines (MS1, MS2 y MS3) son para seleccionar una de las resoluciones de cinco pasos de acuerdo con la tabla de verdad anterior, estos pines tienen resistencias internas desplegables, si los dejamos desconectados, la placa funcionará en modo de paso completo, el último, el pin ENABLE, se usa para encender o apagar las salidas FET. Entonces, una lógica alta mantendrá las salidas deshabilitadas. (DEJAN, 2019)

#### **2.12 Láser.**

Es un dispositivo que estimula a los átomos o moléculas a emitir luz a longitudes de onda particulares y amplifica esa luz, produciendo típicamente un haz de radiación muy estrecho, la emisión generalmente cubre un rango extremadamente limitado de longitudes de onda visibles, infrarrojas o ultravioletas. Se han desarrollado muchos tipos de láseres, con características muy variadas. El láser es un acrónimo de "amplificación de luz por la emisión estimulada de radiación".

#### **2.12.1 Historia del desarrollo del láser.**

El láser es una consecuencia de una sugerencia hecha por Albert Einstein en 1916 de que, en las circunstancias adecuadas, los átomos podrían liberar el exceso de energía como luz, ya sea de forma espontánea o cuando es estimulada por la luz. El físico alemán Rudolf Walther Ladenburg observó por primera vez la emisión estimulada en 1928, aunque en ese momento parecía no tener un uso práctico. En 1951, Charles H. Townes, entonces en la Universidad de Columbia en la ciudad de Nueva York, pensó en una forma de generar emisión estimulada a frecuencias de microondas.

A fines de 1953, demostró un dispositivo de trabajo que enfocaba moléculas de amoníaco "excitado" en una cavidad de microondas resonante, donde emitían una frecuencia de microondas pura, Townes llamó al dispositivo un maser, para "amplificación de microondas por la emisión estimulada de radiación". El Instituto Físico Lebedev en Moscú describió independientemente a la teoría de la operación maser, por su trabajo, los tres compartieron el premio Nobel de Física de 1964. A mediados de la década de 1950 se produjo un intenso estallido de investigación con masers, pero los masers encontraron solo una gama limitada de aplicaciones como amplificadores de microondas de bajo ruido y relojes atómicos. En 1957 Townes le propuso a su cuñado y ex estudiante postdoctoral en la Universidad de Columbia, Arthur L. Schawlow (entonces en los Laboratorios Bell), que intentaran extender la acción máser a las longitudes de onda mucho más cortas de luz infrarroja o visible. Townes también tuvo conversaciones con un estudiante graduado en la Universidad de Columbia, Gordon Gould, quien rápidamente desarrolló sus propias ideas sobre láser. Townes y Schawlow publicaron sus ideas para un "maser óptico" en un artículo seminal en la edición del 15 de diciembre de 1958 de Physical Review. Mientras tanto, Gould acuñó la palabra láser y escribió una solicitud de patente. Si Townes o Gould deberían ser acreditados como el "inventor" del láser, se convirtió en un tema de intenso debate y condujo a años de litigios. Finalmente, Gould recibió una serie de cuatro patentes a partir de 1977 que le valieron millones de dólares en regalías. (Hecht, 2019)

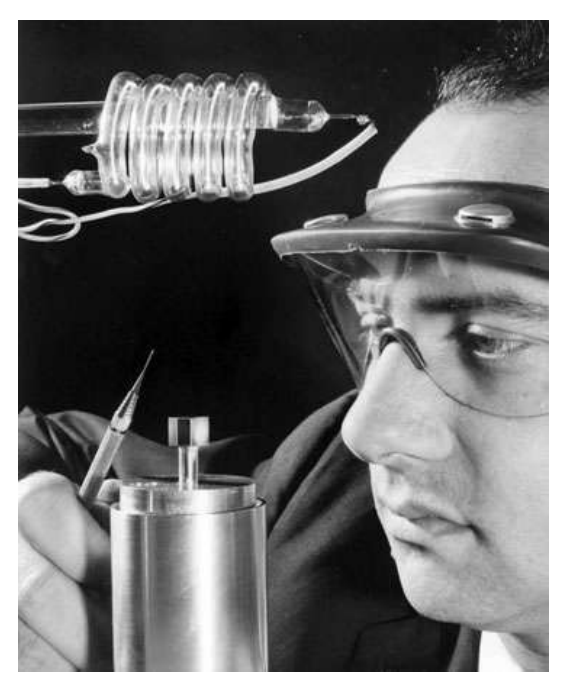

Figura 2.10: Primer laser, THEODORO H. M

Fuente:

(«1960 – Laser – Digitaalvandaag», 2011.)

#### **2.13 Láser 5w con módulo de grabado y modulación TTL.**

El láser de diodo de 5.6 vatios (5600 mW) es un accesorio láser potente y bastante avanzado para actualizar una impresora 3D o enrutador CNC y puede crear grabados y cortes. Con un láser de diodo, puede grabar más rápido y cortar más profundamente en materiales como madera contrachapada, madera, acrílico, cartón, tableros duros, fieltro, cuero, plásticos como ABS, PLA y más.

El controlador láser es uno de los componentes más importantes del módulo láser, controla el voltaje y la corriente que va al diodo láser en sí, es importante para que el controlador láser establezca y mantenga estable el voltaje y la corriente mantiene el diodo láser seguro.

#### **2.13.1 Modulación TTL.**

TTL significa transistor-transistor-lógico y describe un tipo especial de modulación láser para fuentes láser, las fuentes láser con modulación TTL no pueden atenuarse y solo pueden encender / apagar la alimentación. No se puede lograr una regulación del brillo. Las fuentes láser con modulación TTL se integran principalmente en sistemas láser de bajo precio. Mostrar pantallas láser con fuentes de color RGB moduladas TTL puede mostrar siete colores diferentes debido a la mezcla de colores.

En el contexto de los módulos láser, la modulación TTL significa un método conveniente y estandarizado para encender y apagar los láseres CW a una frecuencia alta. La tolerancia de voltaje para las entradas TTL de todos los láseres es de + 5VDC. La entrada TTL rápida también se puede utilizar para el control PWM de la potencia de salida del láser.

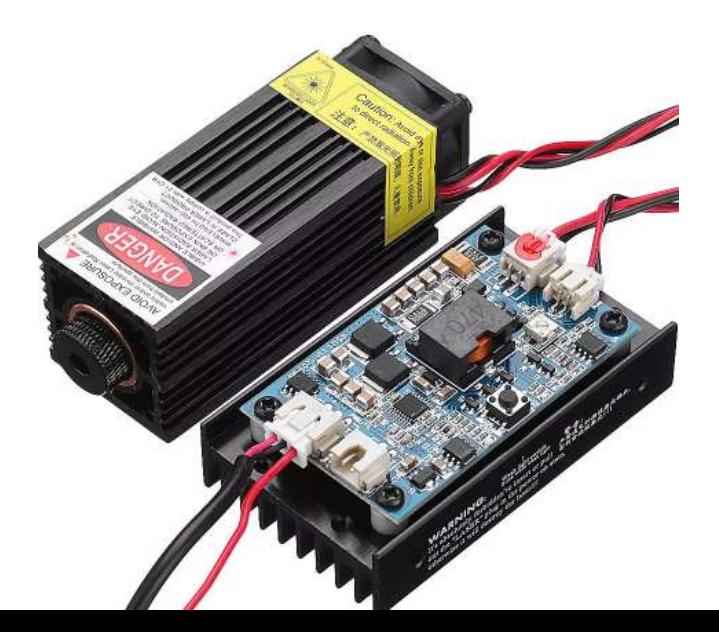

 Fuente**:** Autor Figura 2.11: Laser 5w Con Modulador Ttl

|                             | PARÁMETROS TÉCNICOS                             |  |
|-----------------------------|-------------------------------------------------|--|
| Potencia láser Máx.         | 5W Promedio 3W                                  |  |
| Longitud de onda            | 445-450nm                                       |  |
| Haz de luz                  | con forma de punto (enfocable)                  |  |
| Voltaje de trabajo          | <b>DC</b> 12V                                   |  |
| <b>Modulación TTL y PWM</b> | SI, compatible con la modulación TTL y PWM      |  |
| Voltaje de entrada          | $DC12V$ (+, -, PWM / TTL) + DC5V (PWM / TTL, -) |  |

Tabla 2.2: Parametros Técnicos Del Laser

**2.14 Software.** Fuente: Autor

## **2.14.1 Vectorizar.**

La vectorización de una imagen se consigue a través del dibujo de cada una de las líneas y los rellenos de dichas imágenes, de modo que el resultado final queda conformado por segmentos geométricos con independencia entre sí. Es importante decir que cualquier imagen digital es susceptible de ser vectorizada, trátese de logotipos, esquemas, ilustraciones técnicas o fotografías, por mencionar nada más algunas opciones.

**2.14.1.1 Pierre bézier y su contribución para el uso de la [máquina de](https://sideco.com.mx/maquina-de-corte/)  [corte](https://sideco.com.mx/maquina-de-corte/) CNC.**

Este ingeniero francés fue el responsable de realizar la descripción matemática de las curvas a través de un sistema que en la década de 1960 se empleó para trazar dibujos técnicos en los ramos de la aeronáutica y la industria automotriz. Posteriormente, con la aparición de las computadoras, esta idea se retomó en la impresión de alta calidad que se hacía desde éstas y luego su uso se extendió a los programas de edición de imágenes mediante diseño vectorial.

#### **2.14.1.2 Ventajas de la vectorización**

La mayor ventaja de trabajar con imágenes vectorizadas es la gran calidad que se obtiene al sustituir un mapa de bits por los segmentos geométricos de contornos perfectamente definidos, esto genera que aun cuando la imagen se vea sujeta a un agrandamiento importante, la calidad se mantendrá, a diferencia de los mapas de bits, pues todos hemos experimentado esta situación: al hacer una imagen de mayor tamaño llega el momento en que esta se distorsiona y se ve pixeleada.

Es por esta razón que las diversas formas de impresión, incluidas la de gran escala, utilizan las imágenes vectoriales, y para la presente entrada lo que más nos importa decir es que una [máquina](https://sideco.com.mx/maquina-de-corte/) de corte y las máquinas de grabado funcionan con imágenes vectorizadas. («La importancia de la vectorización al trabajar con una máquina de corte—Máquina de corte|maquinas CNC|router CNC», s. f.)

#### **2.14.2 Arduino IDE**

El IDE (Integrated Development Environment) o software de Arduino es increíblemente minimalista, pero proporciona un entorno casi completo para la mayoría de los proyectos basados en Arduino, la barra de menú superior tiene las opciones estándar, que incluyen "Archivo" (nuevo, cargar guardar, etc.), "Editar" (fuente, copiar, pegar, etc.), "Boceto" (para compilar y programar), "Herramientas" (opciones útiles para probar proyectos) y "Ayuda". La sección central del IDE es un editor de texto simple que permite ingresar el código del programa. La sección inferior del IDE está dedicada a una ventana de salida que se utiliza para ver el estado de la compilación, la cantidad de memoria utilizada, los errores que se encontraron en el programa y otros mensajes útiles.

## **2.14.3 Grbl Láser.**

GRBL LÁSER es un firmware para placas Arduino (uno, nano, Duemillanove) que controla motores paso a paso y husillos / láseres. GRBL usa GCODE como señales de entrada y salida a través de los pines Arduino, la mayoría de las máquinas CNC industriales utilizan un controlador de puerto paralelo que requiere esos grandes conectores morados, debido a que las placas GRBL Arduino simplemente lo conectas a un puerto USB libre. La versión 3.0 se ha optimizado para que Arduino controle los escudos Grbl, el controlador Grbl se escribe utilizando las bibliotecas multiplataforma Qt, también obtiene ayuda de la biblioteca "QextSerialPort" para simplificar la elección del puerto serie USB correcto.

Con "Qt" puedes crear una buena aplicación GUI para Windows, Mac y Linux. Qt fue desarrollado originalmente por Nokia (ok, Trolltech para ser exactos, comprado por Nokia). Para desarrollarse en Qt se de saber bastante en C++. («Mechanica Software – GRBL Controller», s. f.).

#### **2.14.4 Código G.**

EL G-Code (O código G, en castellano) es el nombre de un lenguaje de descripción de operaciones para máquinas de control numérico por ordenador (CNC) que puede ser usado también como lenguaje de programación para controlar estos dispositivos para simplificar operación utilizando, por ejemplo, bucles. Desde que se estandarizó en los 80 como ISO 6983, el G-Code es el lenguaje más utilizado en la fabricación por ordenador, aunque existen ampliaciones e implementaciones de algunos fabricantes, así como estándares alternativos al internacional en algunos países, es más que probable que cualquier máquina de control numérico moderna sepa interpretar el G-Code básico.

El código-G se almacena en formato texto, es decir, puede leerse (y modificarse) con un editor de texto plano, aunque lo más habitual es que se genere y se visualice desde una aplicación de modelado y/o fabricación 3D o alguna herramienta o accesorio especifico.

#### **2.14.4.1 Ejemplos de código G.**

- G00 Avance lineal del cortador a velocidad alta, para posicionar o sin aplicar corte.
- G01.- Avance circular del cortador en el sentido de las manecillas del reloj, a velocidad programada.
- G02.- Avance circular del cortador en sentido delas manecillas del reloj, a velocidad programada.
- G03.- avance circular del cortador en sentido opuesto a las manecillas del reloj a una velocidad programada.
- G04.- Pausa, acompañada de una letra x, se detiene la herramienta un determinado tiempo, por ejemplo: G04 X4, la pausa durará 4 segundos.
- G17.- Selección del plano XY.
- G18.- Selección del plano ZX.
- G19.- Selección del plano YZ.
- G20.- Entrada de valores en pulgadas.
- G21.- Entrada de valores en milímetros.
- G28.- Regreso al punto cero de la maquina (home).
- G40.- Cancela compensación radial del cortador.
- G41.- Compensación a la izquierda del cortador.

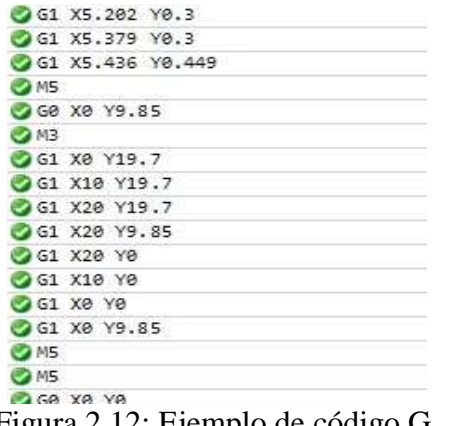

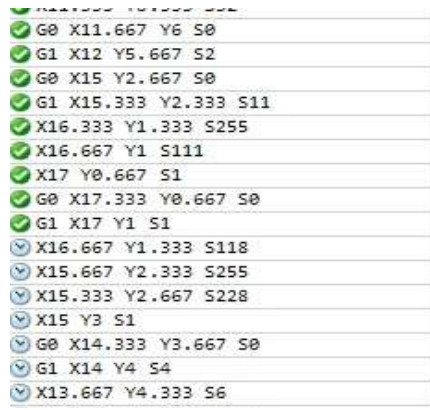

 Fuente: Autor Figura 2.12: Ejemplo de código G.

## **CAPITULO 3: DISEÑO E IMPLEMENTACIÓN**

## **3.1 Diseño e implementación.**

En el siguiente capítulo se detalla cada uno de los pasos realizados para llegar al correcto funcionamiento del dispositivo, y el análisis que se ejecutó previo a la implementación de todo el sistema, que será utilizado para el corte de plantillas para soldar circuitos PCB SMD.

## **3.2 Esquema de control.**

El control para la CNC LASER consta de tres partes que se detallan a continuación.

1.-SOFTWARE: Arduino IDE, GRBL LASER 2.-CONTROLADOR: Arduino Uno, Shield CNC 3.-ACTUADORES: Motores Paso a paso NEMA 17, ejes...

SOFTWARE CONTROLADOR ACTUADORES

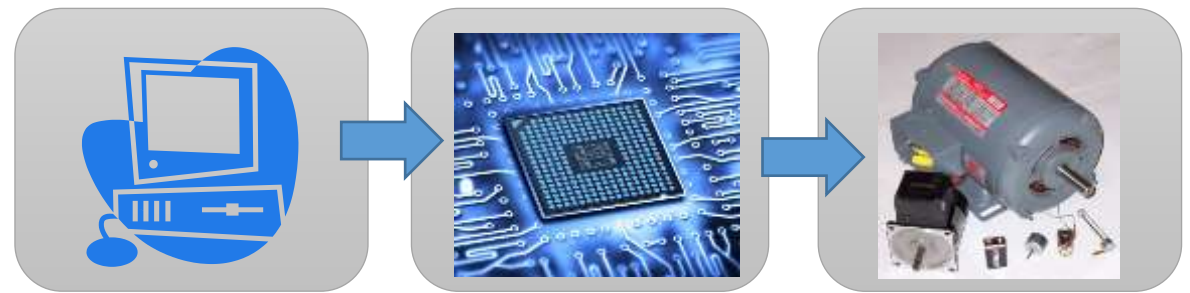

Figura3.1: Esquema de control CNC LASER.

Fuente: Autor

# **ESTRUCTURA DE TRABAJO CNC LASER**

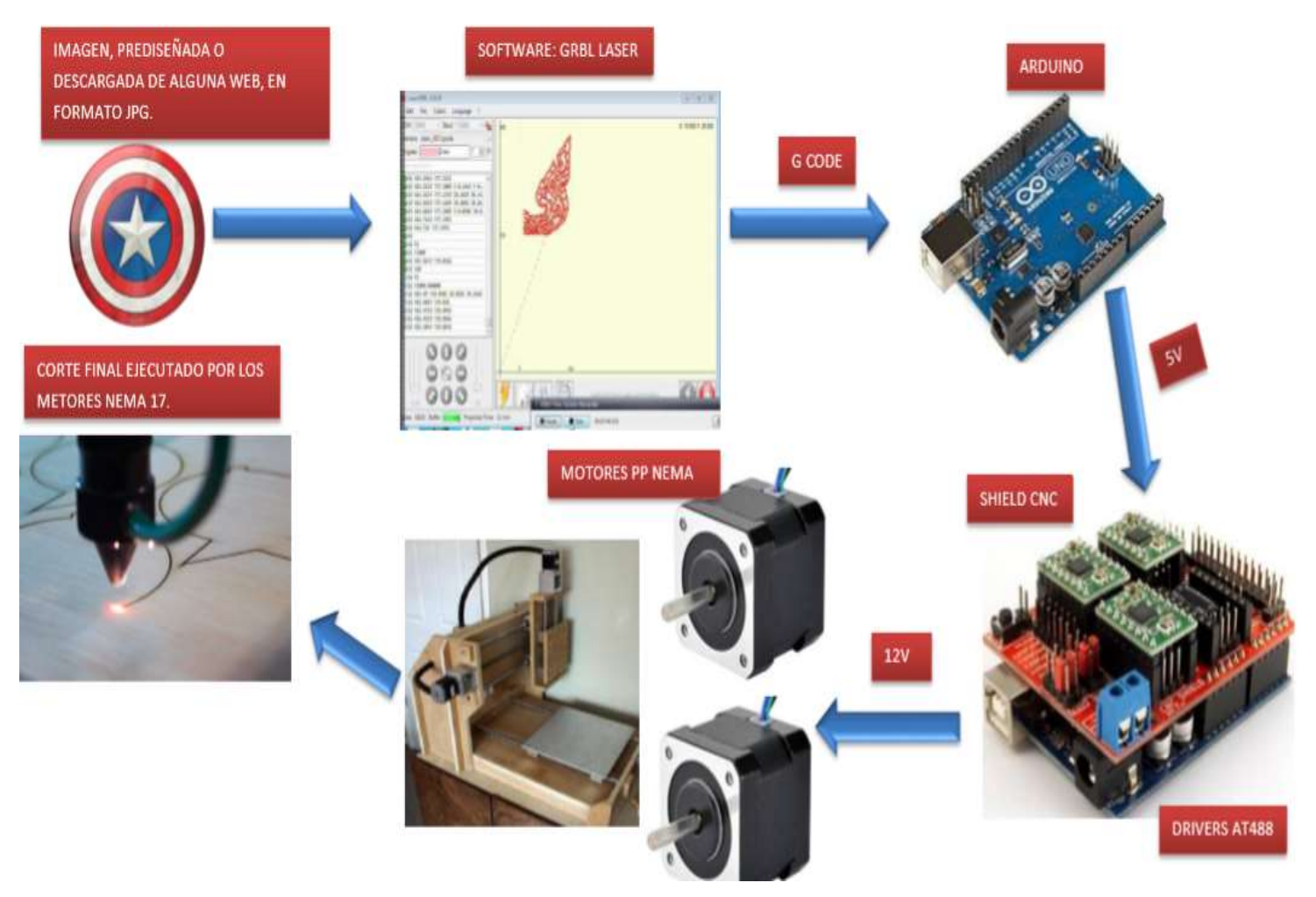

Figura 3.2: Estructura de trabajo cnc laser. Fuente: *AUTOR*

En la imagen se detalla el modo de trabajo de la máquina puntualizando cada uno de los procesos realizados.

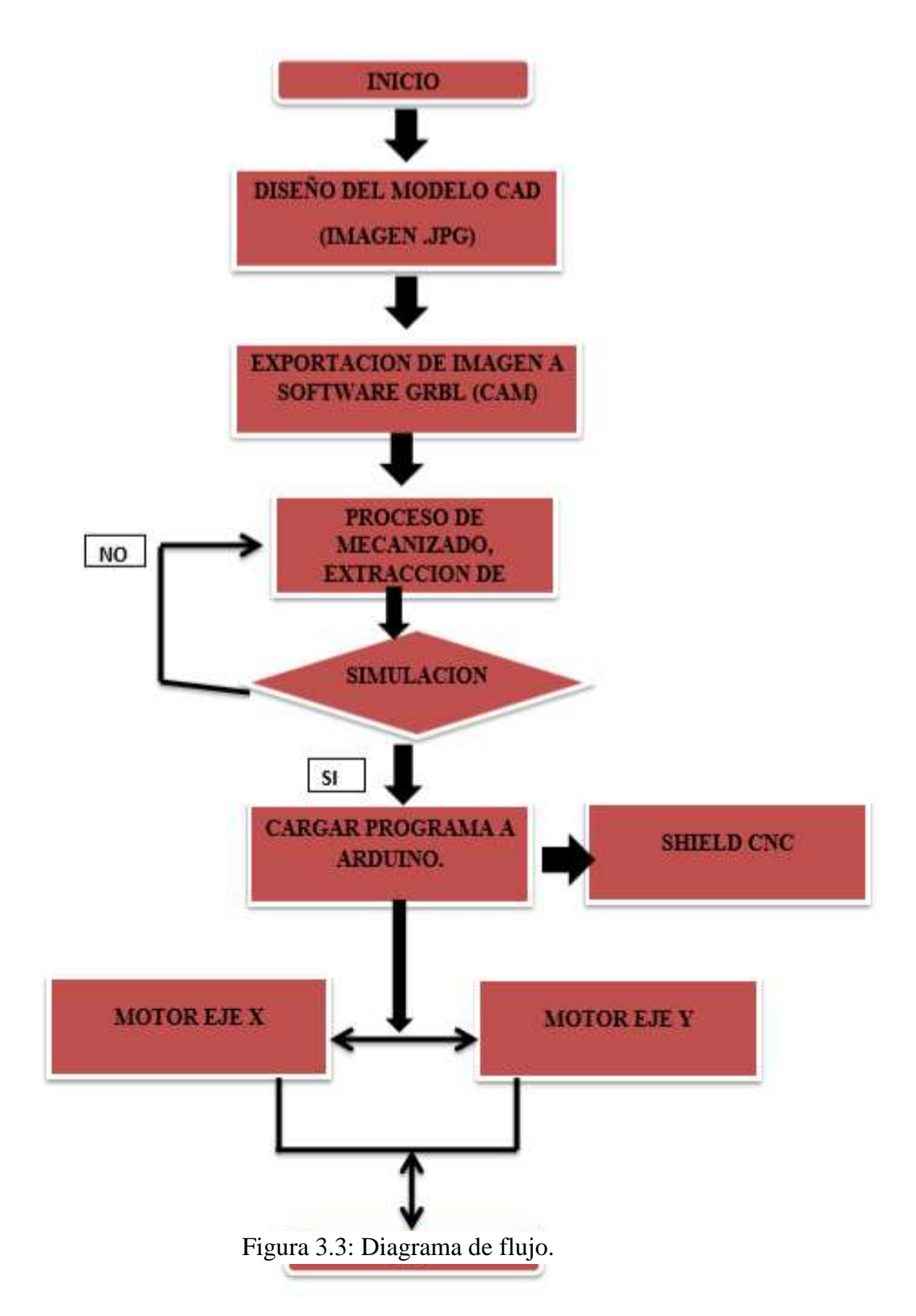

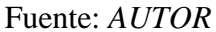

Como lo ya detallado en el esquema, el funcionamiento del equipo tiene un orden a seguir para ejecutar y llegar a un resultado final satisfactorio. Como primer paso debemos hacer uso del software en este caso es el GRBL LASER que nos permite vectorizar cualquier imagen siempre y cuando se encuentre en formato .JPG convirtiendo la imagen seleccionada en líneas y trazos que puedan ser leídos por el software y luego convertidos a CODIGO G.

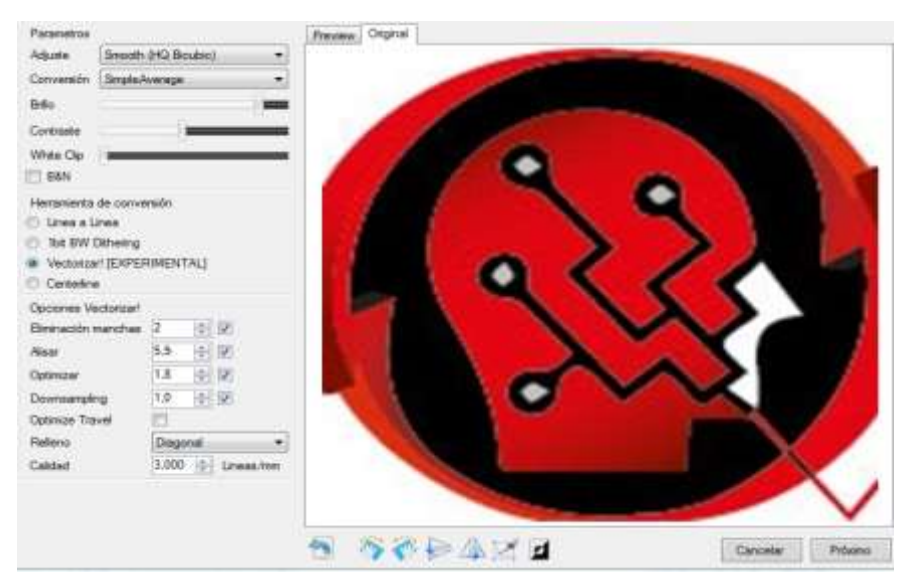

Figura3.4: Esquema de control CNC LASER.

#### Fuente: Autor

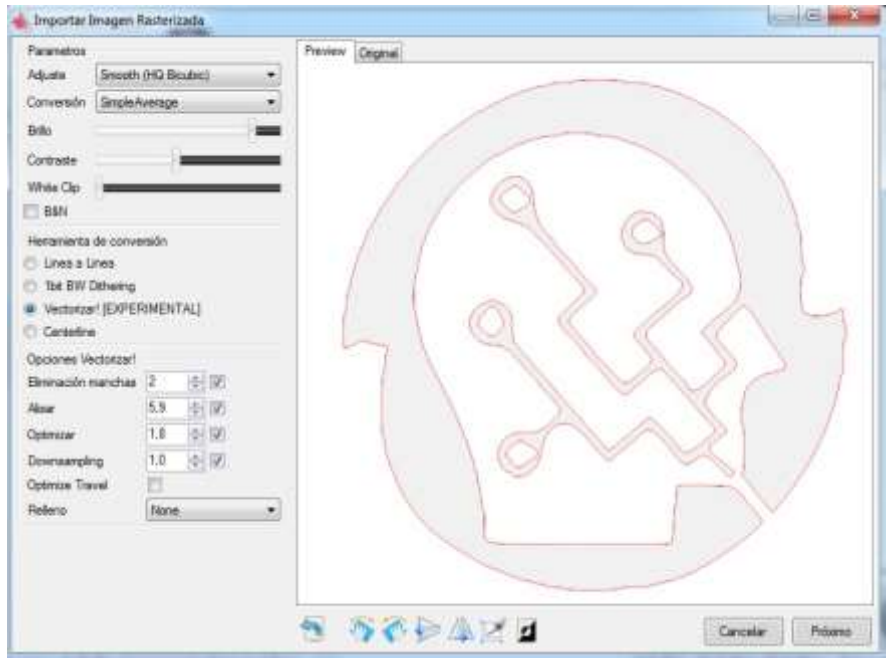

Figura 3.5: Imagen .JPG vectorizada.

Fuente: Autor

Como segundo paso tenemos que establecer una conexión con el controlador que en nuestro caso es el Arduino uno, por medio de un cable USB 2.0 para que la comunicación sea bidireccional. Cuando se tiene la imagen vectorizada se puede precargar el archivo y por lo tanto se carga el CODIGO G de la imagen.

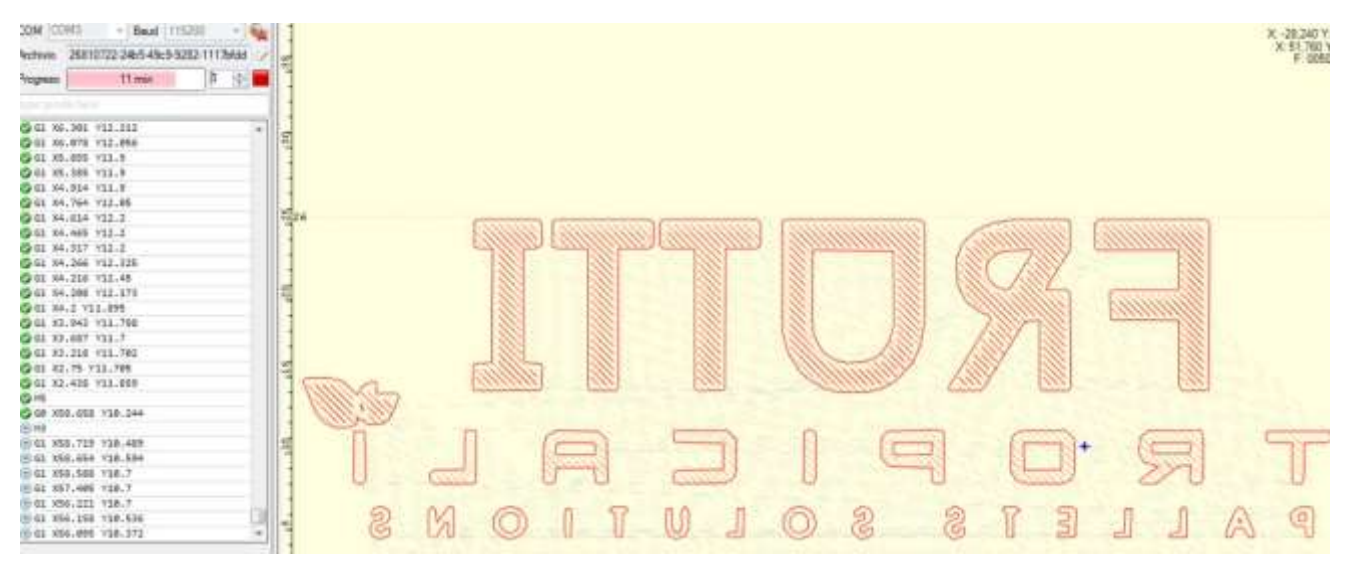

 Fuente: *AUTOR* Figura 3.6**:** Código Generado por software.

Una vez que tengamos todos los parámetros configurados correctamente podemos iniciar el proceso con el botón "play" y la máquina comenzará a grabar, también nos permite detener el progreso sobre la marcha con el botón "stop" para cambiar algún parámetro o si vemos que el láser está quemando el material.

Para realizar el corte de plantillas debemos precargar la imagen en formato .jpg con el diseño del circuito ya realizado previamente en algún programa para circuitos PCB y luego guardarlo en el formato ya mencionado, para poder luego vectorizar el archivo y proceder a cortar con la máquina.

## **3.3 Diseño y montaje de la estructura.**

Se establecieron dos materiales para construir la base de la estructura los cuales fueron: Aluminio y Plywood.

Luego de revisar las ventajas y desventajas de cada material se decidió utilizar PLYWOOD de 15 mm por su durabilidad, precio y versatilidad ya que nos podría permitir hacer correcciones con el equipo ya ensamblado. Para el diseño de la estructura se utilizó un diseño muy genérico en la industria de las maquinas CNC la cual fue modificada al gusto y necesidad del proyecto.

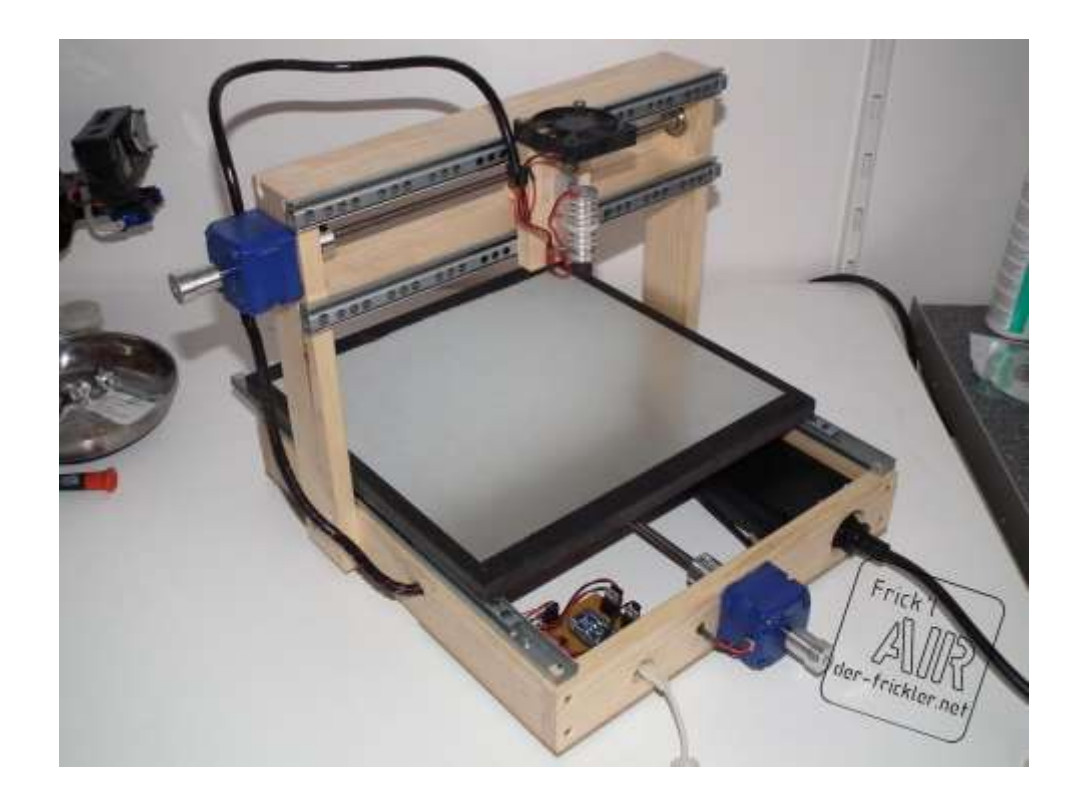

Fuente: («Image», 2017) Figura 3.7: Ejemplo de estructura CNC

.

En base a esta imagen se empezó a hacer bosquejos en papel, de cómo debería orientar la estructura para que sea firme, sólida y pueda resistir las vibraciones por parte de los motores. Para la estructura final se consideró el trabajo solo para dos ejes X y Y los cuales debían estar sujetos a varillas de acero de alta resistencia con un diámetro de 8 mm para que puedan estar siempre niveladas pese al movimiento.

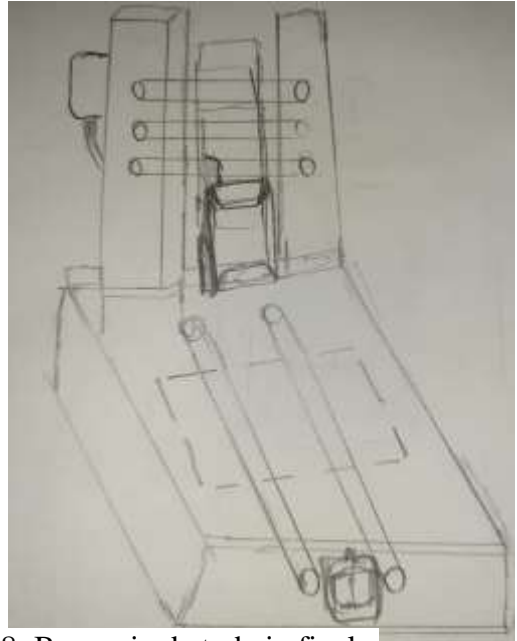

 Fuente: *AUTOR* Figura 3.8: Bosquejo de trabajo final.

Para la realización de la estructura se tomó las medidas exactas de cada orificio de sujeción y tamaño de cada uno de los motores y demás elementos que iban a estar dentro de la máquina, se estableció en que eje iban a trabajar, luego se verifico la posición de cada elemento antes de pasar a usar un programa de diseño como ILUSTRATOR.

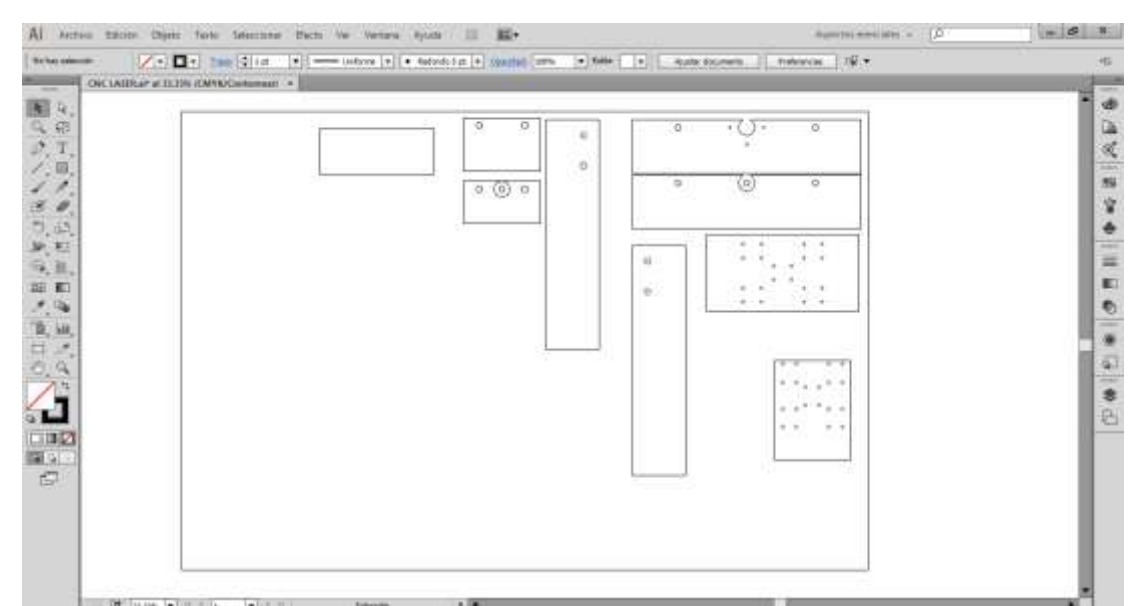

Fuente: *Autor* Figura 3.9: Moldes de corte creados en Ilustrator.

#### **3.4 Configuración de motores en mm por paso para software GRBL.**

Con el Arduino uno conectado al puerto USB de nuestro PC y el software GRBL abierto debemos pasar a configurar los parámetros de movimientos en los ejes X y Y en la pestaña de "Grbl Configuration" para los cuales se hacen cálculos con los valores nominales indicados por el fabricante de los motores paso a paso. La pantalla de configuración que vamos a modificar es la siguiente

| $\pm$ | <b>Parameter</b>        | Value      | Unit         | Description                                            |
|-------|-------------------------|------------|--------------|--------------------------------------------------------|
| \$0\$ | Step pulse time         | 10         |              | microseconds Sets time length per step. Minimum 3usec. |
| \$1   | Step idle delay         | 25         |              | milliseconds Sets a short hold delay when stopping to  |
| \$2   | Step pulse invert       | 0          | mask         | Inverts the step signal. Set axis bit to               |
| \$3   | Step direction invert   | $\Omega$   | $\n  m$ a k  | Inverts the direction signal. Set axis bi              |
| 54    | Invert step enable pin  | 0          | boolean      | Inverts the stepper driver enable pin sig              |
| \$5   | Invert limit pins       | $^{\circ}$ | boolean      | Inverts the all of the limit input pins.               |
| \$6   | Invert probe pin        | $\Omega$   | boolean      | Inverts the probe input pin signal.                    |
| \$10  | Status report options   | 1          | $\text{max}$ | Alters data included in status reports.                |
| \$11  | Junction deviation      | 0.010      | millimeters  | Sets how fast Grbl travels through consec              |
| \$12  | Arc tolerance           | 0.002      | millimeters  | Sets the G2 and G3 arc tracing accuracy b              |
| \$13  | Report in inches        | 0          | boolean      | Enables inch units when returning any pos              |
| \$20  | Soft limits enable      | $^{\circ}$ | hoolean.     | Enables soft limits checks within machine              |
| \$21  | Hard limits enable      | $\alpha$   | boolean      | Enables hard limits. Immediately halts mo              |
| \$22  | Homing cycle enable     | $\Omega$   | boolean      | Enables homing cycle. Requires limit swit              |
| \$23  | Homing direction invert | 0          | mask         | Homing searches for a switch in the posit              |
| \$24  | Homing locate feed rate | 25,000     | mm/min       | Feed rate to slowly engage limit switch t              |
| \$25  | Homing search seek rate | 500.000    | mm/min       | Seek rate to mujckly find the limit switch             |

Figura 3.10: Grbl Configuration.

Fuente: *AUTOR*

## **3.4.1 Pasos Por Milímetro Para Uso De Los Ejes X y Y**

Los movimientos que se realizan por transmisión de los ejes, lo hacemos mediante varillas aceradas con roscas milimétricas. De esta manera podremos calcular los milímetros a recorrer conociendo los siguientes parámetros dados por los motores.

**Paso por revolución.**

Los dos ejes que se utilizaron para este proyecto son de 1.8° por paso, esto quiere decir que son 200 pasos en un giro de 360°

**Micropasos.**

El controlador envía 8 PASOS a los motores HS172408.

#### **Milímetros por revolución.**

Para obtener el número de mm por revolución se utiliza la siguiente formula

mm por revolucion =  $p \times N$ 

En el cual tenemos que:

**:** Es el paso de la rosca, la cual es de 2mm.

**:** Es el número de vueltas que da la varilla.

 $mm$  por revolucion =  $2mm * 2$  $mm$  por revolucion =  $4mm$ 

Entonces usando la siguiente formula:

Pasos por  $mm =$ Pasos por revolucion \* micropasos mm por revolución

Passos por mm = 
$$
\frac{200*8}{4mm}
$$

Tenemos como resultado:

Pasos por  $mm = 400/mm$ 

Comprobamos que este valor sea correcto se hace mover uno de los ejes a 400 pasos lo cual nos debe dar un movimiento de 2 cm con la ayuda de una regla constatamos que la medida sea la correcta.

En código G quedaría lo siguiente:

$$
$0=400.0000 (x, step/mm)
$$

$$
$1=400.0000 (y, step/mm)
$$

#### **3.4.2 Step Pulse (useg)**

Este valor no es necesario modificar ya que los 10 microsegundos que se encuentran por defecto son los apropiados para trabajar normalmente.

$$
$3 = 10
$$
(step pulse, usec)

#### **3.4.3 Feed rate y seek rate**

Estos valores se configuraron haciendo una revisión visual dentro del área de trabajo con movimientos rápidos, se probó con un valor bajo y luego se iba subiendo exponencialmente el valor hasta comprobar que el movimiento sea el correcto y sin vibración. El valor obtenido depende de la estructura, y el valor final de trabajo quedó en 1000.

> $$4 = 1000.0000$  (default feed, mm/min) \$5 = 1000.0000 (default seek, mm/min)

#### **3.4.4 Step port invert mask:**

Se realizó el cambio de este parámetro por que los ejes se movían a lo contrario con el software ya que por defecto era "28". Luego de consultar con algunos documentos informativos del software se encontró que si se cambiaba el valor a "96" la máscara de bits tomaba otro valor, luego de cambiar este valor se pudo obtener el resultado requerido.

 $$6 = 96$  (step port invert mask, int: 01100000)

#### **3.4.5 Acceleration:**

Este dato se queda en un valor predeterminado que es "100" ya que es un numero bajo, y si deseamos deshabilitar debemos poner un valor por encima del valor default feed. Esta desaceleración la utilizaremos para que suba más la velocidad mientras realiza el fresado, pero este parámetro debemos utilizar con precaución por que puede causar fallas en el trabajo fresado.

 $$8 = 100.0000$  (acceleration, mm/sec 2)

#### **3.4.6 Tolerancia de arco:**

Este valor es suficiente con el que viene por defecto para la realización de circunferencias y arcos, no debemos cambiarlo a menos que trabajemos con elementos o cortes menor a una décima de milímetro.

$$
$10 = 0.1000 \, (arc, mm/segment)
$$

#### **3.4.7 Número de decimales:**

Debemos especificar los decimales que GRBL debe tener en cuenta para poder enviar el CODIGO G, 3 decimales son suficientes ya que son precisos para obtener 0.2 mm lo cual necesitamos.

$$
$12 = 3 (n - decimals, int)
$$

#### **3.4.8 Cambiar pulgadas a milímetros:**

Las varillas aceradas con roscas están medidas en milímetro, lo cual nos ayuda a obtener las dimensiones necesarias para el corte de plantillas para circuitos SMD, si este valor lo cambiamos de 0 a 1 el GRBL trabajará en pulgadas.

 $$13 = 0$  (report inches, bool)

## **3.4.9 Invert step enable:**

No se modifica estos valores ya que los pines de "ENABLE" están directamente en el controlador de los motores.

 $$15 = 0$  o 1(invert step enable, bool)

#### **3.4.10 Hard limits:**

Limites críticos como su nombre lo dice, habilita los límites de impresión de la máquina. Para esto en el ítem 16 se debe cambiar el estado de 0 a 1 para poder limitar los espacios.

$$
$16 = 1
$$
 (hard limits, bool)

#### **3.5 Cálculos de corriente para el uso de driver A4988**

Todos los motores no funcionan aun mismo voltaje y corriente por lo cual se debe ajustar los drivers para que trabajen conjuntamente a un mismo valor de potencia

dando así al motor la debida alimentación y no tenga perdida de pasos, algunos de los errores comunes al momento de calibrar los drivers pueden ser:

- Baja corriente
- Bajo voltaje.
- Alta velocidad
- Exceso de carga

## **3.5.1 Configuración de pasos en driver**

La resolución de tipo de pasos que se va a utilizar en los motores se hace con el uso de jumper en 3 pines de trabajo, las cuales su función esta dado en el siguiente cuadro:

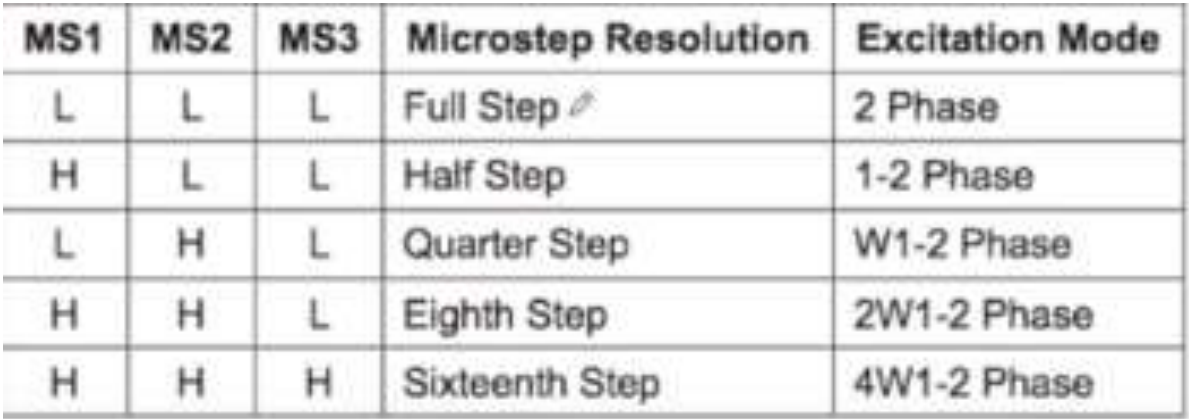

Figura 3.11**:** Configuración de Resolución.

Fuente: (A4988\_dmos\_microstepping\_driver\_with\_translator.pdf, 2016.)

En nuestro proyecto utilizaremos la configuración de "Full Step" o pasos completos, ya que es la más conveniente para el tipo de corte que debemos realizar.

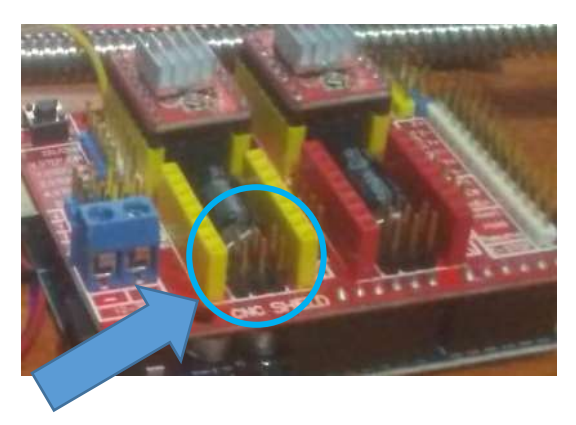

Fuente: *AUTOR* Figura 3.12: Colocación de Jumper.

El driver físicamente trae una perilla ajustable la cual nos da un valor en VOLTAJE la cual debe ser igual al que consume el motor. La fórmula que debemos utilizar y que nos da el fabricante para hallar este cálculo es la siguiente:

$$
I_{TripMAX} = V_{REF}/(8 \times R_S)
$$

Dónde: I = Corriente máxima (0.4 A) V= Voltaje de referencia. = Resistencia de censado (0.2 Ω)

Por lo cual despejando Vref tenemos:

$$
V_{REF} = I_{TripMAX} * (8 \times R_S)
$$

$$
V_{REF}=0.32
$$

Como hacemos uso de pasos completos y según los datos del fabricante debemos multiplicar este valor por el 70% del mismo que es igual a 0.7.

$$
V_{REF}=0.32*0.7
$$

Teniendo un resultado de:

$$
V_{REF}=0.22
$$

Este resultado debemos ajustarlo físicamente con la perilla ya mencionada que se encuentra en el driver, con la ayuda de un multímetro realizamos la medición conectando el GND del driver y en paralelo a un desarmador conectado a la otra punta del multímetro, giramos la perilla hasta tener una lectura de .220 en el multímetro (Podemos hacer uso de lagartos para facilitar la conexión).

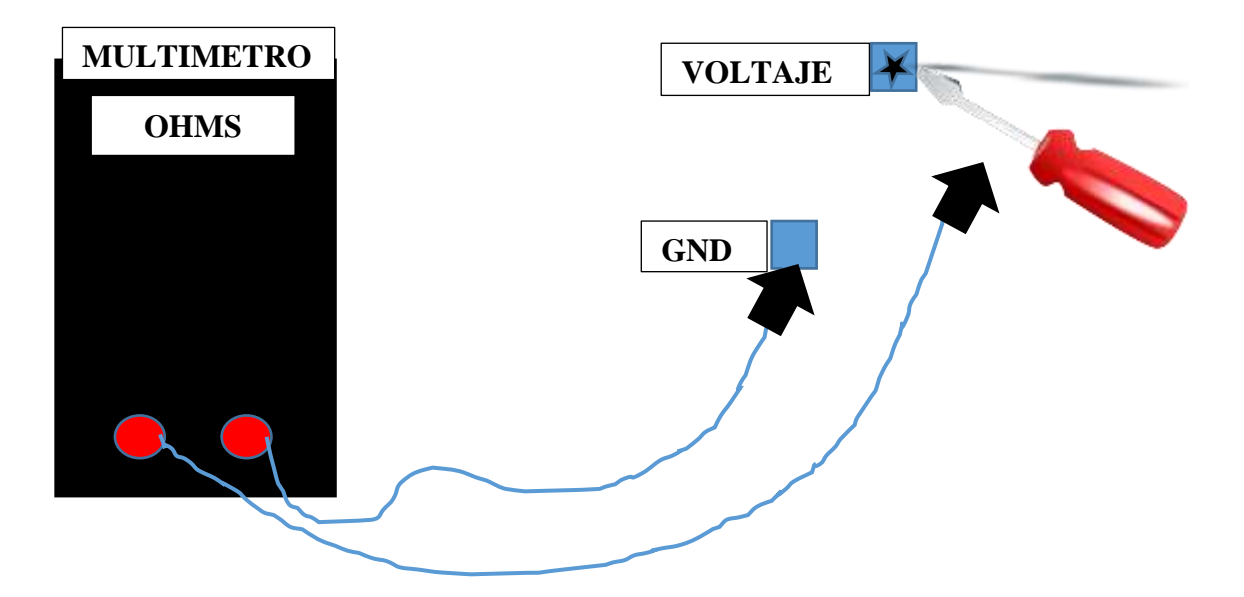

Fuente: *AUTOR* Figura 3.13: Conexión para medir voltaje.

#### **3.6 Diseño de soporte para microcontrolador y laser.**

Se fabricó una caja para el microcontrolador y un soporte para el láser del cual la caja se realizó con aberturas en todo su contorno para que no sufra recalentamientos causados por el uso constante de la máquina, además se dejó la abertura para instalar un ventilador adicional para ayudar a la ventilación, ya que se encuentra instalado en la parte inferior de la estructura y se puede acumular el calor. El soporte para el láser se lo creó con la finalidad que tenga una sujeción estable y no pueda moverse aun así con la constante vibración de las partes móviles.

Para la creación de estos se utilizó una impresión 3D y junto al software CURA se crearon los objetos digitalmente a la medida y requerimiento necesario, los cuales fueron impresos capa por capa con el material ACIDO POLILACTICO o PLA, el cual es el más utilizado en impresiones 3D por su resistividad y estructura biodegradable.

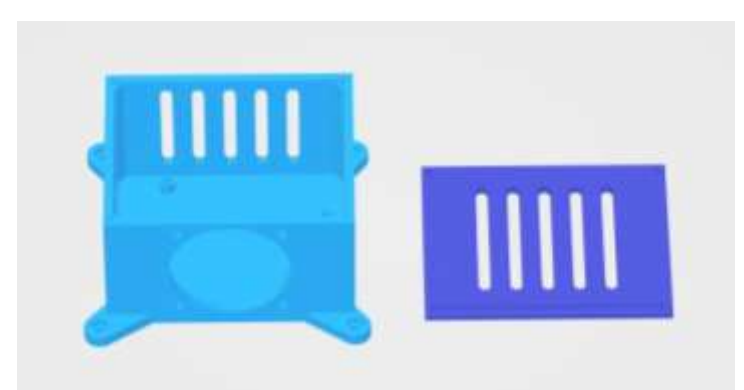

Figura 3.14**:** Diseño de caja en software CURA. Fuente:

*AUTOR*

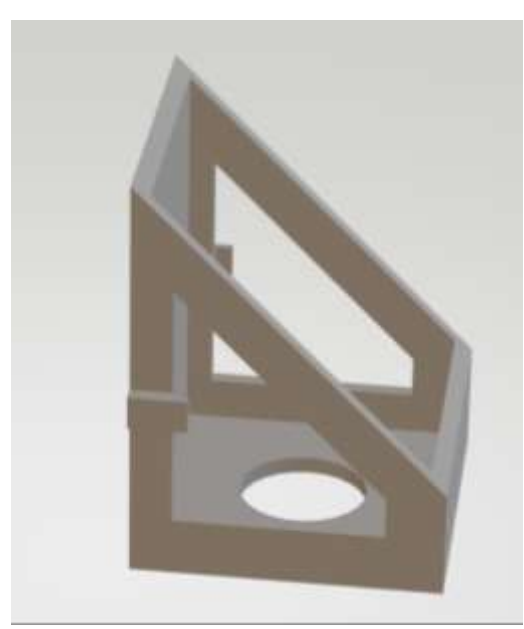

Fuente: *AUTOR* Figura 3.15: Diseño de soporte para láser.

## **3.7 Montaje de estructura.**

Una vez realizados los moldes a medida gracias al software ILUSTRATOR se encargó el corte de esos moldes a una empresa dedicada al tema, luego de hecho los moldes estos se usaron para cortar el PLYWOOD de 15mm, el proceso de ensamblaje se hizo fácil ya que se tenía una estructura pre visualizada anteriormente del trabajo final de la estructura, se utilizaron varias herramientas para corte, tallado y pulido a la madera para darle un acabado final, a continuación se adjuntan fotos del proceso de realizado.

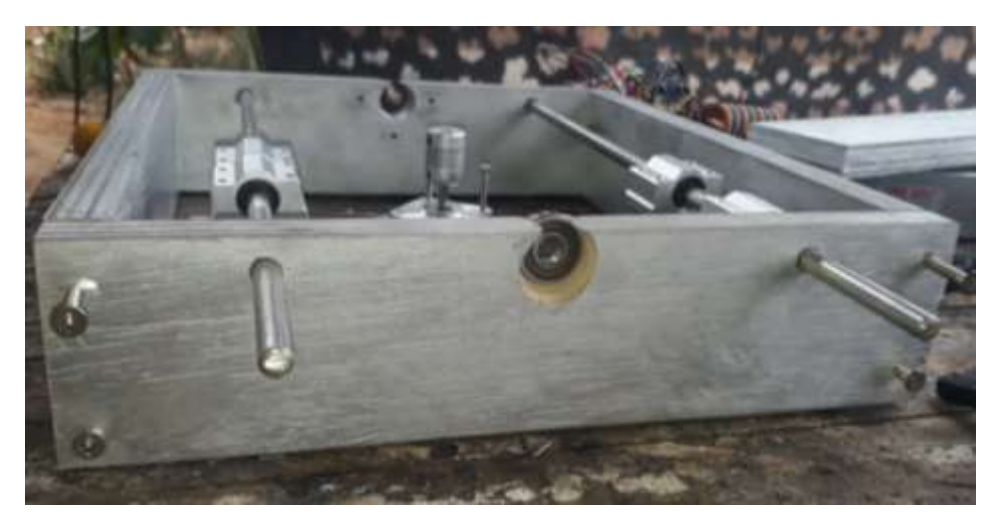

 Fuente: *AUTOR* Figura 3.16: Ensamblado de base y cama.

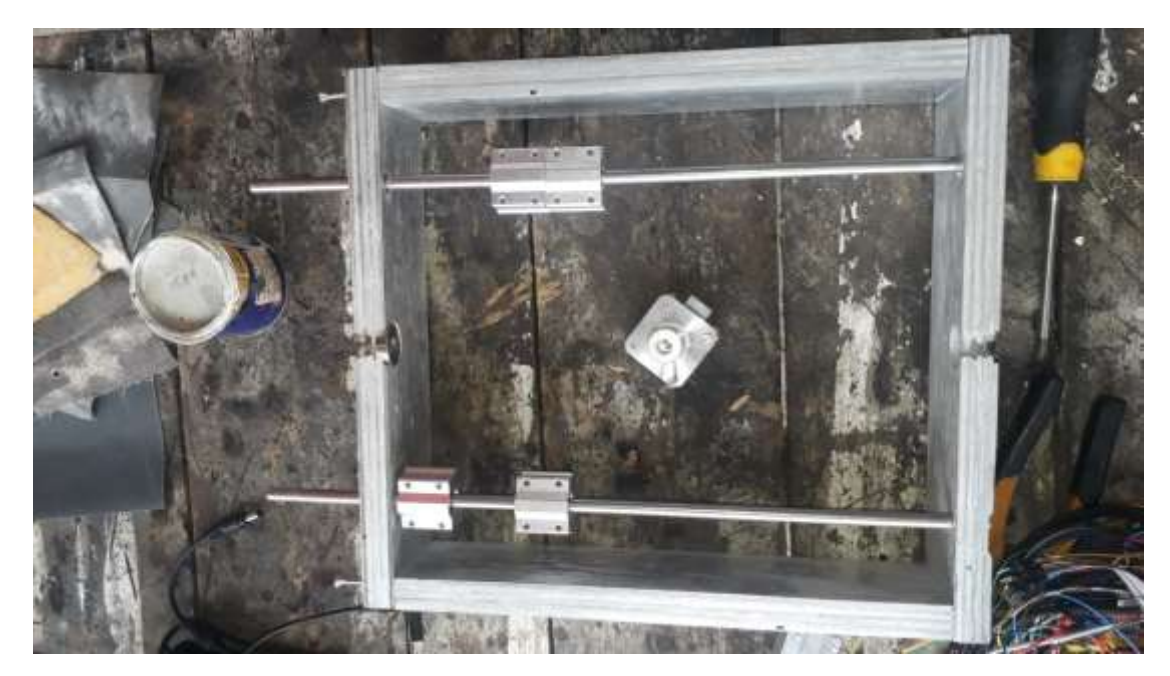

Figura 3.17: Ensamblado de base principal Fuente: *AUTOR*

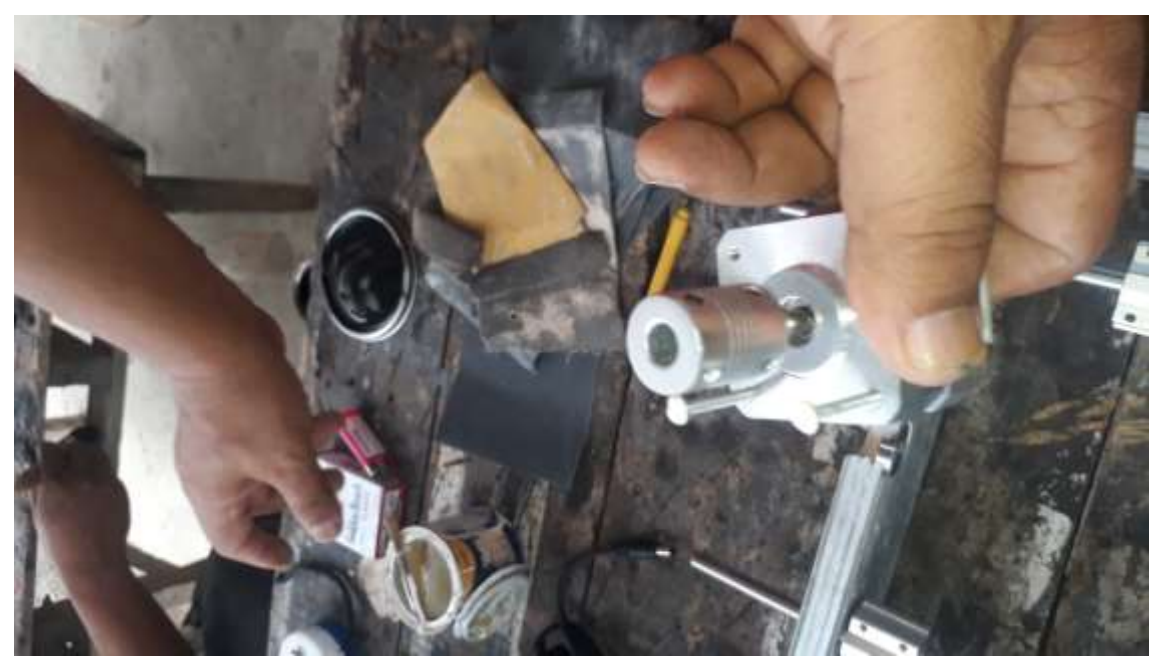

Fuente: *AUTOR* Figura 3.18: Armado de motor PaP

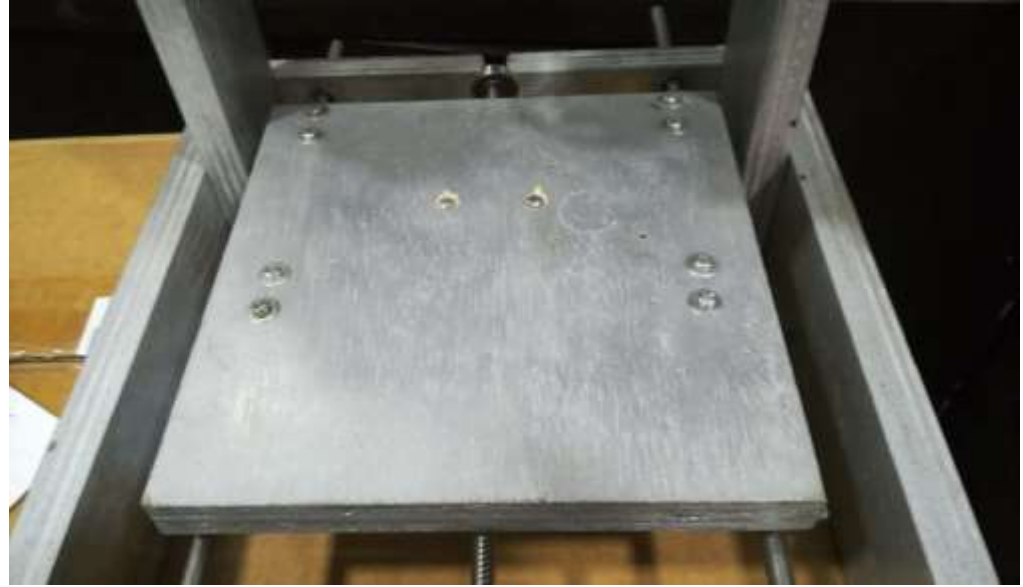

Fuente: *AUTOR* Figura 3.19: Base cama de 20x20.

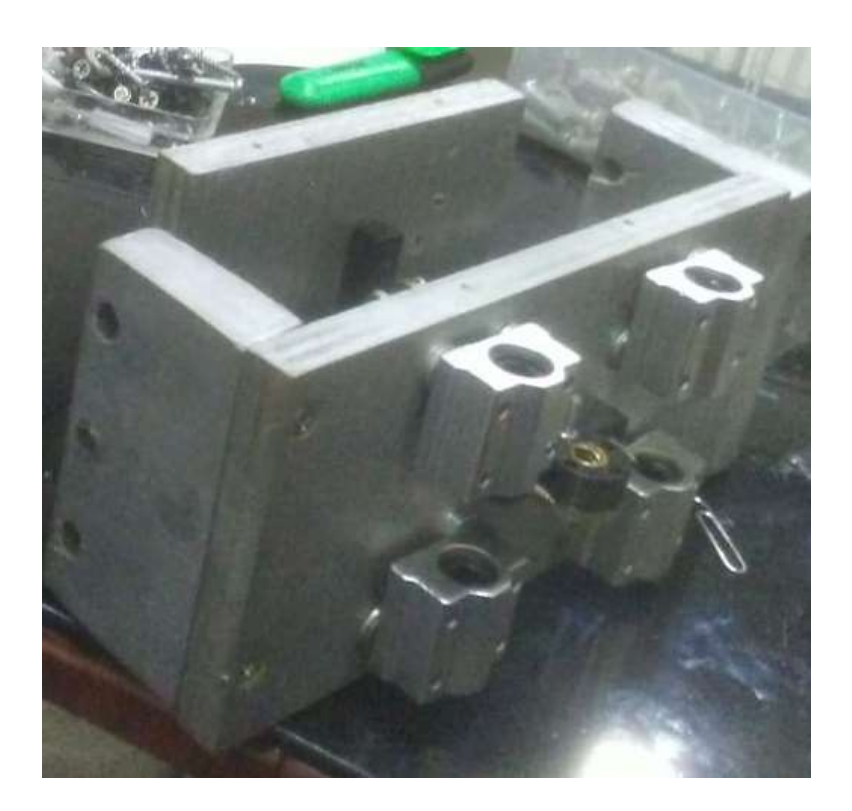

 Fuente: *AUTOR* Figura 3.20: Estructura ensamblada, eje x

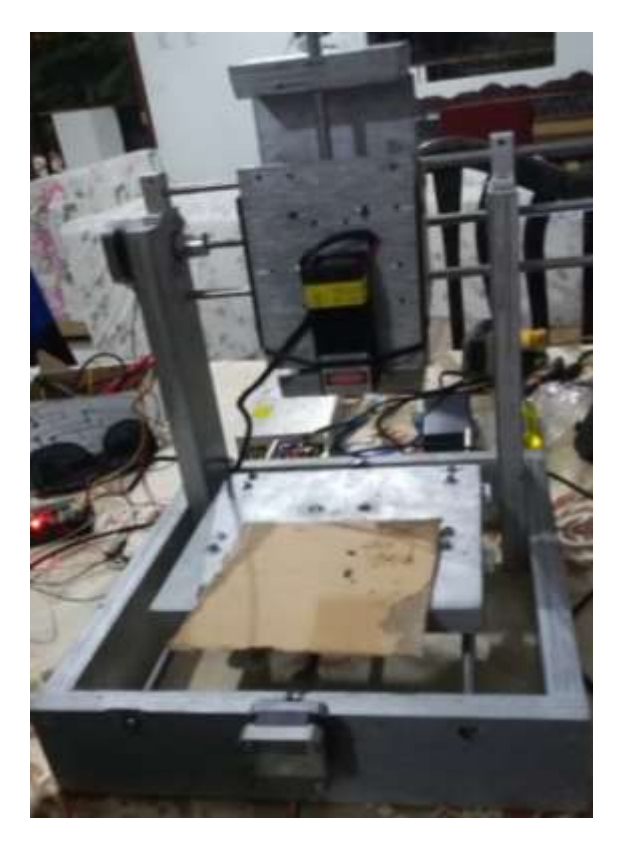

 Fuente: *AUTOR* Figura 3.21: Estructura ensamblada.

# **3.8 Pruebas de corte y tallado en diferentes materiales.**

Como parte final de este trabajo se ha procedido a realizar varias pruebas de corte y tallado en diferentes materiales considerando lo siguiente: intensidad del láser, velocidad de grabado, velocidad de movimiento cuando el láser no está encendido, y tiempo de grabado.

Para las pruebas con cada material se ha seteado una configuración estándar para ver la reacción de cada uno de ellos a la exposición del láser. Se ha considerado el uso de una imagen vectorizada común llena de trazos fáciles de realizar por la máquina.

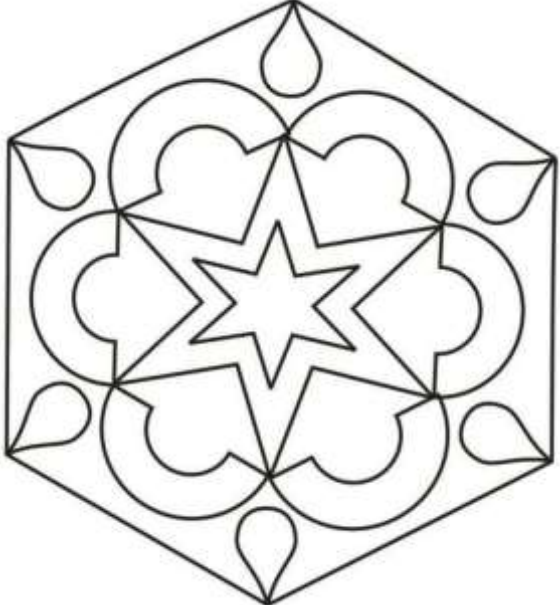

Figura 3.22: Figura usada para pruebas

Fuente: («Dibujos

geométricos para colorear e imprimir gratis (Foto) | Ella Hoy», 2011)

Los materiales que se usó para las pruebas son los siguientes:

- MADERA MDF
- PLYWOOD
- CARTON
- CARTULINA
- CARTULINA DE HILO
- PAPEL BOND
- ACRILICO
- ALUMINIO

Considerando los siguientes valores como mínimos:

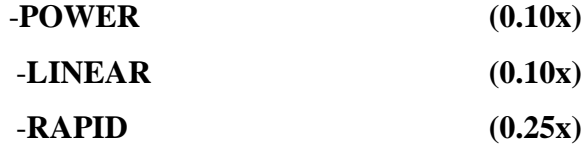

Y los siguientes como máximos:

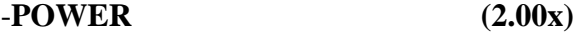

-**LINEAR (2.00x)**

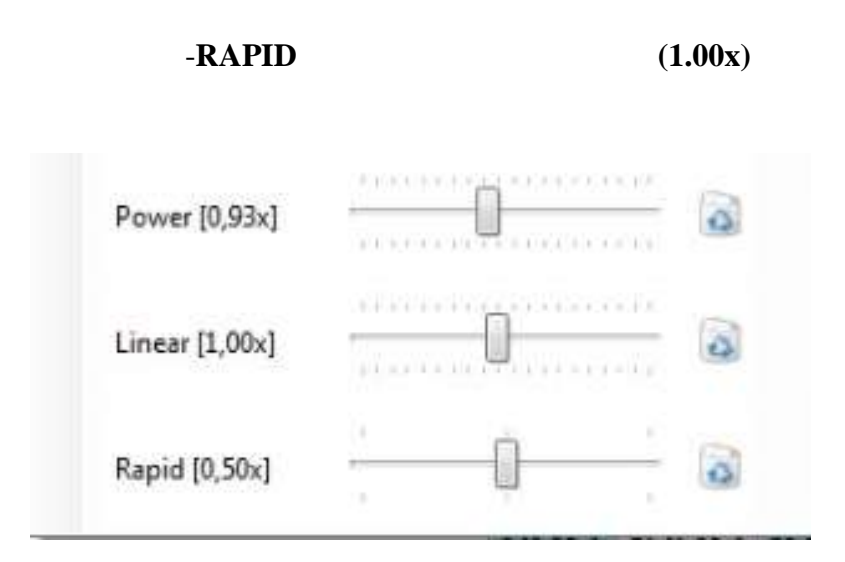

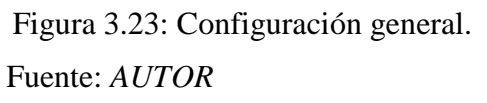

Luego de realizar las pruebas a cada material utilizando la configuración antes indicada y considerando los valores máximos y mínimos se obtuvo los siguientes resultados detallados a continuación,

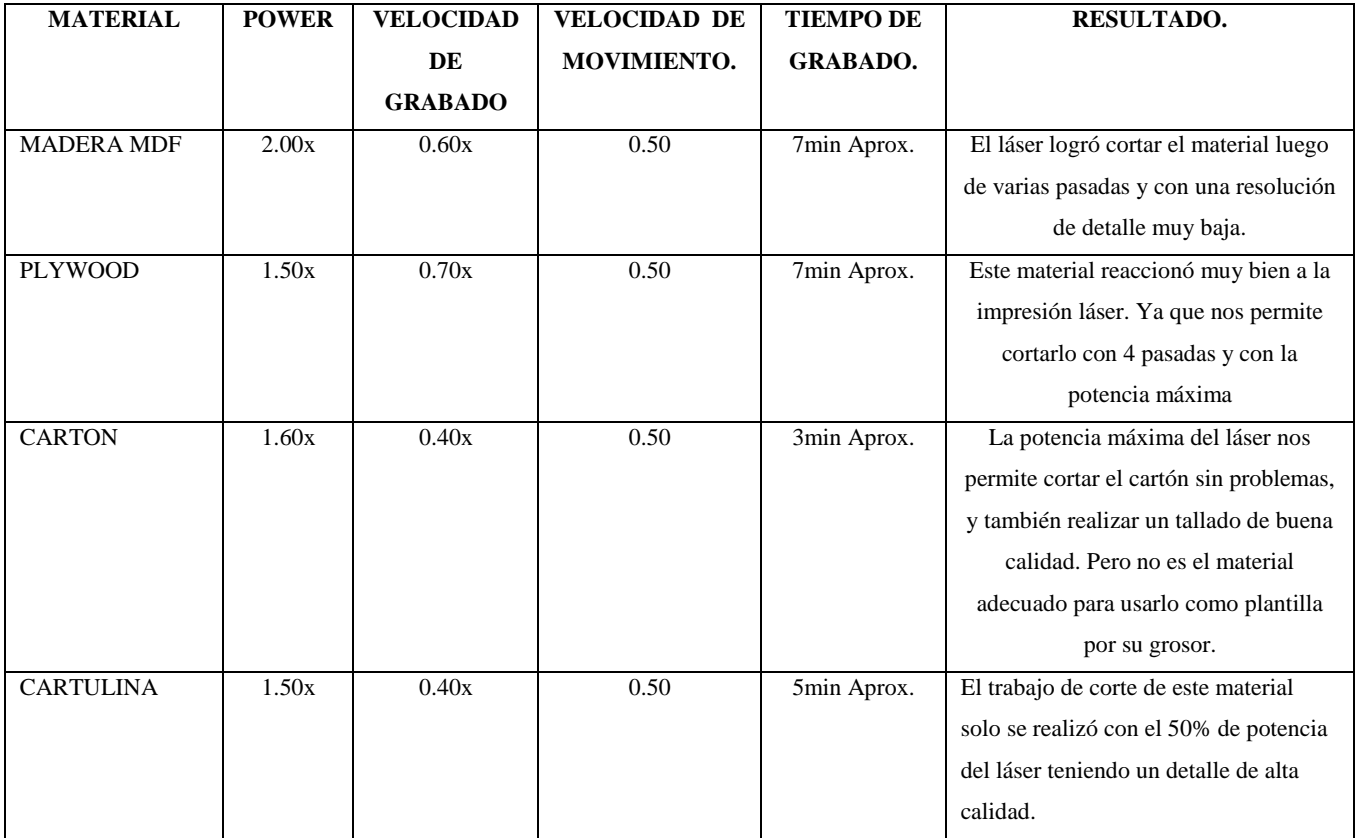

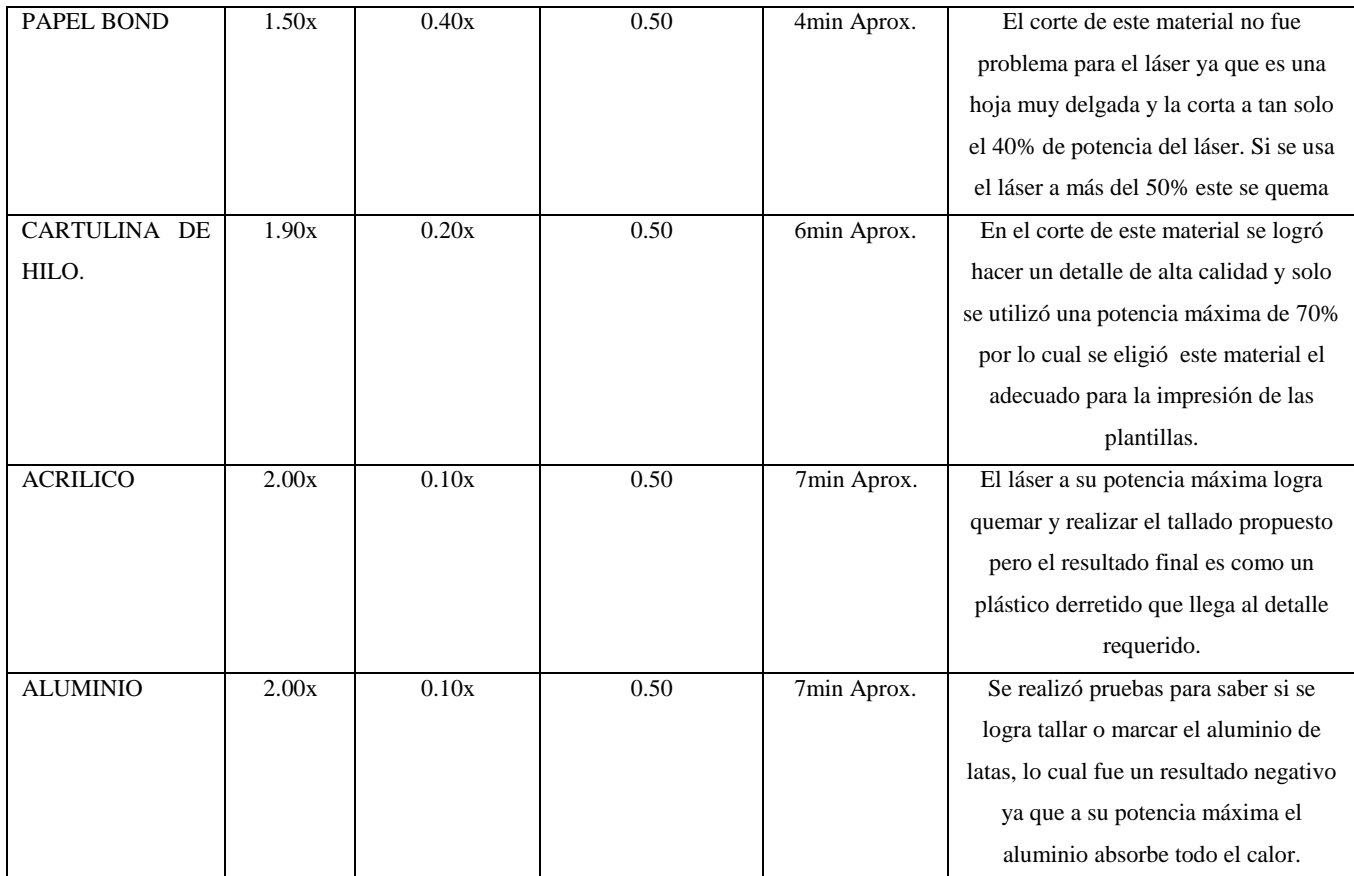

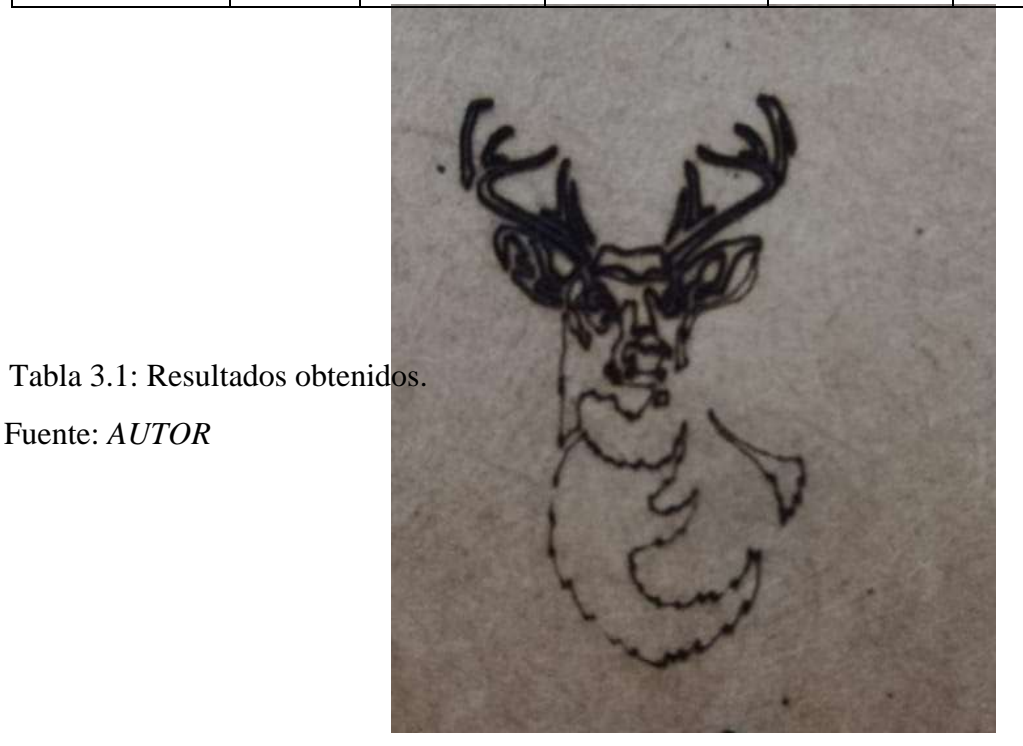

Figura3.24: Prueba de corte. 1 Fuente: *AUTOR*

Fuente: *AUTOR*

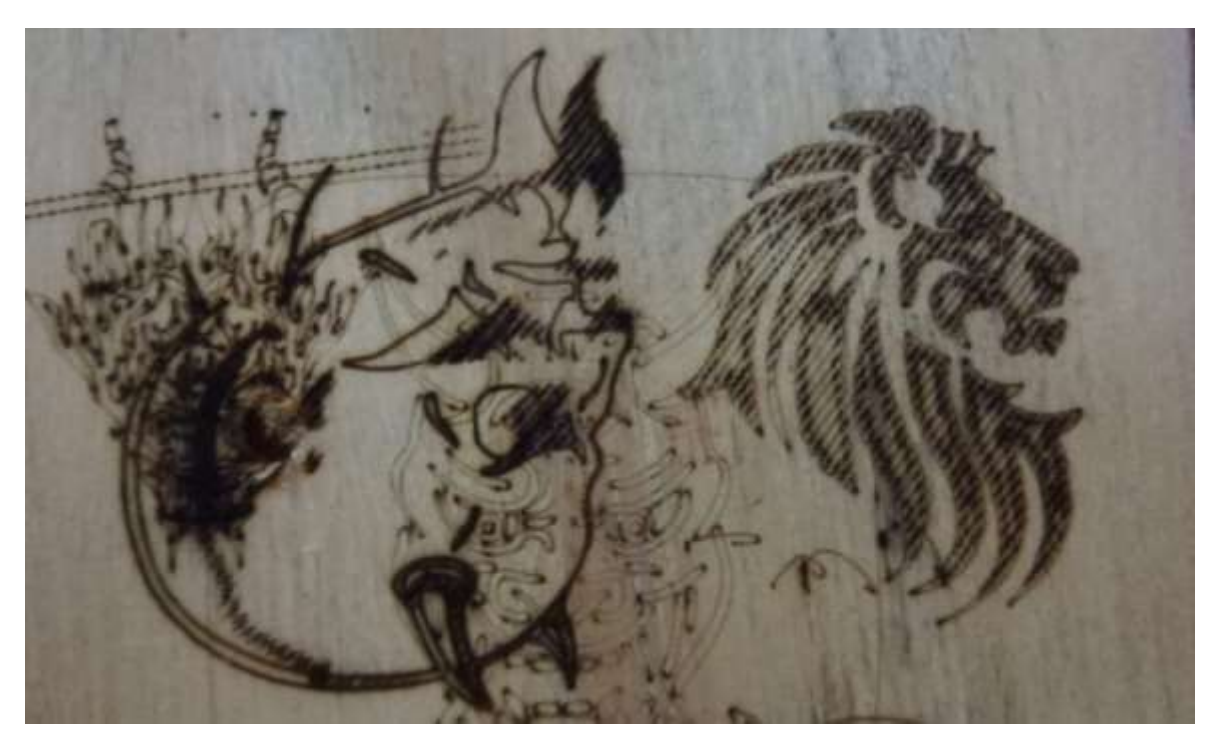

Figura3.25: Prueba de corte. Fuente: *AUTOR*

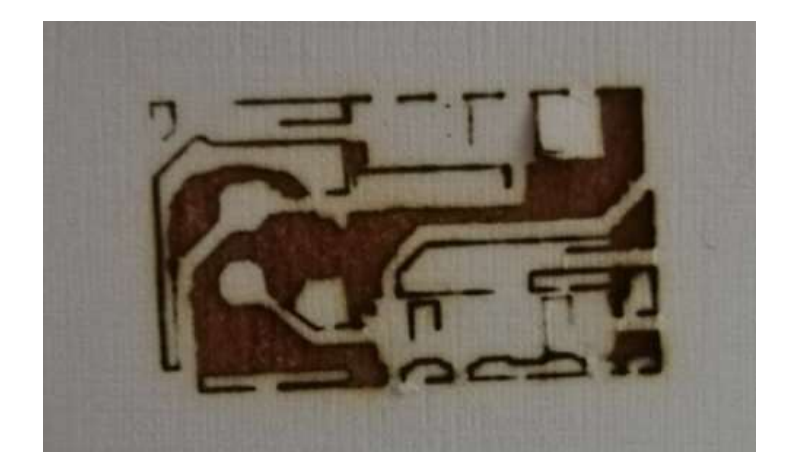

Figura3.26: Prueba de corte. Fuente: *AUTOR*

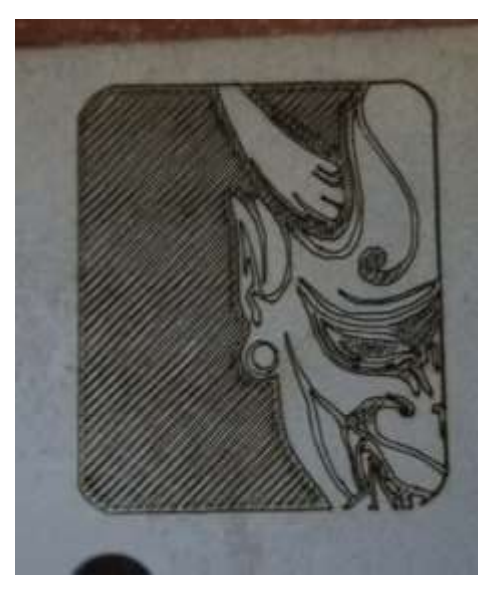

Figura 3.27: Prueba de corte. 2 Fuente: *Autor*

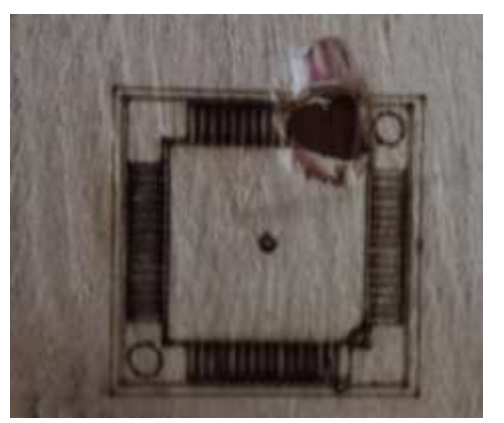

Figura 3.28: Prueba de corte. 3 Fuente: *AUTOR*
#### **3.9 Presupuesto:**

Para la realización de este proyecto se consideró adquirir algunos de los elementos fuera del país para poder bajar el costo de adquisición de cada una de ellos, y así hacer más viable el proyecto en cuanto a costos, a continuación, se detalla cada uno de los elementos adquiridos.

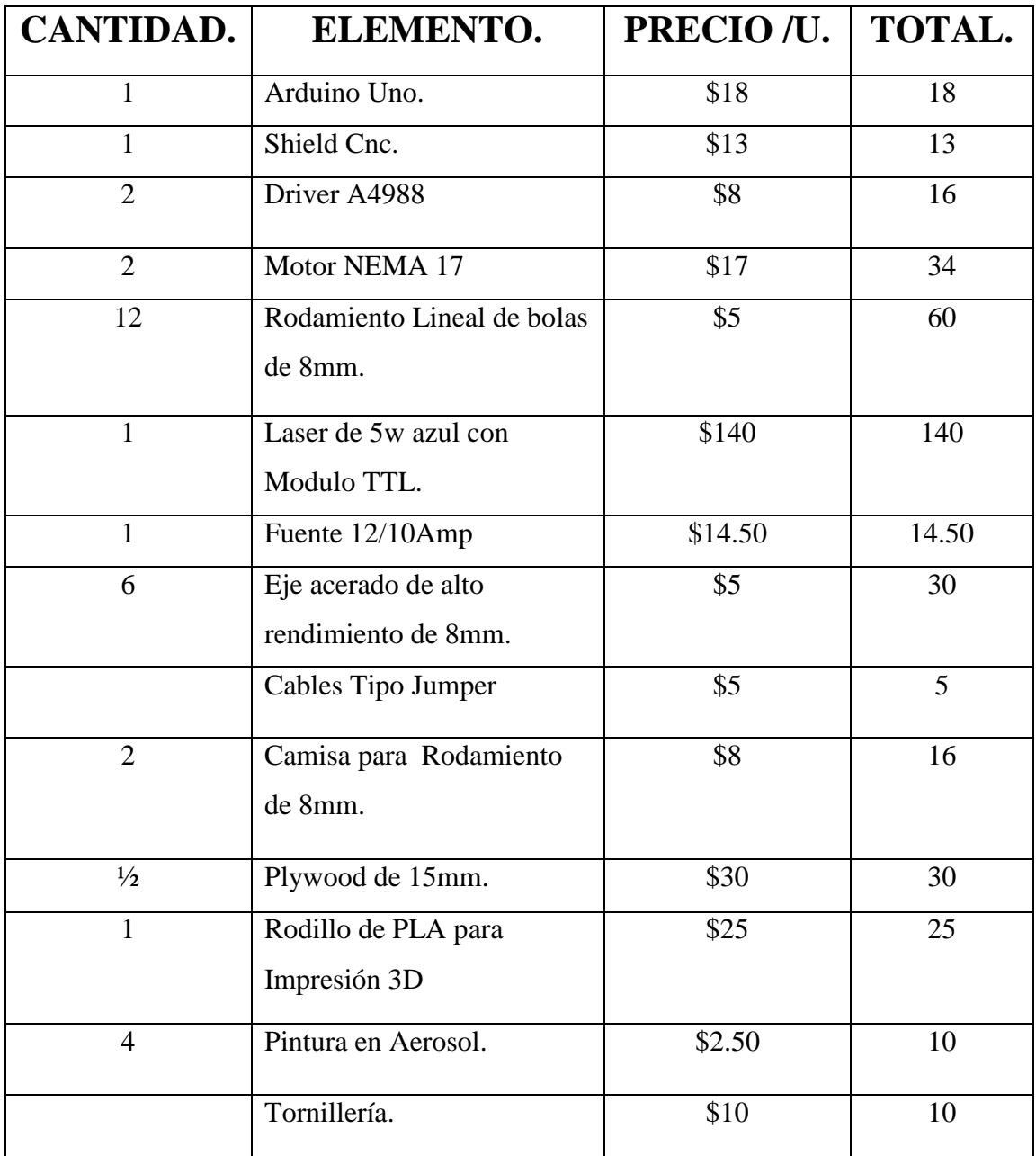

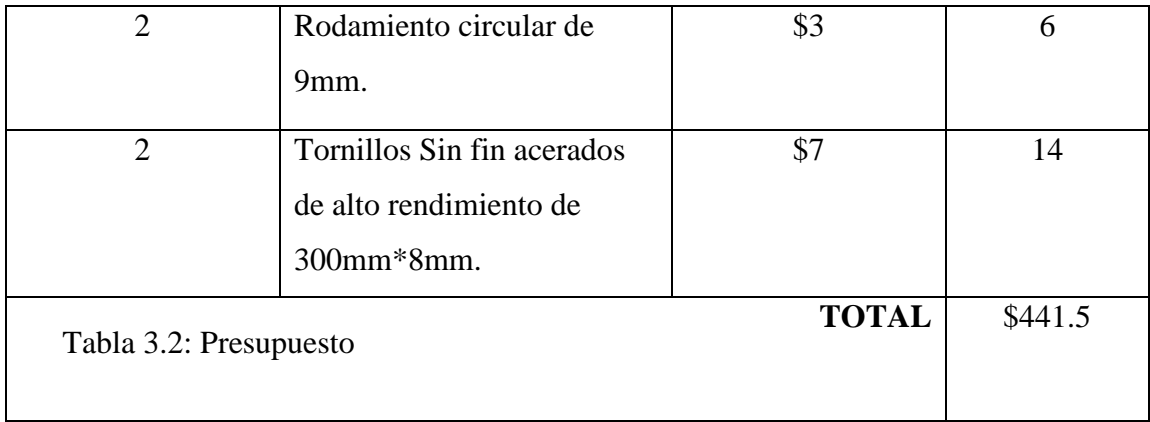

Fuente: *AUTOR*

#### **3.10 Colocación de barrera para protección visual.**

Al tener un diodo láser de una potencia media que trabaja por emisión de luz, se debe prever la protección correspondiente ya que por un descuido puede ocurrir un accidente, la protección ocular requiere una importante atención ya que al operar la máquina podemos observar el trabajo pero luego de unos segundos se empieza a notar un malestar en la vista que puede ocasionar la visión de manchas o la distorsión de colores, por esto se procedió a instalar un material translucido que permite bajar la intensidad de la luz emitida por el láser y así poder observar el trabajo realizado por la máquina directamente.

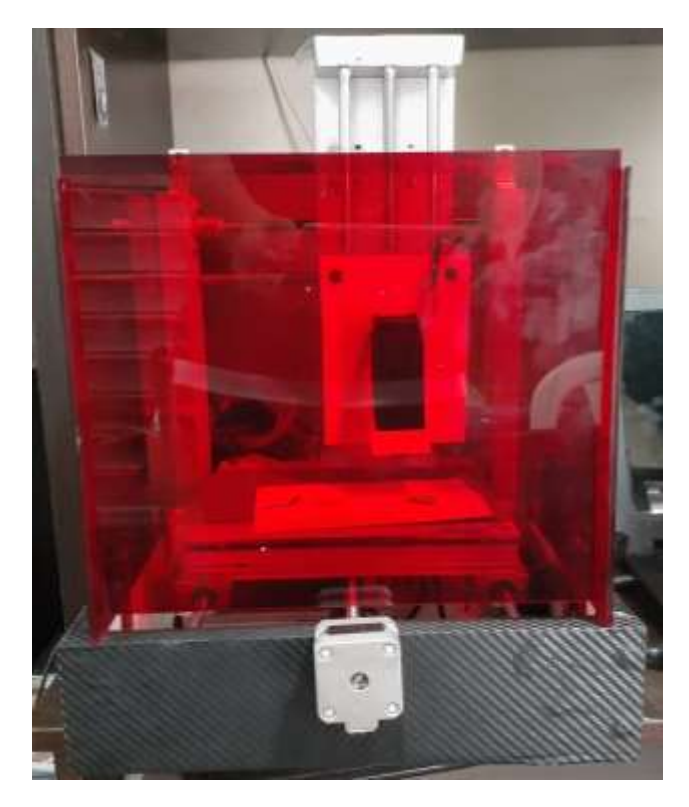

Figura 3.29: Protección Visual.

*AUTOR*

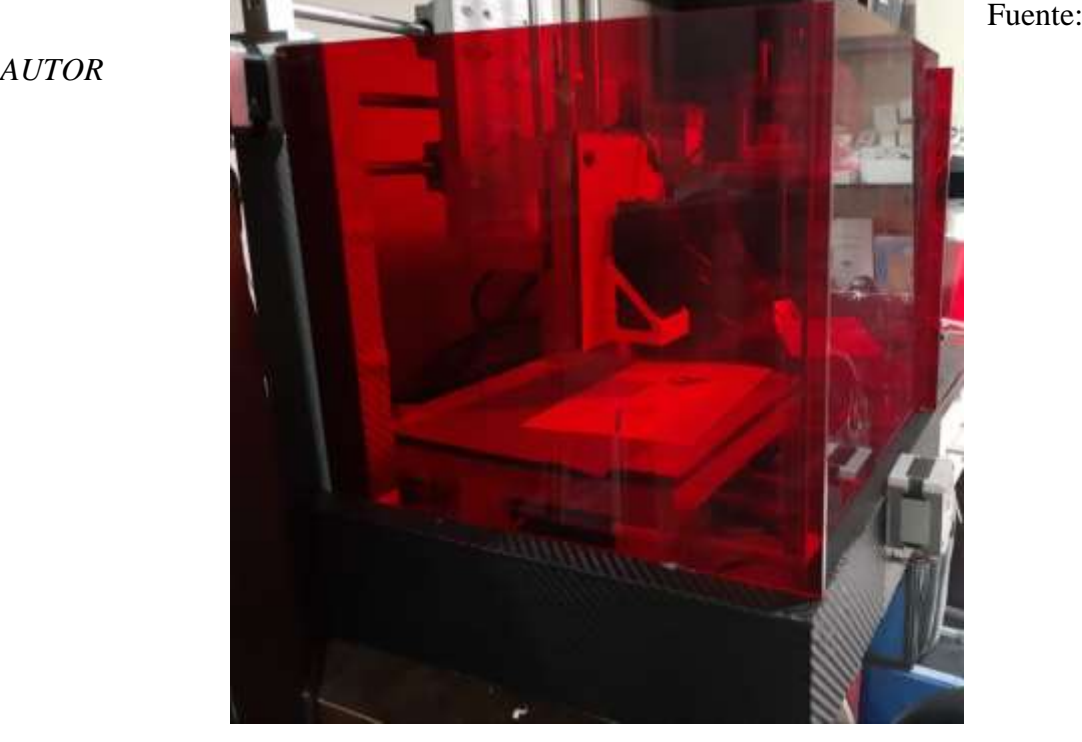

 Fuente: *AUTOR* Figura 3.30: Protección Visual lateral.

## **CAPITULO 4: CONCLUSIONES Y RECOMENDACIONES**

#### **4.1 Conclusiones.**

- La realización de la estructura en este proyecto es el paso más importante y complejo ya que se deben tener las medidas correctas para el movimiento lineal casi perfecto de cada eje, en la realización de este proyecto se tomó como ejemplo las medidas de otras máquinas CNC que se adquieren pre ensambladas y existentes en el mercado.
- El manejo y suma de corrientes requiere de mucha atención ya que como primera instancia de pruebas se recurrió a una fuente de 12V 5Amp y se notó un calentamiento excesivo en la SHIELD CNC y por lo tanto en los DRIVER A4988, por esta razón se pasó a utilizar una fuente de 12V 10Amp solventando así el consumo de corriente por parte de los motores PaP.
- La utilización del software gratuito GRBL LASER nos permitió un mejor manejo en la comunicación entre el Arduino UNO y el PC, ya que se hicieron

pruebas con algunos otros softwares de uso gratuito y el resultado no fue satisfactorio debido a que se debían realizar mucho paso previo a la obtención del código G de cada imagen, haciendo el uso de la máquina mucho más complejo.

 Luego de realizar cierto número de pruebas a diferentes materiales, se concluyó que la máquina cumple con los requisitos propuestos con una tasa de error mínima para la impresión de plantillas para circuitos SMD.

#### **4.2 Recomendaciones.**

- Cuando se vaya a realizar algún corte con la máquina se debe tener en cuenta el punto de origen (HOME) en el que se encuentra el láser, si no se tiene en cuenta esto la máquina puede pasar sus límites de trazo y ocasionar daños en los motores, ya que al no tener un sistema que funcione como finales de carrera la máquina no sabe el momento en que se encuentra en su límite.
- Para el tiempo de uso de la máquina se ha establecido un límite de trabajo de 25 minutos en el cual pasado este tiempo se empieza a notar un ligero calentamiento por parte de los motores y no es recomendable seguir trabajando en estas condiciones.
- Una vez regulado el lente del láser en el punto más fino, se recomienda usarlo a 3cm de altura del objeto a cortar para obtener un mejor detalle de corte y grabado.
- Para la regulación de la lente del láser se debe usar gafas oscuras ya que los rayos UV pueden ser perjudiciales para la vista.

#### **ANEXOS.**

#### A4988

# **DMOS Microstepping Driver with Translator**<br>and Overcurrent Protection

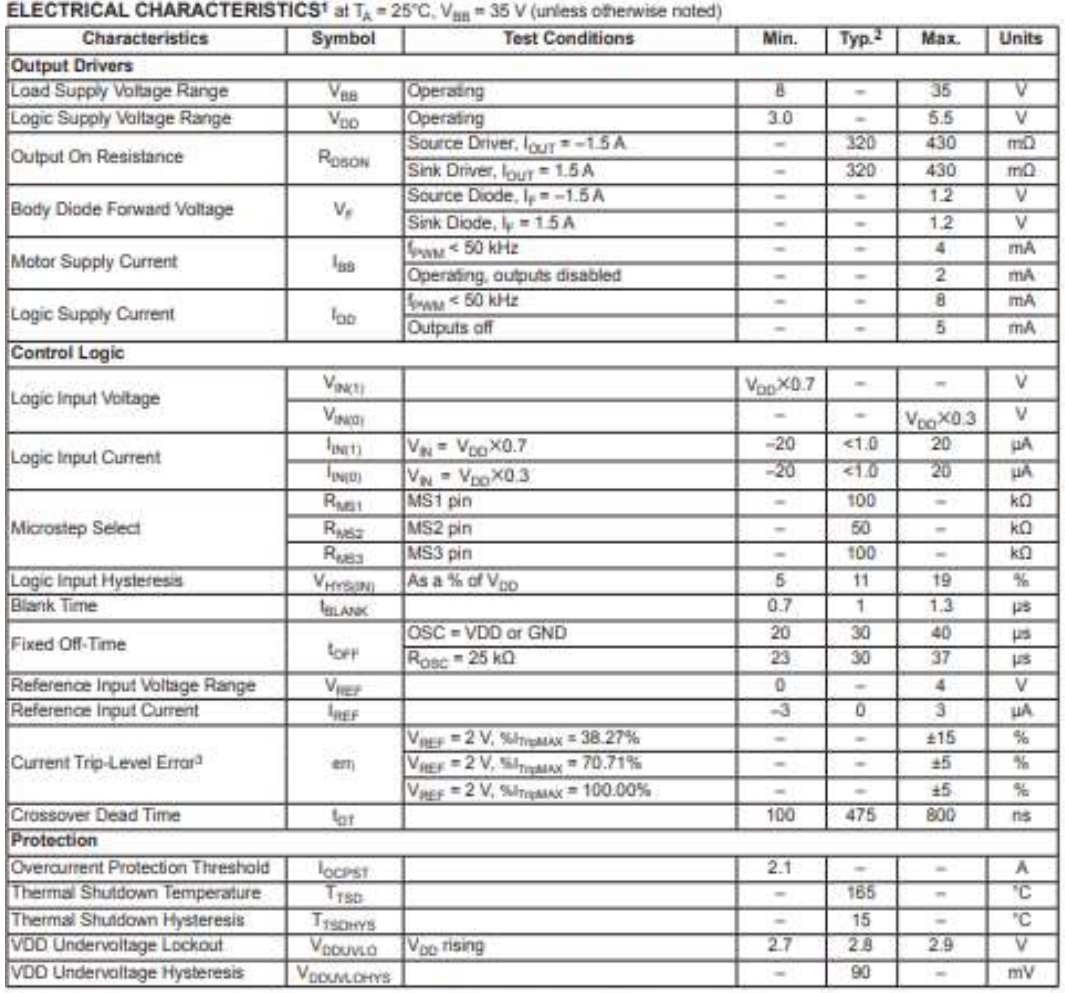

<sup>1</sup>For input and output current specifications, negative current is defined as coming out of (sourcing) the specified device pin.

<sup>2</sup>Typical data are for initial design estimations only, and assume optimum manufacturing and application conditions. Performance may vary for individual units, within the specified maximum and minimum limits.

 $V_{\text{EHB}} = [(V_{\text{RIP}}/8) - V_{\text{SUNSE}}]/(V_{\text{RIP}}/8).$ 

#### Anexo 1: Datasheet Driver A4988

Fuente:(*A4988\_dmos\_microstepping\_driver\_with\_translator.pdf*,2015.)

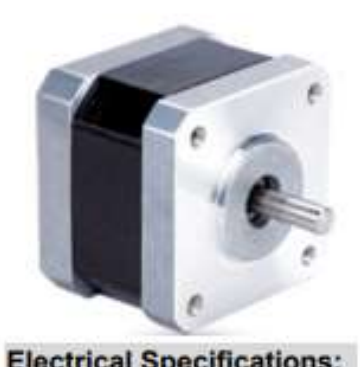

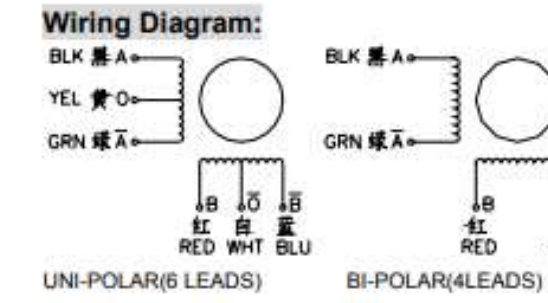

ä

矗

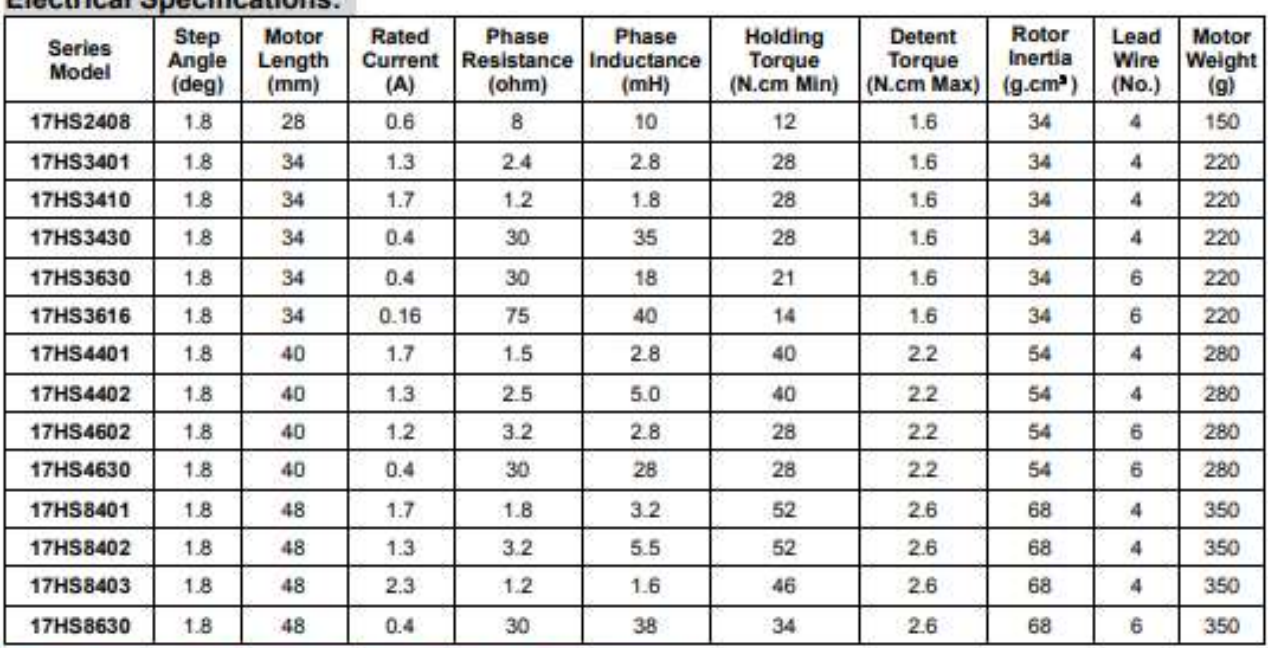

\*Note: We can manufacture products according to customer's requirements.

#### **Dimensions: unit=mm**

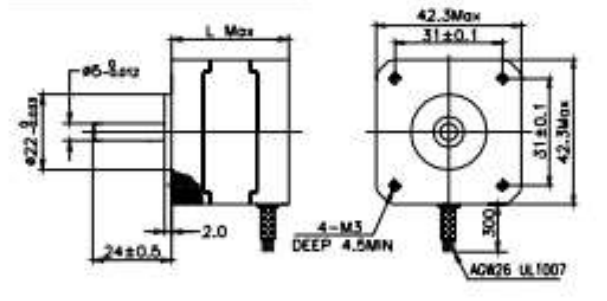

#### **Motor Length:**

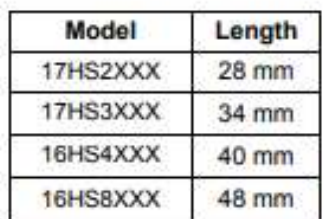

## Anexo 2: Datasheet MOTOR PaP NEMA 17 HANP

Fuente:(*HB\_Stepper\_Motor\_E.pdf*, 2016.)

#### 1. Configuring Micro Stepping for Each Axis

Each axis has 3 jumpers that can be set to configure the micro stepping for the A4988 plug-in driver board.

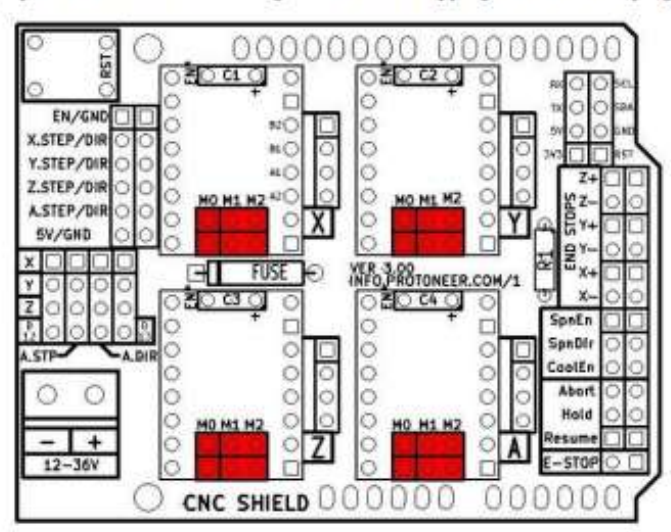

Micro-stepping jumper location, before inserting A4988.

In the tables below 'High' indicates that a jumper is insert and 'Low' indicates that no jumper is inserted.

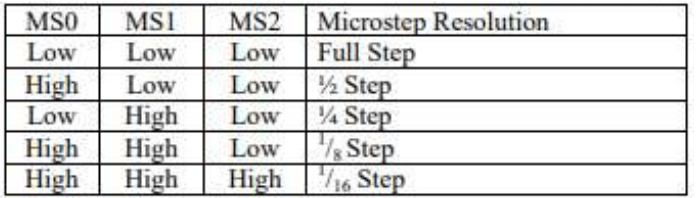

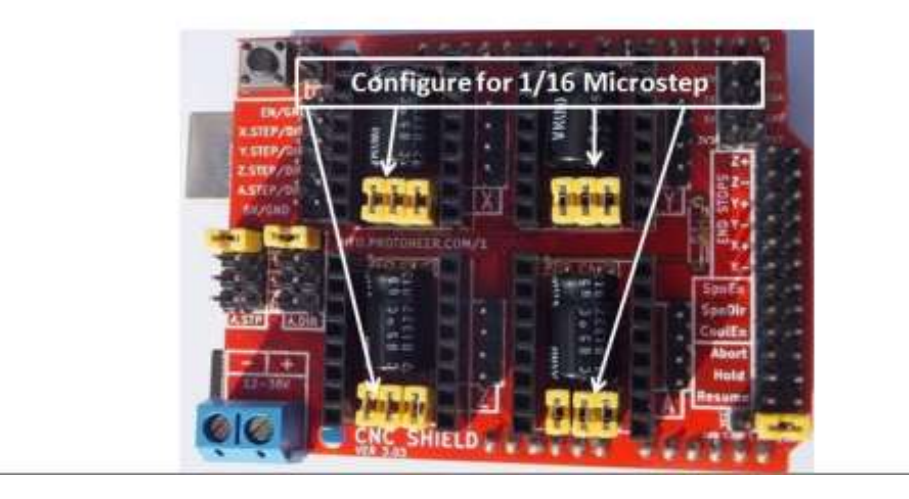

Anexo 3**:** Datasheet Shield CNC

Fuente:(*Cnc-3axis-shield.pdf*, s. f.)

If you can receive response message "  $Grbl 0.9j$  /' $S'$  for  $help$  " from your Serial Monitor, congratulation!<br>You have successful uploaded the 'GRBL' firmware into your Arduino board.

#### 3. Hooking Up the Stepper Motor to CNC Shield

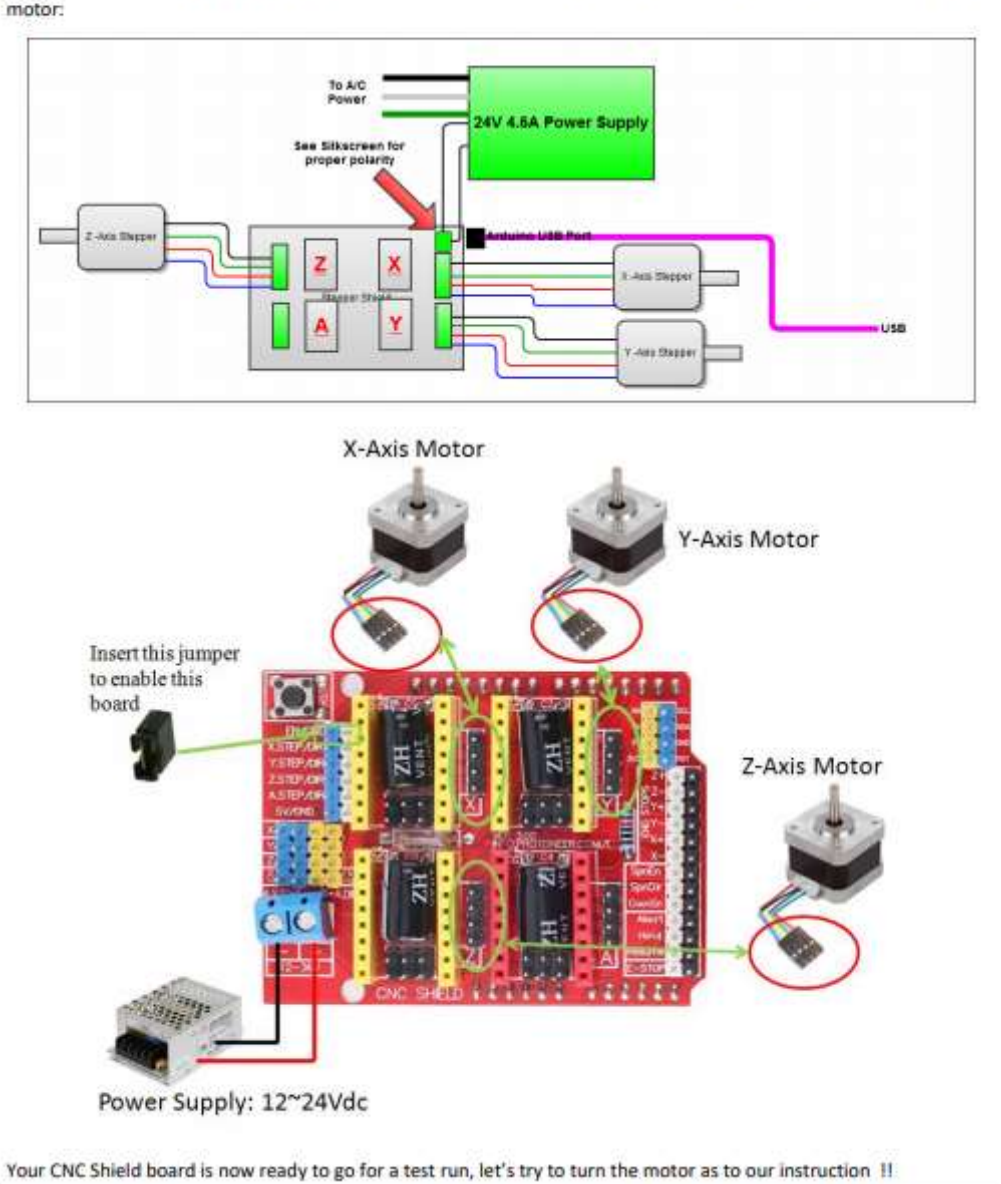

Connect steppers motor to CNC Shield board as the below block diagram. of the CNC Shield connected to 3-stepper motor:

Anexo 4: Conexiones Shield cnc

Fuente:(*Cnc-3axis-shield.pdf*, s. f.)

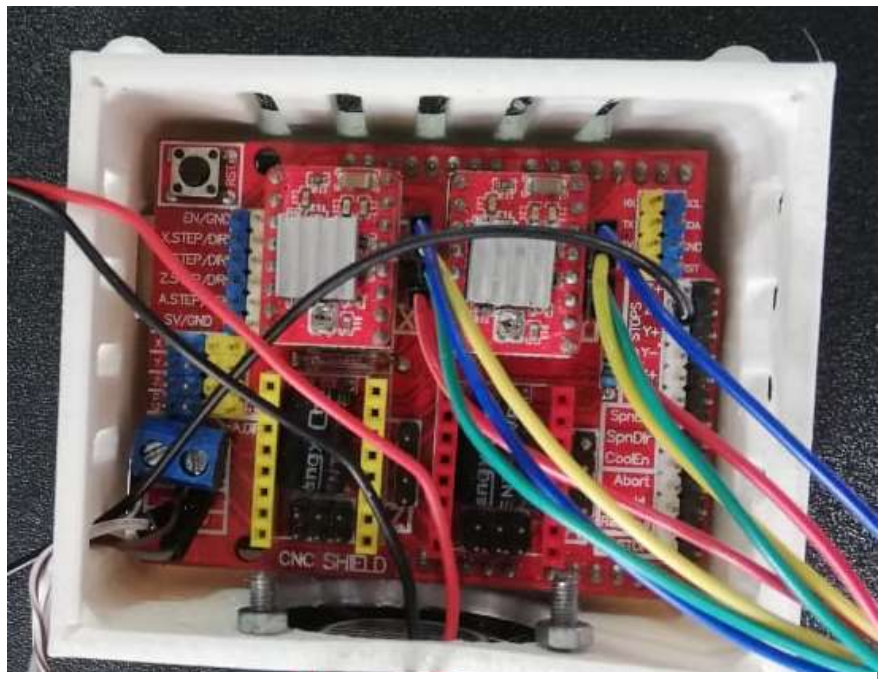

Anexo 5: Caja para microcontrolador.

**THE RESIDENT CONTROL** CONTROL CONTROL CONTROL CONTROL CONTROL CONTROL CONTROL CONTROL CONTROL CONTROL CONTROL CONTROL CONTROL CONTROL CONTROL CONTROL CONTROL CONTROL CONTROL CONTROL CONTROL CONTROL CONTROL CONTROL CONTROL

*AUTOR*

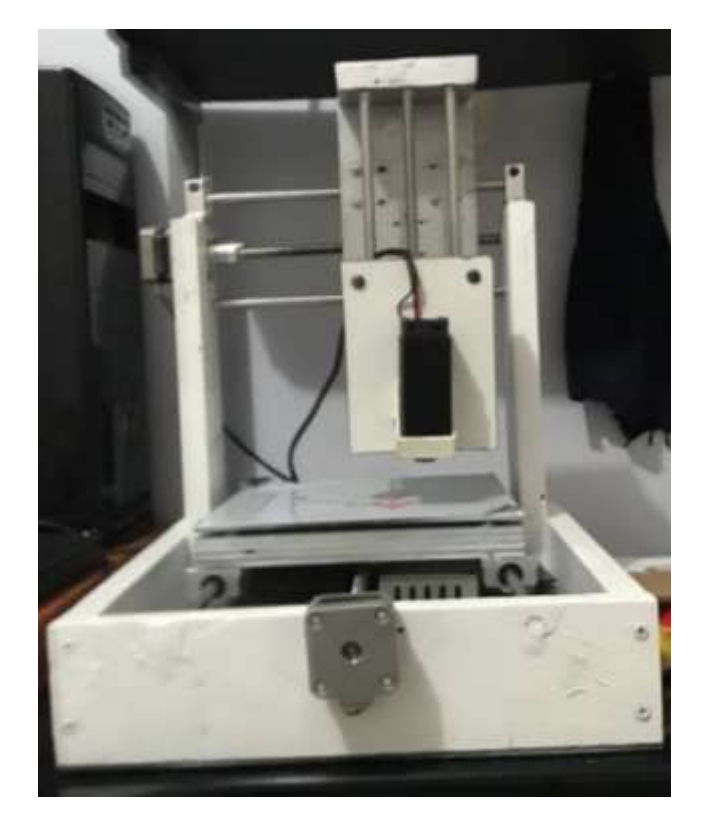

 Fuente: *AUTOR* Anexo 6: Vista frontal de máquina.

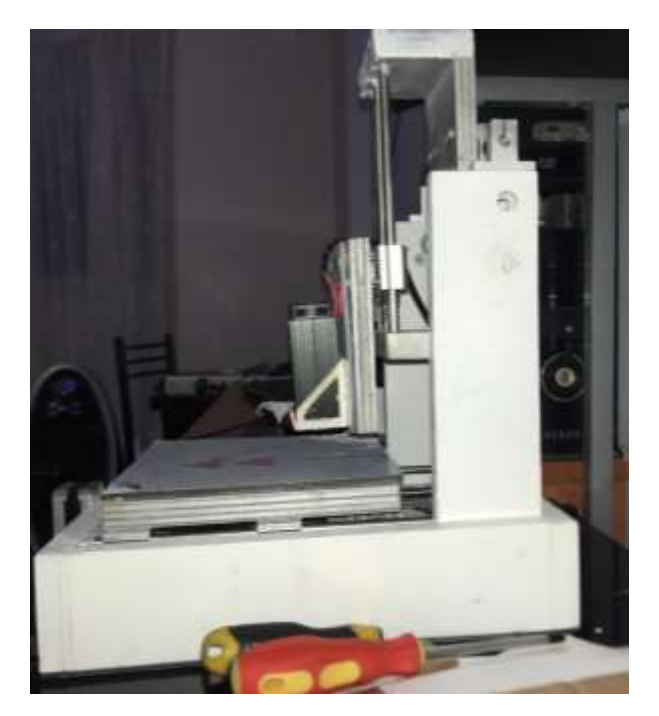

Anexo 7: Vista lateral de máquina. Fuente: *AUTOR*

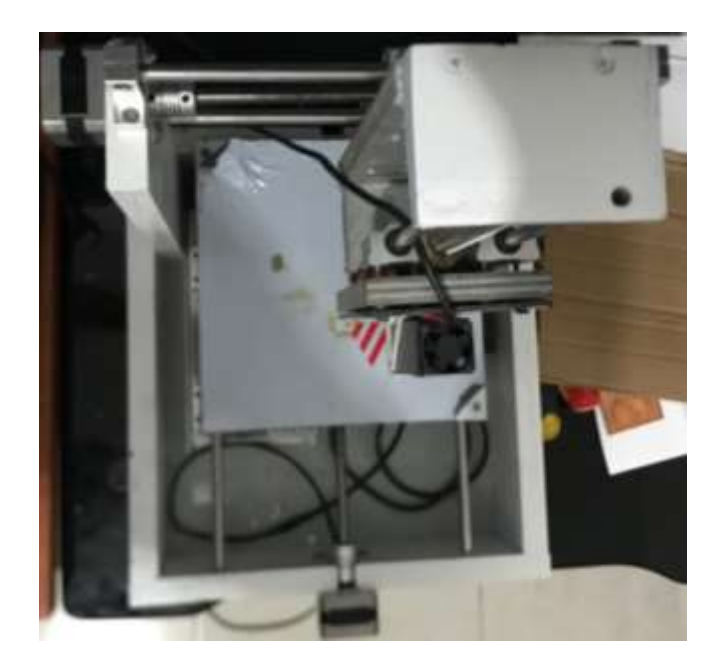

Anexo 8: Vista superior de máquina.

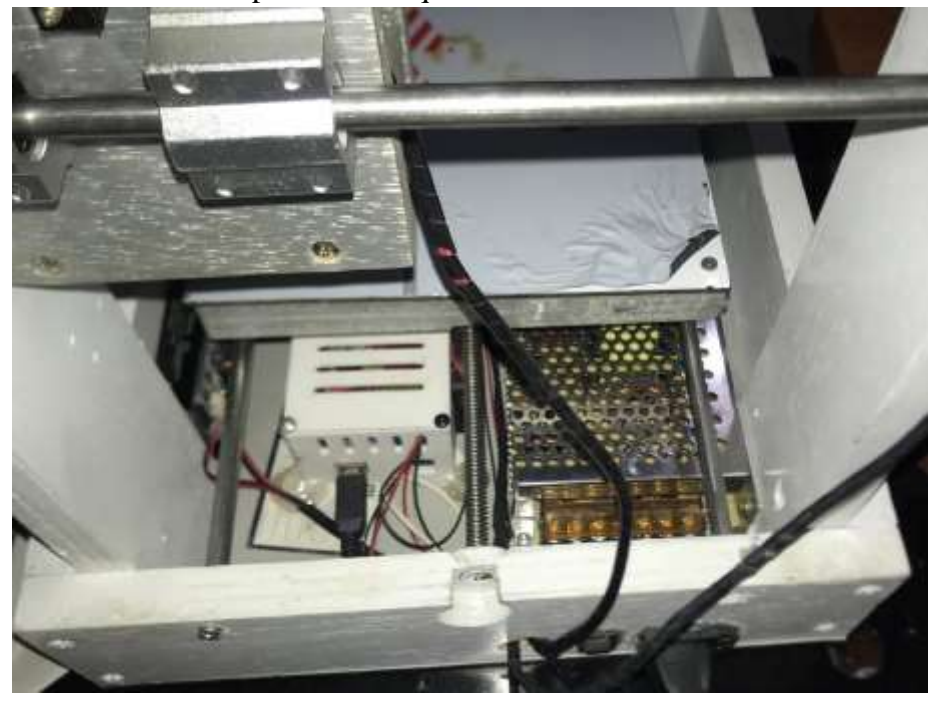

Anexo 9: Vista interior de máquina. Fuente: *AUTOR*

#### **REFERENCIAS BIBLIOGRAFICAS.**

- 1960 Laser Digitaalvandaag. (s. f.). Recuperado 18 de agosto de 2019, de http://digitaalvandaag.nl/het-digitale-tijdperk/1960-laser/
- *A4988\_dmos\_microstepping\_driver\_with\_translator.pdf*. (s. f.). Recuperado de https://cdn.solarbotics.com/products/datasheets/a4988\_dmos\_microstepping\_ driver\_with\_translator.pdf
- Arduino Uno Rev3. (s. f.). Recuperado 18 de agosto de 2019, de https://store.Arduino.cc/usa/Arduino-uno-rev3
- BLOG | GRAFIKSKOLEN LANGELAND | a graphic school in denmark. (s. f.). Recuperado 18 de agosto de 2019, de http://grafikskolen.dk/blog/
- Chapter 7: Part Program Structure | Engineering360. (s. f.). Recuperado 1 de agosto de 2019, de https://www.globalspec.com/reference/56141/203279/chapter-7 part-program-structure
- *Cnc-3axis-shield.pdf*. (s. f.). Recuperado de

https://www.handsontec.com/dataspecs/cnc-3axis-shield.pdf

- Componentes SMD | Luis Carlos Burgos. (s. f.). Recuperado 18 de agosto de 2019, de https://www.burgoseletronica.net/componentes-smd-1/
- Dibujos geométricos para colorear e imprimir gratis (Foto) | Ella Hoy. (s. f.).

Recuperado 17 de agosto de 2019, de

https://www.ellahoy.es/mama/fotos/dibujos-geometricos-para-colorear-eimprimir-gratis\_19623.html

- Getting Started with Solder Paste Stencils | EAGLE | Blog. (2017, agosto 25). Recuperado 2 de agosto de 2019, de Eagle Blog website: https://www.autodesk.com/products/eagle/blog/getting-started-solder-pastestencils/
- *HB\_Stepper\_Motor\_E.pdf*. (s. f.). Recuperado de http://www.svaltera.ua/catalogs/knowledgebase/brands/motionking/HB\_Stepper\_Motor\_E.pdf
- Image: DVD Laser Diode Used To Build A Laser Engraver | 3D CNC Laser ... (s. f.). Recuperado 11 de agosto de 2019, de https://www.google.com/imgres?imgurl=https%3A%2F%2Fi.pinimg.com%2 Foriginals%2F09%2F8d%2Fb1%2F098db1bdbd5a3fed72d89ec4db7ebd0c.jp

g&imgrefurl=https%3A%2F%2Fwww.pinterest.com%2Fpin%2F333829391 110653152%2F&docid=gA8Z91r4QTKDMM&tbnid=JyUBvMqeEm3\_aM% 3A&vet=12ahUKEwiKkd7f7fvjAhXEwFkKHfdEDXA4ZBAzKA8wD3oEC AEQGA..i&w=1600&h=1200&itg=1&bih=657&biw=1366&q=cnc%20laser %20diy&ved=2ahUKEwiKkd7f7fvjAhXEwFkKHfdEDXA4ZBAzKA8wD3 oECAEQGA&iact=mrc&uact=8

- Kruger, B. (2015, agosto 30). Arduino CNC Shield 100% GRBL Compatable. Recuperado 21 de agosto de 2019, de Protoneer.co.nz website: https://blog.protoneer.co.nz/Arduino-cnc-shield/
- La importancia de la vectorización al trabajar con una máquina de corte—Máquina de corte|maquinas CNC|router CNC. (s. f.). Recuperado 15 de agosto de 2019, de https://sideco.com.mx/la-importancia-de-la-vectorizacion-altrabajar-con-una-maquina-de-corte/
- Laser Cutting Applications. (2017, abril 13). Recuperado 1 de agosto de 2019, de SPI Lasers website: https://www.spilasers.com/application-cutting/laser-cuttingapplications/
- Li, X., Andersson, H., Sidén, J., & Schön, T. (2017). Soldering surface mount components on screen printed Ag patterns on paper and Polyimide substrates for hybrid printed electronics. *Flexible and Printed Electronics*, *3*. https://doi.org/10.1088/2058-8585/aa9dc7
- Mechanica Software GRBL Controller. (s. f.). Recuperado 2 de agosto de 2019, de DomoticX Knowledge Center website: http://domoticx.com/mechanicasoftware-grbl-controller/
- Modulo Controlador de Motores A4988 ARDUINO CNC, Plus Electronics, C.A. (s. f.). Recuperado 18 de agosto de 2019, de https://electronica.com.ve/new/catalog/product\_info.php?products\_id=3638
- Motor paso a paso Nema 17—45Ncm (42x40mmm). (s. f.). Recuperado 18 de agosto de 2019, de Boot & Work Corp. S.L. website: https://www.industrialshields.com/shop/product/209001000100-motor-pasoa-paso-nema-17-45ncm-42x40mmm-929
- Palafox, A. A. (2016, diciembre 4). Maximo Ingenio: Arduino CNC Shield 100% de Compatable GRBL. Recuperado 18 de agosto de 2019, de Maximo Ingenio website: https://maximoingenio.blogspot.com/2016/12/Arduino-cncshield-100-de-compatable.html
- Stepper Motor Specifications, NEMA 17 1.8 Degree 200 Steps-per-revolution Fourphase Unipolar Permanent-magnet Stepper-motor. (s. f.). Recuperado 18 de agosto de 2019, de http://www.mosaic-industries.com/embeddedsystems/microcontroller-projects/stepper-motors/specifications
- Surface Mount Process. (s. f.). Recuperado 1 de agosto de 2019, de SURFACE MOUNT PROCESS website: http://www.surfacemountprocess.com/
- TECNOLOGIA DE MONTAJE SUPERFICIAL SERIGRAFIA DE PASTA DE ESTAÑO EN PROCESOS SMT. (s. f.). Recuperado 2 de agosto de 2019, de https://tecnologiademontajesuperficial.es.tl/SERIGRAFIA-DE-PASTA-DE-ESTA%D1O-EN-PROCESOS-SMT.htm
- What is SMT | Surface Mount Technology Primer| Electronics Notes. (s. f.). Recuperado 1 de agosto de 2019, de https://www.electronicsnotes.com/articles/electronic\_components/surface-mount-technology-smdsmt/what-is-smt-primer-tutorial.php

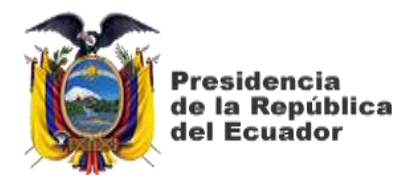

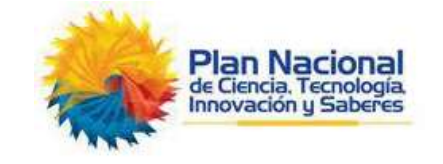

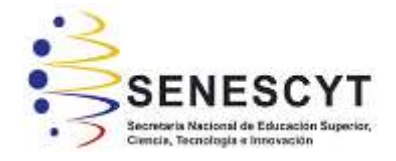

### **DECLARACIÓN Y AUTORIZACIÓN**

Yo, **VIVANCO VIVANCO ROGER RICARDO**, con C.C: # 0706439502 autor del trabajo de titulación: **DISEÑO E IMPLEMENTACION DE UNA MÀQUINA CNC PARA LA IMPRESIÓN DE PLANTILLAS DE CIRCUITOS SMD,** previo a la obtención del título de **INGENIERO EN ELECTRÒNICA EN CONTROL Y AUTOMATISMO** en la Universidad Católica de Santiago de Guayaquil.

1.- Declaro tener pleno conocimiento de la obligación que tienen las instituciones de educación superior, de conformidad con el Artículo 144 de la Ley Orgánica de Educación Superior, de entregar a la SENESCYT en formato digital una copia del referido trabajo de titulación para que sea integrado al Sistema Nacional de Información de la Educación Superior del Ecuador para su difusión pública respetando los derechos de autor.

2.- Autorizo a la SENESCYT a tener una copia del referido trabajo de titulación, con el propósito de generar un repositorio que democratice la información, respetando las políticas de propiedad intelectual vigentes.

Guayaquil, 26 de **agosto** del **2019**

 $f_{\rm L}$ Nombre: **VIVANCO VIVANCO ROGER RICARDO**  C.C: **0706439502**

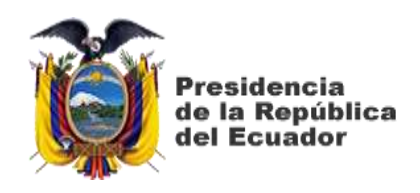

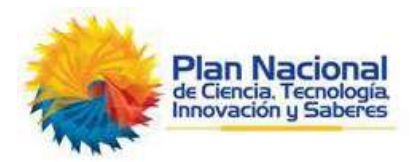

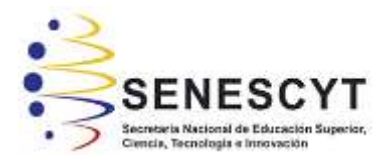

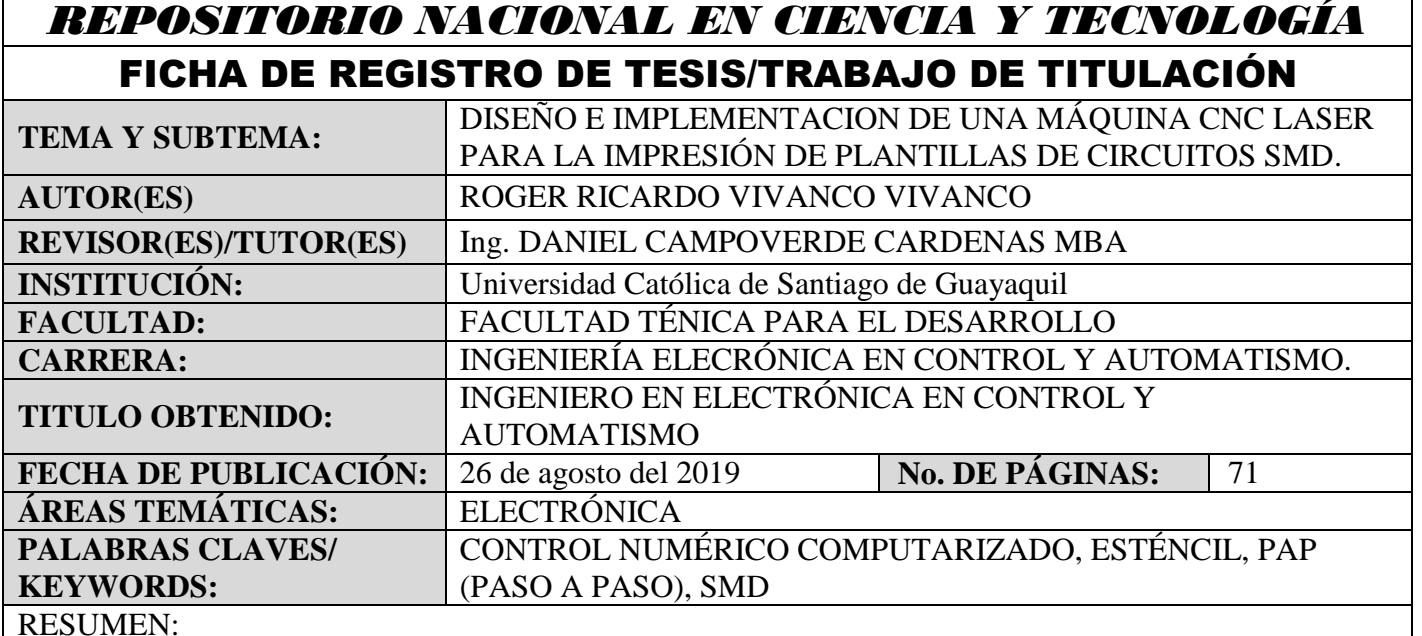

Se diseñó e implementó una máquina para tallar, cortar y quemar algunos materiales con el uso de Control Numérico Computarizado CNC, aplicado a la creación de esténcil (plantillas) usados en la soldadura de circuitos de montaje superficial SMD con una precisión de alta calidad, para el uso de estudiantes o personas que están incursionando en la creación de circuitos electrónicos y así no tengan que depender de empresas externas que se dedican a la creación de dichas plantillas y en su mayoría están ubicadas fuera del país. Para la creación de la estructura se tomó como ejemplo una maquina CNC de diodo láser usada

comercialmente para el corte de madera MDF. Todo el funcionamiento de la máquina está controlado por Arduino UNO junto al software de uso gratuito GRBL LÁSER que nos permite la conversión y la lectura del código G por medio de una conexión USB. El control de los motores PaP (paso a paso) nema 17 lo hace un módulo adicional de Arduino denominado Shield CNC, el cual controla y varía los pulsos de corriente para alimentar a los motores y así ejecutar correctamente los movimientos dictados por el código G. Esta máquina a más de la creación de esténcil nos permite también realizar el tallado de cualquier imagen que podamos precargar al software y así darle otros fines como el uso en marketing al imprimir tarjetas con logotipos en alto relieve o en la educación al hacer esténcil para dibujar o pintar sobre madera MDF o plywood.

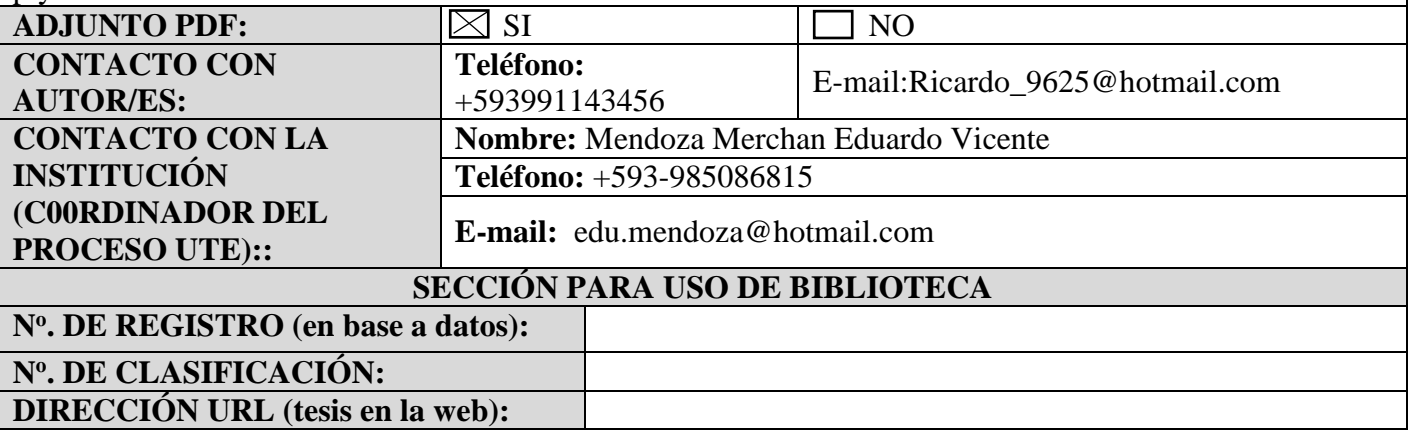